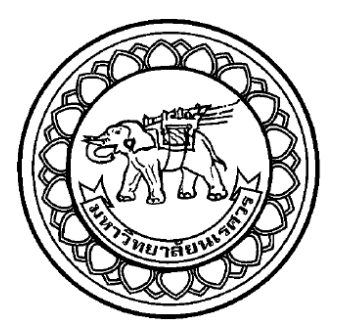

## **การพัฒนาโปรแกรมประเมินสมรรถนะในการใช้อุปกรณ์บริหาร**

**และวัดความแข็งแรงกล้ามเนื้อล าตัว**

**Development of a performance evaluation program for using with Trunk Muscle Exercise and Strength Measuring Machine** 

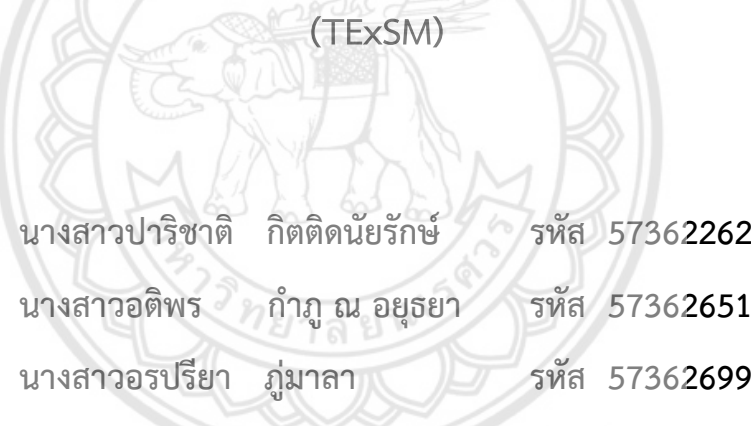

**ปริญญานิพนธ์นี้เป็นส่วนหนึ่งของการศึกษาหลักสูตรปริญญาวิศวกรรมศาสตรบัณฑิต สาขาวิชาวิศวกรรมเครื่องกล ภาควิชาวิศวกรรมเครื่องกล คณะวิศวกรรมศาสตร์ มหาวิทยาลัยนเรศวร**

**ปีการศึกษา 2560**

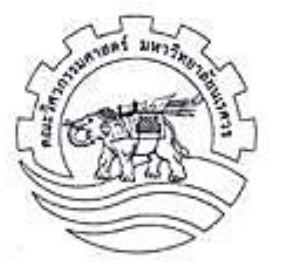

### **ใบรับรองปริญญานิพนธ์**

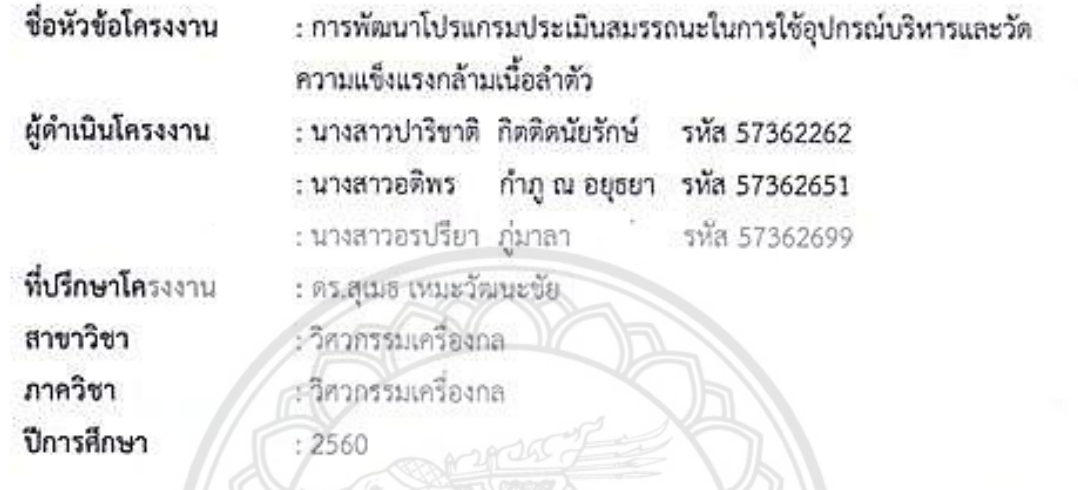

**ภณะวิศวกรรมศาสตร์ มหาวิทยาลัยนเรศวร อนุมัติให้ปริญญานิพนธ์ฉบั<b>บนี้เป็นส่วนหนึ่ง ของการศึกษ**าตามหลักสูตรวิศวกรรมศาสตรขัณฑิต สาขาวิชาวิศวกรรมเครื่องกล

 $\mathbb{Z} \times \mathbb{Z} \times \mathbb{$  $\mathbb{R}^2$ ของการศึกษาโครงงาน<br>(คร.สุเมธ เหมะวัฒนะชัย)

acrony

...........................................ที่ปรึกษาโครงงาน

 $\frac{1}{2}$ 

……….…………….………………กรรมการ

(อาจารย์ ปองพันธ์ โอทกานนท์)

 $\frac{1}{2}$ 

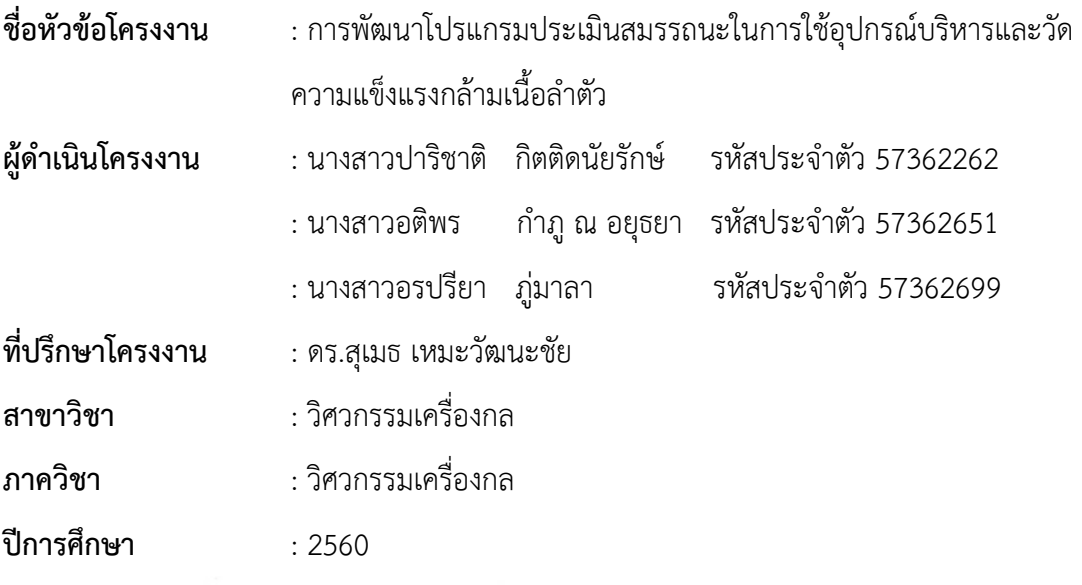

**บทคัดย่อ**

................................................................................................................................................................

การบริหารร่างกายมีความส าคัญต่อสุขภาพและความแข็งแรงของร่างกาย หากมีการบริหาร ร่างกายเป็นประจำสม่ำเสมอก็จะส่งเสริมให้มีสุขภาพดี ทั้งนี้การบริหารร่างกายนั้นมีหลายท่าทางซึ่งจะ ส่งผลต่อกล้ามเนื้อที่แตกต่างกันไป สำหรับการบริหารกล้ามเนื้อส่วนลำตัวนั้นมีหลายท่าทาง เช่น ท่า การบริหารแบบลุกนั่ง (sit-up) หรือการนั่งรูปตัววีนั้น บุคคลส่วนใหญ่สามารถท าได้ แต่ก็ยังมีบุคคล ้ บางกลุ่มเช่น ผู้สูงอายุ หรือ ผู้ที่กล้ามเนื้อไม่แข็งแรง ไม่สามารถทำท่าบริหา**รเหล่านี้ได้ ซึ่งเครื่อง** บริหารและวัดความแข็งแรงของกล้ามเนื้อลำตัว (TExSM) เป็นเครื่องที่ถูกพัฒนามาเพื่อช่วยในเรื่อง ดังกล่าว โดยเครื่อง TExSM สามารถปรับแรงให้เหมาะสมกับบุคคลได้ ซึ่งผู้สูงอายุ หรือ ผู้ที่กล้ามเนื้อ ไม่แข็งแรง ก็สามารถใช้งานเครื่องนี้ได้

งานวิจัยนี้เป็นการออกแบบและพัฒนาโปรแกรมที่ใช้ในการบริหารร่างกาย ที่จะมาเสริม ให้กับตัวเครื่อง TFxSM เพื่อให้ใช้งานได้ง่าย โดยมีโปรแกรมการออกกำลังกายที่สามารถเลือกได้ทั้ง โหมดไปข้างหน้า และโหมดไปข้างหลัง มีโปรแกรมการแข่งขันที่สามารถแข่งกับเวลาได้ แล้วยัง ี สามารถเก็บข้อมูลผู้ใช้งานระหว่างการใช้เครื่องได้ มีการคำนวณพลังงานจากสปริง คำนวณพลังงานที่ ผู้ใช้งานใช้ไป รวมถึงประเมินสมรรถนะจากกำลังเฉลี่ยที่ใช้ระหว่างการออกกำลังกาย

จากการทดสอบระบบชุดวัดแรงพบว่าตัวเครื่องสามารถสร้างแรงต้านจากสปริงได้สูงสุดที่ ้ระยะสปริงยืด 15.4 เซนติเมตร สำหรับโหมดข้างหน้า และ 16.4 เซนติเมตร ในโหมดข้างหลัง จาก การทดสอบระบบวัดแรงพบว่าแรงที่วัดได้จากโหลดเซลล์ และจากการคำนวณระยะยืดของชุดสปริง มี ค่าความแตกต่างกันไม่เกินร้อยละ 0.142

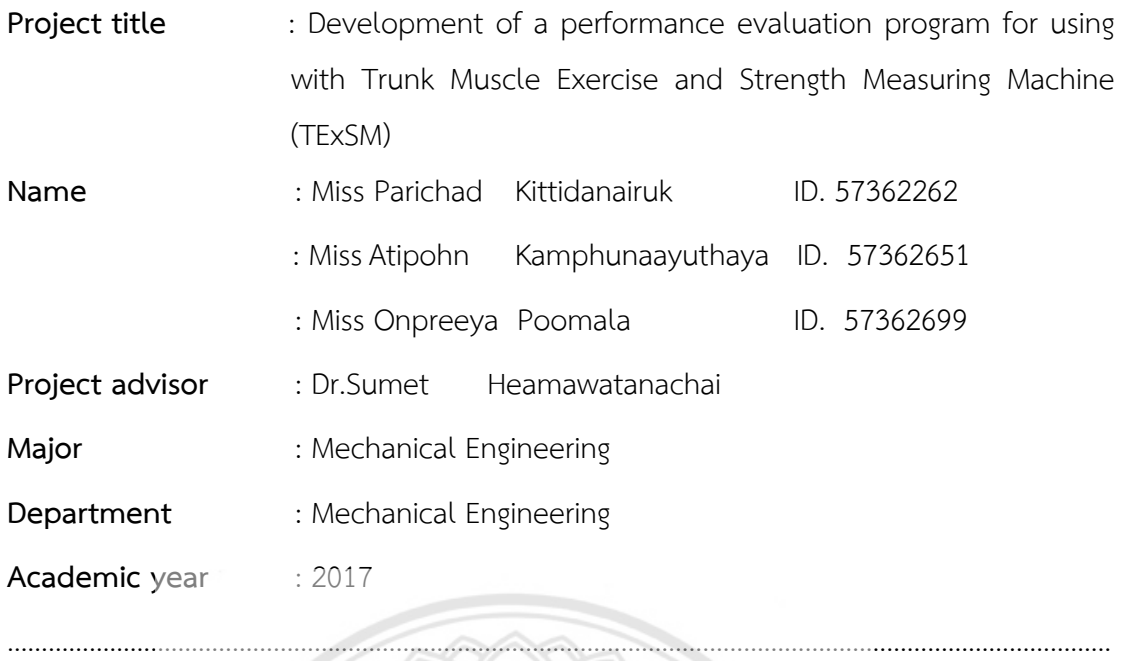

**Abstract** 

Exercise is important for the health and the strength of the body. If having exercise regularly, it will promote good health. There are many methods of exercises, each will affect the muscles differently. For trunk muscles exercise, there are many postures such as sit-up or V-sits which many people can do it. But some people cannot such as elderly or those who have weak muscles. Trunk Muscle Exercise and Strength Measuring Machine (TExSM) was developed to assist people for trunk muscles exercise easily. TExSM can be adjusted the resisting force to suit with individual user. Therefore, the elderly or those with weak muscles can use this machine for trunk muscle exercise.

This research focused on design and development of a software program for exercise on the TExSM. There are two major modes of exercise with this machine: forward mode and backward mode. The software also has game option for the user to compete with time and the measurement data during exercise can be recorded. Moreover, the machine can calculate energy usage during exercise from the spring extension and from body movement which were used for estimate the average power for performance evaluation.

From experiments on force measurement system, the result showed that the machine can create maximum stretching spring of 15.42 cm for forward mode and 16.41 cm for backward mode. The measured force from load cell and the calculated force from spring extension were closed with the difference less than 0.142 %.

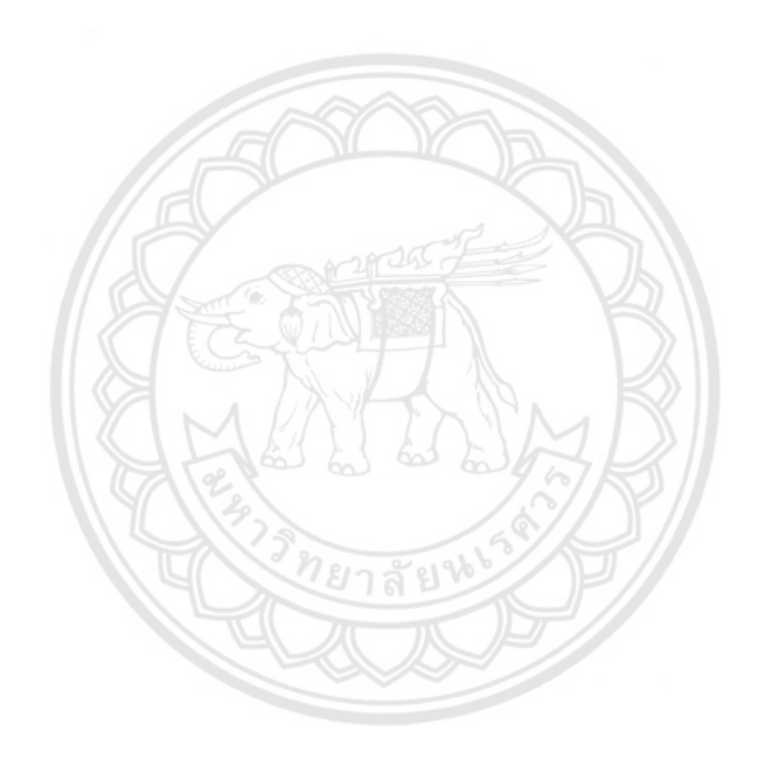

#### **กิตติกรรมประกาศ**

โครงงานศึกษาและพัฒนาโปรแกรมประเมินสมรรถนะในการใช้อุปกรณ์บริหาร และวัดความ แข็งแรงกล้ามเนื้อลำตัวฉบับนี้สำเร็จได้ด้วยความอนุเคราะห์ของบุคคลหลายท่านซึ่งไม่อาจจะนำมา กล่าวได้ทั้งหมด ซึ่งผู้มีพระคุณท่านแรกใคร่ขอขอบพระคุณคือ ท่าน ดร.สุเมธ เหมะวัฒนะชัย อาจารย์ ี่ ที่ปรึกษา ได้ให้ความรู้ คำแนะนำการตรวจทานและแก้ไขข้อบกพร่องต่างๆ ด้วยความเอาใจใส่ทุก ขั้นตอนเพื่อให้การเขียนโครงงานการพัฒนาโปรแกรมประเมินสมรรถนะในการใช้อุปกรณ์บริหาร และ ้วัดความแข็งแรงกล้ามเนื้อลำตัวนี้ ออกมาสมบูรณ์ที่สุด

ขอขอบพระคุณกรรมการสอบ ท่านแรก ท่าน ดร.ปัญญวัณ ลำเพาพงศ์ ท่านที่สอง ท่าน ้อาจารย์ ปองพันธ์ โอทกานนท์ ที่ได้ให้ความร้คำแนะนำ และแก้ไขข้อบกพร่องต่าง ๆ ของรูปเล่ม โครงงาน การศึกษาและพัฒนาโปรแกรมประเมินสมรรถนะในการใช้อุปกรณ์บริหาร และวัดความ แข็งแรงกล้ามเนื้อลำตัว

ขอขอบพระคุณหน่วยงานหลายหน่วยงาน ซึ่งหน่วยงานแรกขอขอบพระคุณหน่วยวิจัย เทคโนโลยีด้านวิศวกรรมความเที่ยงตรงและการแพทย์ (PMET) ที่ได้ให้ความรู้คำแนะนำต่างๆ ห้องที่ ใช้ในการทำโครงงาน อุปกรณ์อำนวยความสะดวกต่างๆ หน่วยงานที่สองคือ ภาควิชา ้วิศวกรรมเครื่องกลที่ได้ให้ความรู้คำแนะนำต่างๆ เทคนิคในการใช้เครื่องมือช่าง ด้วยความเอาใจใส่ทุก ขั้นตอน

สุดท้ายผู้ศึกษาขอขอบพระคุณบิดามารดา และครอบครัว ซึ่งเปิดโอกาสให้ได้รับการศึกษา เล่าเรียน ตลอดจนคอยช่วยเหลือและให้กำลังใจผู้ศึกษาเสมอมา ผู้ศึกษาใคร่ขอกราบขอบพระคุณเป็น อย่างสูง ไว้ ณ โอกาสนี้

คณะผู้จัดท าโครงงาน

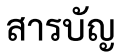

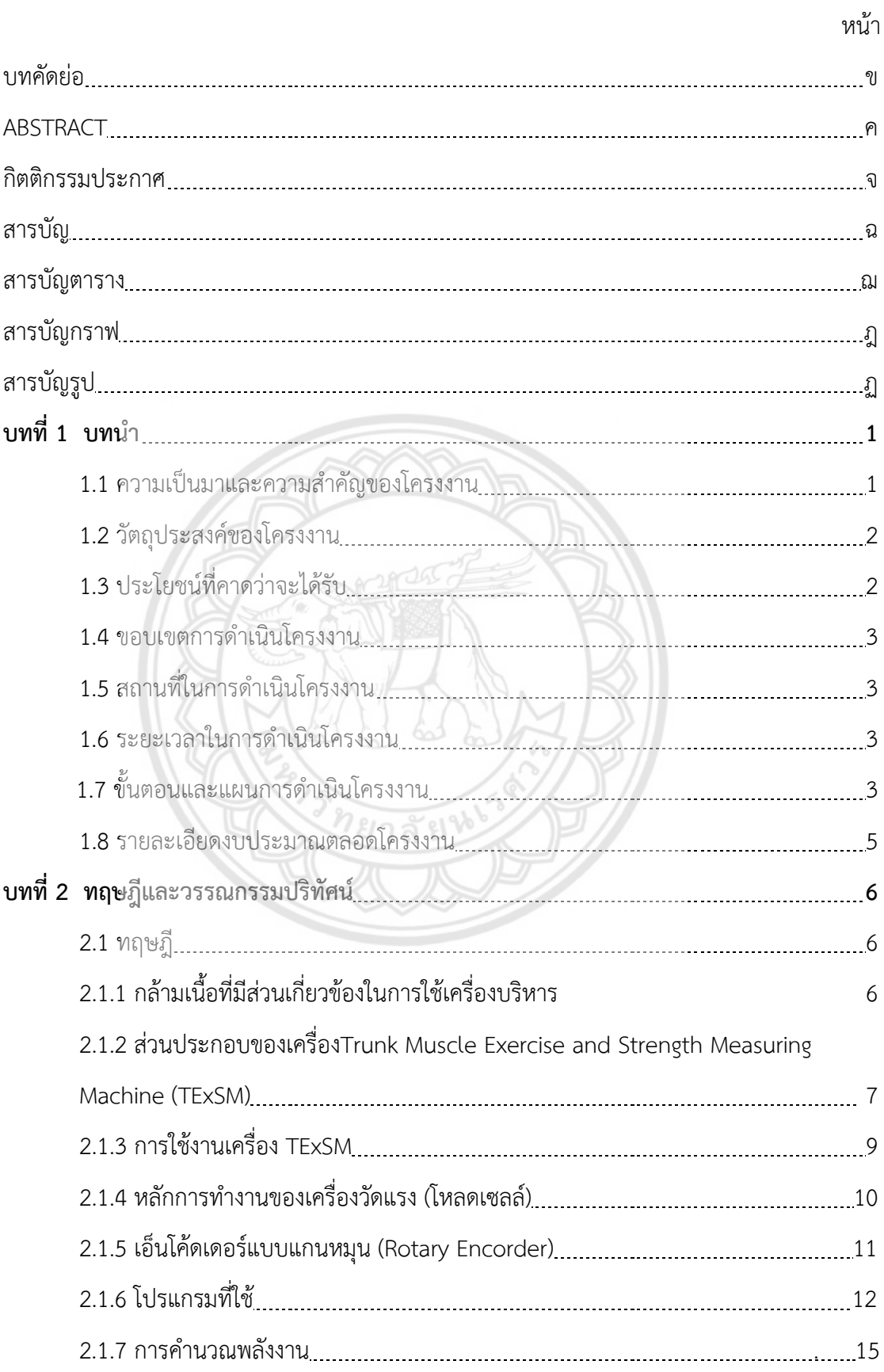

# **สารบัญ (ต่อ)**

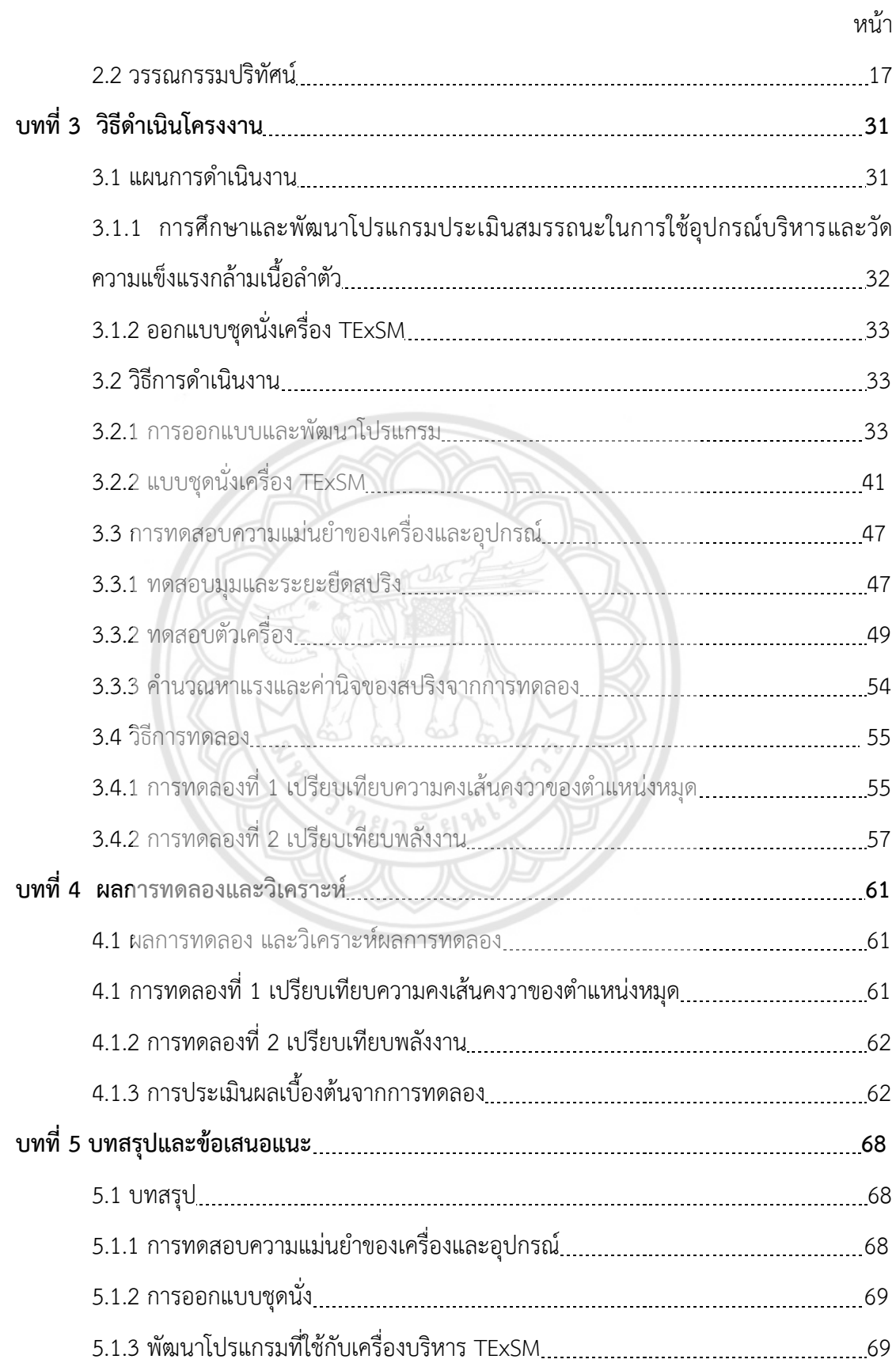

## **สารบัญ (ต่อ)**

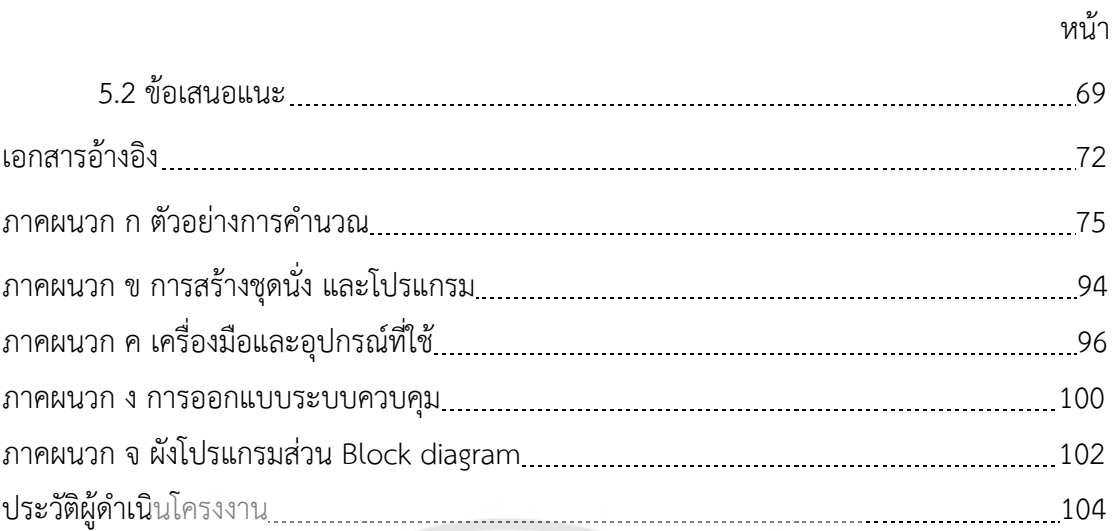

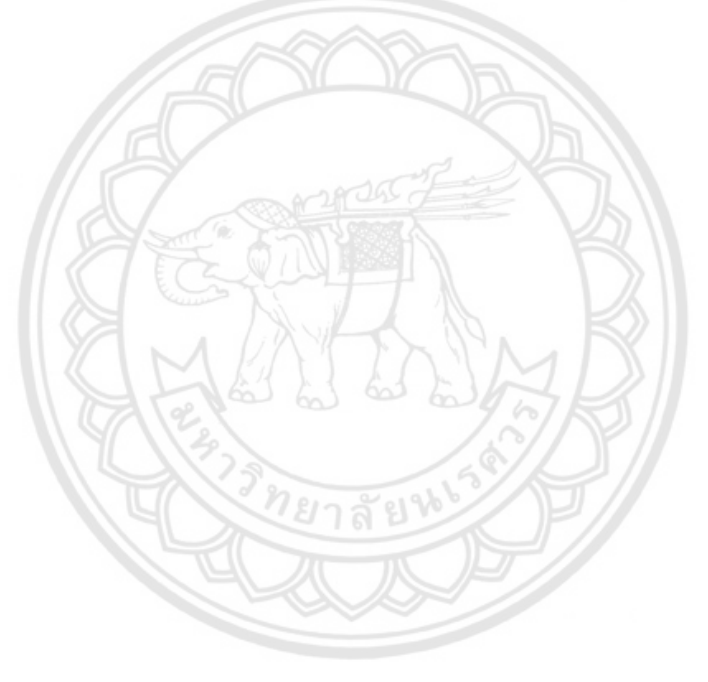

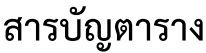

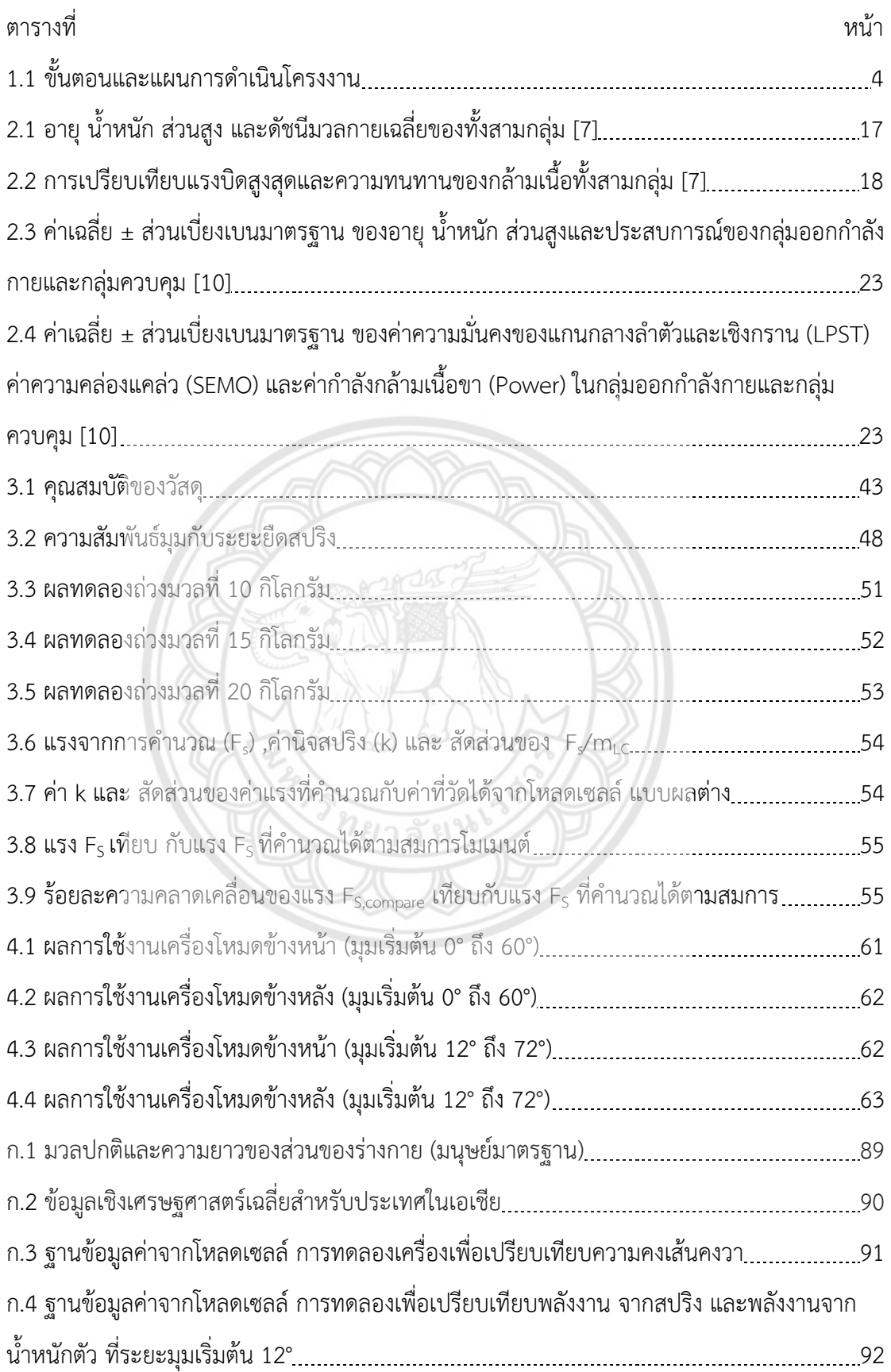

## **สารบัญตาราง (ต่อ)**

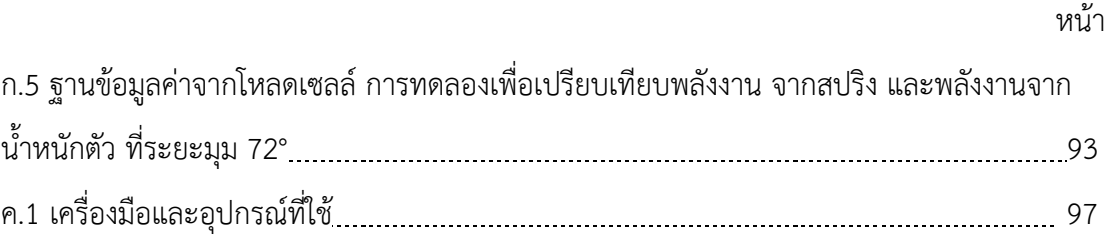

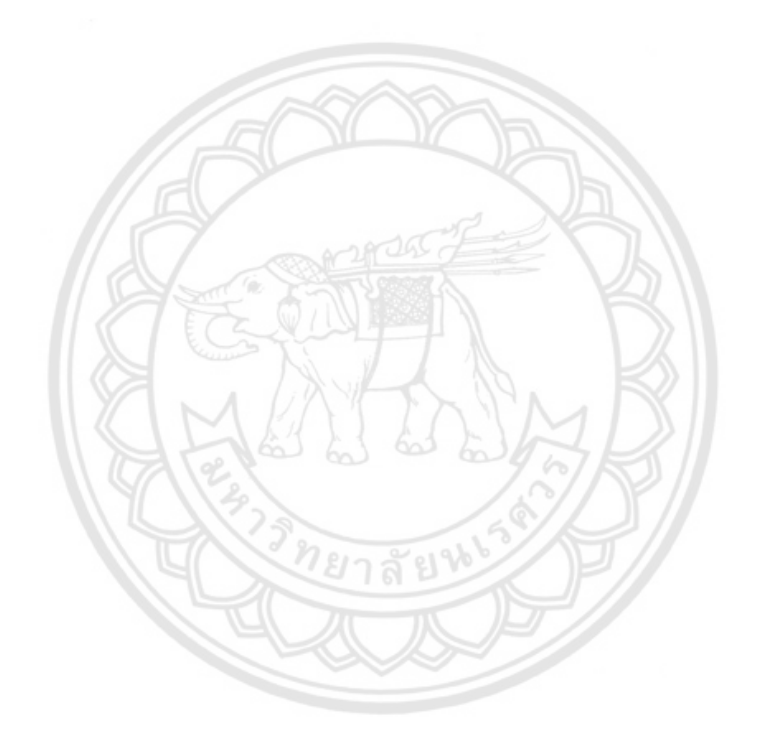

## **สารบัญกราฟ**

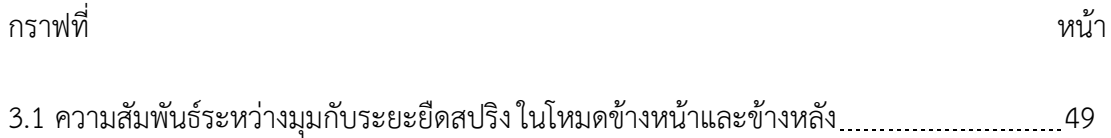

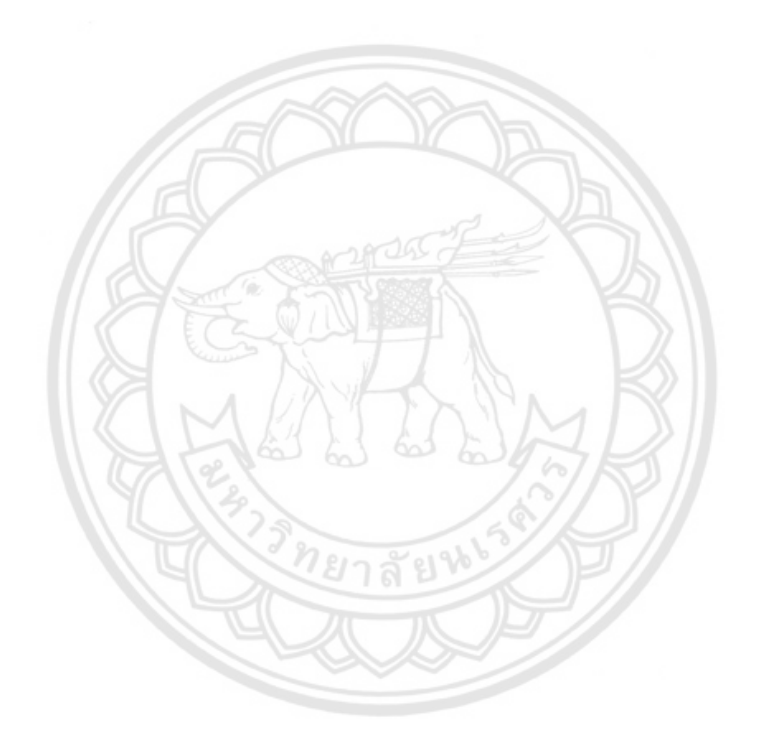

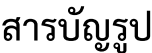

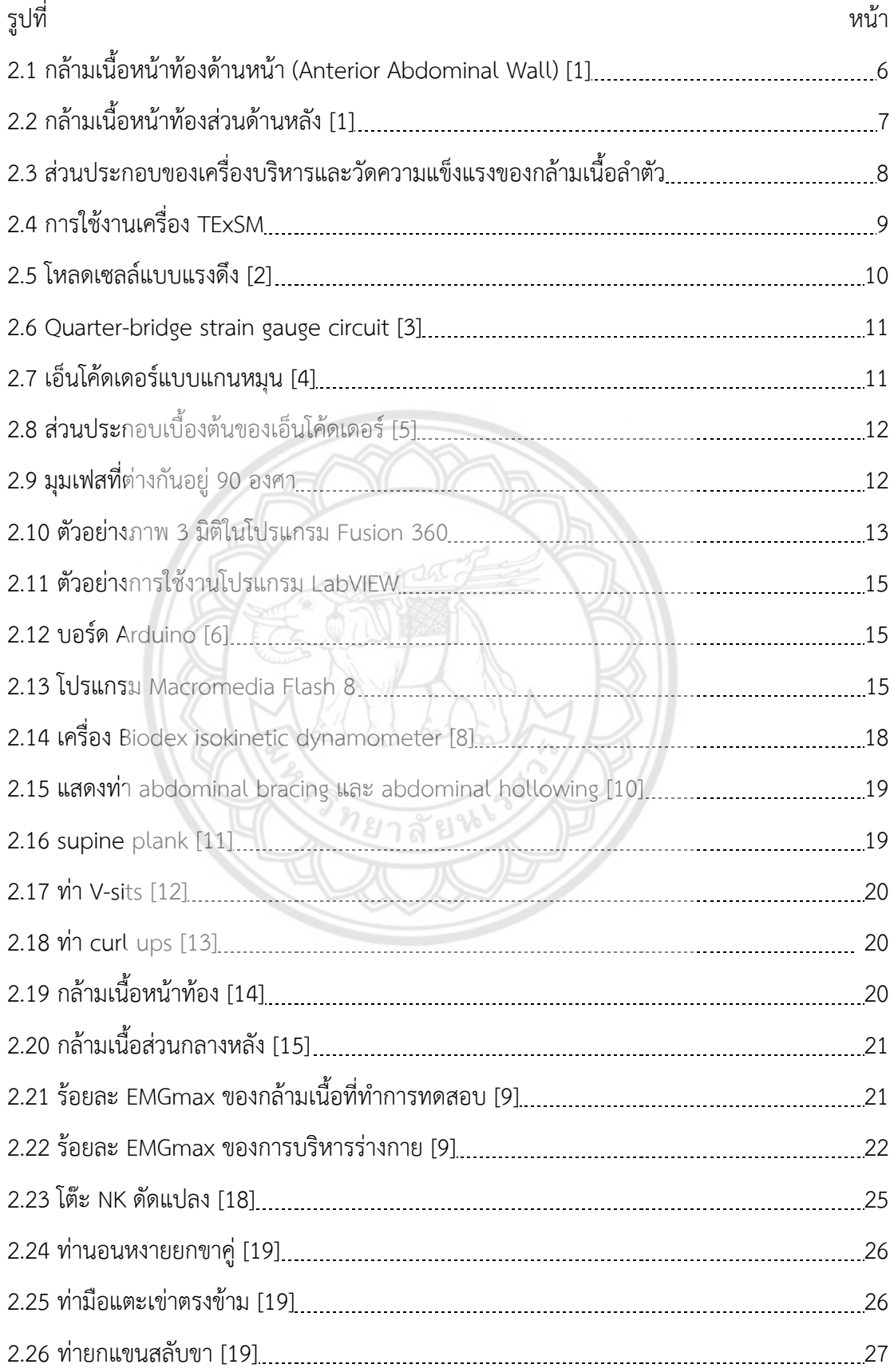

# **สารบัญรูป (ต่อ)**

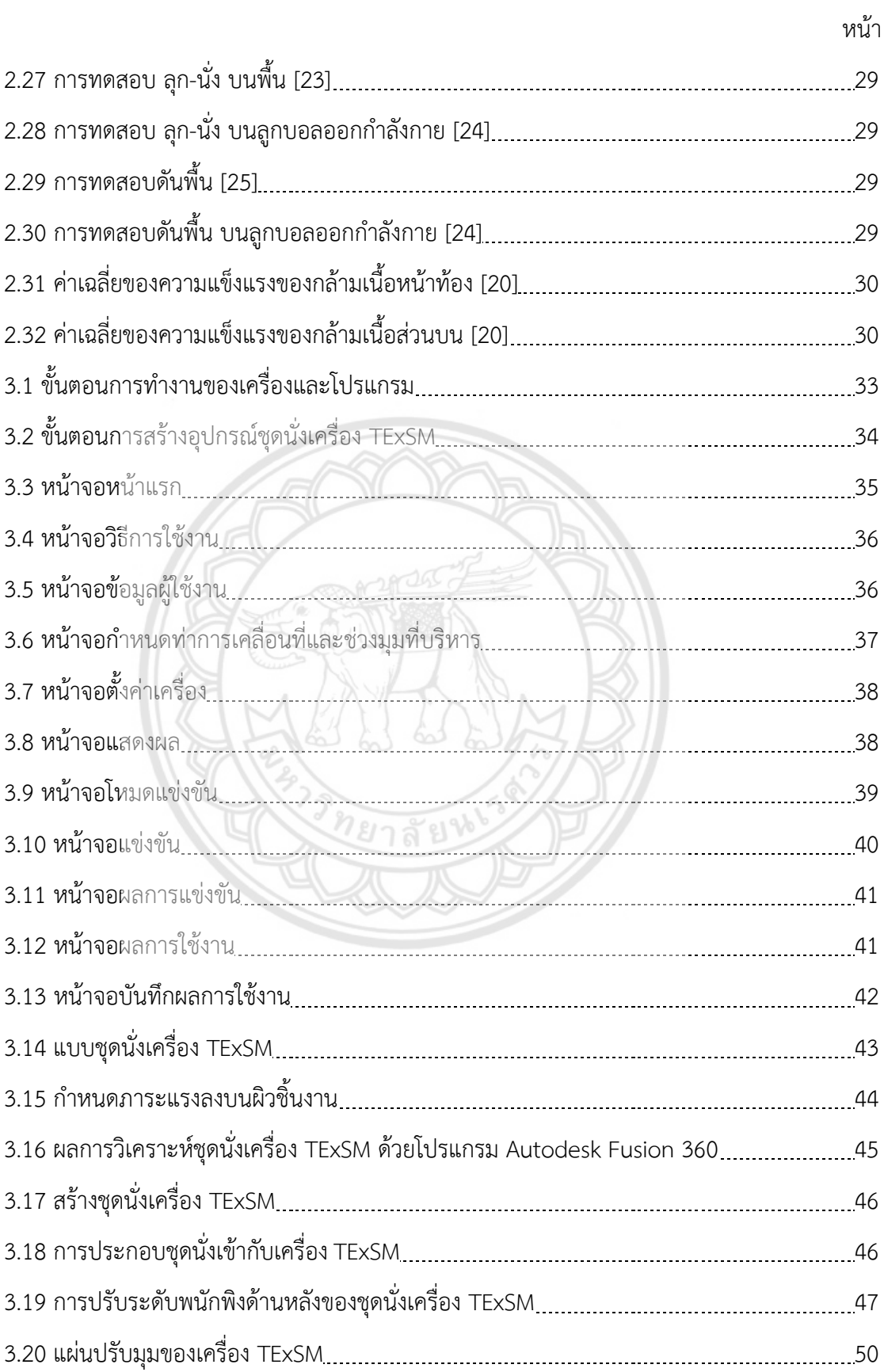

## **สารบัญรูป (ต่อ)**

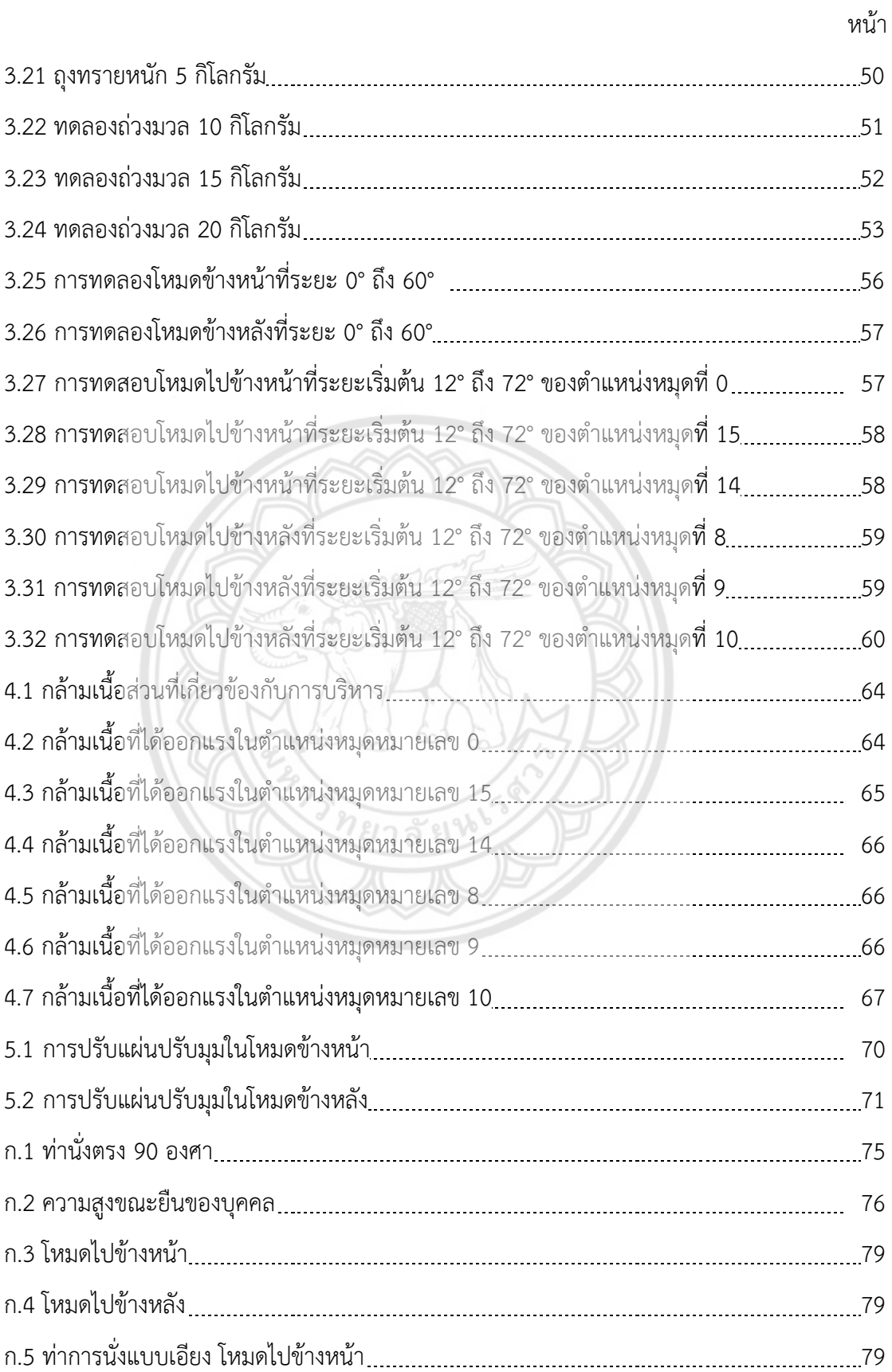

# **สารบัญรูป (ต่อ)**

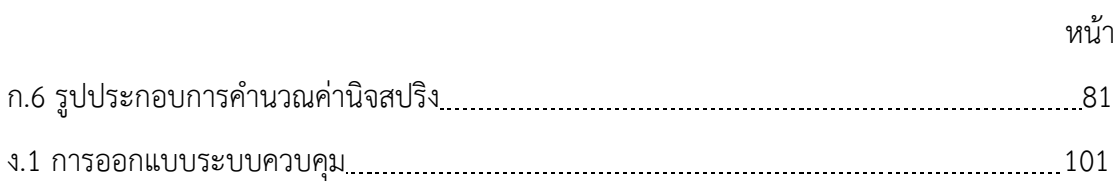

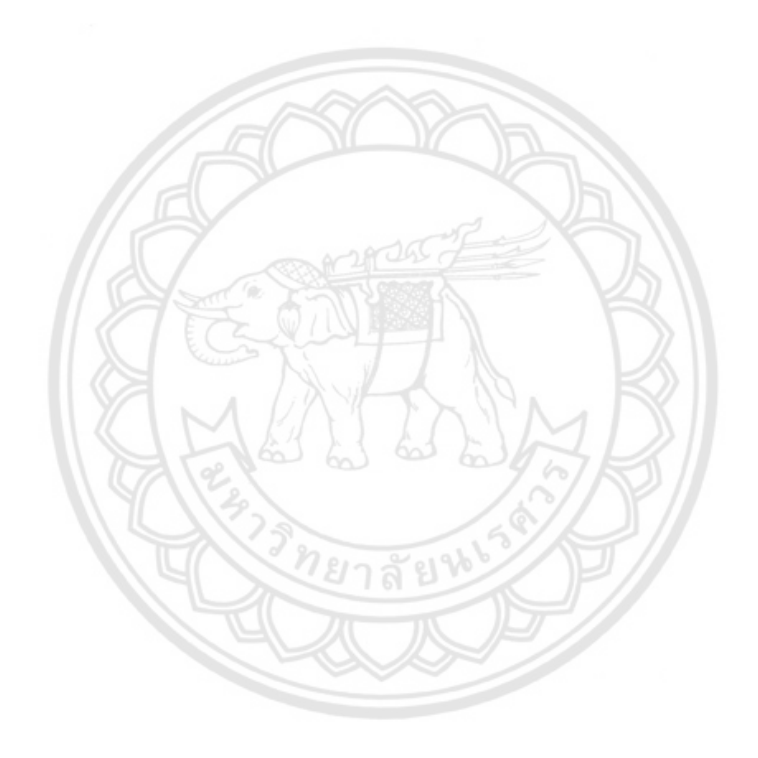

**บทที่ 1 บทน า**

#### **1.1 ความเป็นมาและความส าคัญของโครงงาน**

้ปัจจุบันประชาชนเริ่มให้ความสำคัญกับสุขภาพ นอกจากการรับประทานอาหารแล้ว การออกกำลังกายก็มีผลต่อสุขภาพ และความแข็งแรงของร่างกาย การออกกำลังกายคือ การ เคลื่อนไหวส่วนใดส่วนหนึ่ง หรือทุกส่วนของร่างกาย เพื่อเพิ่มความแข็งแรงของร่างกายให้ดีขึ้น และในทางอ้อมยังช่วยในเรื่องการบำบัดรักษา ซึ่งความแข็งแรงของกล้ามเนื้อลำตัว เป็นส่วนหนึ่ง ที่ช่วยเพิ่มสมดุลของรางกายให้สามารถเคลื่อนไหว และทรงตัวอย่างมั่นคง ซึ่งประกอบด้วย กล้ามเนื้อ 2 กลุ่มใหญ่ๆ ดังนี้

 กลุ่มแรก กล้ามเนื้อหน้าท้องด้านหน้า (Anterior Abdominal Wall Muscles) มี 4 ชุด ได้แก่ Rectus abdominis คือ กล้ามเนื้อด้านหน้าที่เป็น 6-pack อยู่ระหว่างกระดูกซี่โครง และกระดูกหัวหน่าว ช่วยการดึงลำตัวให้โค้งลง, External oblique คือ กล**้ามเนื้อนี้อยู่ใต้ผิวหนัง** ้ด้านข้างลำตัวทั้งสองด้าน ซึ่งอยู่ระหว่างด้านหลังของกระดูกซี่โครงล่างและกระดูกหัวหน่าว มี หน้าที่เหมือนกับ Rectus abdominis และยังมีหน้าที่ดึงเวลาบิดลำตัว โดยในผู้ที่มีเปอร์เซ็นต์ สัดส่วนของไขมันในร่างกาย (bodyfat %) ที่ต่ำ จะมีกล้ามเนื้อส่วนนี้ที่เห็นได้ชัดเจน, Internal Oblique เป็นกล้ามเนื้อชั้นในซึ่งอยู่ใต้ชั้นกล้ามเนื้อ External Oblique มีหน้าที่ช่วยในการทรง ตัวของกระดูกสันหลังและเชิงกราน และTransverse abdominis คือ กล้ามเนื้อที่อยู่ลึกที่สุด มี หน้าที่ประคองกระดูกสันหลังส่วนล่าง

กลุ่มที่สอง คือ กล้ามเนื้อหน้าท้องส่วนด้านหลัง (Posterior Abdominal Wall Muscles) มี 4 ชุด ได้แก่ Iliacus คือ กล้ามเนื้อที่อยู่ในส่วนของกระดูกเชิงกรานด้านในและ กระดูกต้นขา ช่วยในการยกขาให้เคลื่อนที่ไปข้างหน้าและด้านบน, Psoas Major คือ กล้ามเนื้อนี้ ยึดติดกับกระดูกสันหลังส่วนบั้นเอวไล่ไปจนถึงกระดูกต้นขาช่วยในการงอต้นขา หุบ และหมุนเข้า ด้านใน, Quadratus Lumborum เป็นกล้ามเนื้อรูปสี่เหลี่ยม ตั้งอยู่เบื้องหลังของท้องตรงบั้นเอว ท าหน้าที่ช่วยพยุงเชิงกรานให้มั่นคง ช่วยในการก้มและเงยหลังและ Psoas Minor กล้ามเนื้อนี้มี ขนาดเล็ก ท างานร่วมกับ Psoas Major และสะโพก ช่วยในการเคลื่อนไหวหรือการยืดตัว ซึ่ง ึกล้ามเนื้อทั้ง 2 กลุ่มนี้มีความสำคัญที่คงรูปร่าง ท่าทางของร่างก่าย และยึดข้อต่อส่วนต่าง ๆ ของ ร่างกายไว้ด้วยกัน ซึ่งหากขาดสมดุลของความแข็งแรงในส่วนใดส่วนหนึ่งไป อาจทำให้ร่างกายเกิด

การอ่อนแรงของกล้ามเนื้อ และส่งผลเสียต่อสุขภาพตามมาภายหลังได้ เช่น เกิดอาการปวดหลัง ดังนั้น การบริหารกล้ามเนื้อส่วนหน้าท้องและกล้ามเนื้อหลัง หรือกล้ามเนื้อลำตัวให้สมดุลและ แข็งแรงจึงมีความสำคัญมากสำหรับร่างกาย

การบริหารกล้ามเนื้อลำตัวมีเทคนิคที่แตกต่างออกไปหลายแบบ มีทั้งการใช้ท่าบริหารใน แบบ Static, dynamic และการใช้อุปกรณ์ประกอบการออกกำลังกายสำหรับกล้ามเนื้อ โดยท่า ้ บริหารแบบปกติ มีรูปแบบและความยากง่ายในการทำ บางท่าจะขึ้นอยู่กับความเหมาะสมของผู้ที่ ้ออกกำลังการด้วย ซึ่งคนทั่วไปสามารถทำได้ แต่ในบางกรณีจำเป็นต้องมีอุปกรณ์เข้ามาช่วยเหลือ สำหรับผู้ที่มีแรงน้อยหรือผู้ที่มีกล้ามเนื้อไม่แข็งแรง และมีความลำบากในการทำ ดังนั้น การออก ก าลังกายด้วยท่าบางท่าอาจมีความยาก และก่อผลเสียต่อร่างกาย เช่น การปวดเมื่อย การอักเสบ เป็นต้น จึงต้องมีอุปกรณ์ช่วย ซึ่ง Trunk Muscle Exercise and Strength Measuring Machine (TExSM) [27] เป็นเครื่องมือที่ถูกพัฒนาขึ้นมาเพื่อใช้ในการบริหาร และวัดความ แข็งแรงส่วนกล้ามเนื้อลำตัว โดยระบบจะสามารถปรับองศาของการบริหาร และสามารถปรับค่า ต่าง ๆ ได้ ซึ่งจะช่วยในการออกก าลังให้เหมาะสมมากยิ่งขึ้น

 ดังนั้นทีมผู้วิจัยจึงคิดออกแบบ และพัฒนาโปรแกรมใช้งานกับเครื่อง TExSM เพื่อใช้ใน ึการประเมินสมรรถนะความแข็งแรงกล้ามเนื้อของบุคคล ในส่วนของการอ<mark>อกกำลังกายกล้ามเนื้อ</mark> หน้าท้อง และกล้ามเนื้อลำตัว โปรแกรมจะมีรูปแบบการออกแรงเป็น 2 โหมด คือ โหมดไป ์ **ด้านหน้า** และโหมดไปด้านหลัง โดยมี โหลดเซลล์ (Load cell) ทำหน้าที่วั**ดแรงหรือน้ำหนักที่มา** กระทำ และมีเอ็นโค้ดเดอร์แบบแกนหมุน (Rotary Encoder) เป็นเซ็นเซอร์ที่วัดมุมองศาการ เคลื่อนที่ ระยะทางการหมุน ความเร็วรอบ แล้วแสดงผลทางหน้าจอแสดงผลให้ผู้ใช้งานได้ทราบ

#### **1.2 วัตถุประสงค์ของโครงงาน**

1.2.1 พัฒนาโปรแกรมสำหรับผู้ใช้งานในการฝึกบริหาร ด้วยเครื่อง TExSM

1.2.2 ปรับปรุงโครงสร้างอุปกรณ์ชุดนั่งให้มีเบาะรองหลัง และสามารถปรับมุมได้

1.2.3 เพื่อให้เข้าใจถึงหลักการออกแบบอุปกรณ์วัดแรง และมุมของอุปกรณ์ การสอบเทียบ และ การวิเคราะห์การทดสอบ

1.2.4 เพื่อทดสอบและประเมินการใช้งานของอุปกรณ์

### **1.3 ประโยชน์ที่คาดว่าจะได้รับ**

1.3.1 ได้ปรับปรุงชุดนั่งของตัวเครื่องให้สามารถใช้งานได้ง่ายขึ้น และเสริมความปลอดภัย

1.3.2 ได้โปรแกรมส าหรับใช้กัTExSM ที่สามารถแสดงผลการใช้งานเป็นเชิงตัวเลขได้

#### **1.4 ขอบเขตการด าเนินโครงงาน**

- 1.4.1 ปรับปรุงชุดนั่งเครื่อง TExSM
- 1.4.2 วิเคราะห์ความแข็งแรงของอุปกรณ์โดยใช้ระเบียบไฟไนต์อิลิเมนต์
- 1.4.3 พัฒนาโปรแกรมการใช้งานการออกก าลังกายด้วย TExSM
- 1.4.4 ได้รูปแบบการใช้งานเครื่องด้วยฟังชันก์ต่าง ๆ หลายรูปแบบ
- **1.5 สถานที่ในการด าเนินโครงงาน**

ภาควิชาวิศวกรรมเครื่องกล คณะวิศวกรรมศาสตร์ มหาวิทยาลัยนเรศวร

### **1.6 ระยะเวลาในการด าเนินโครงงาน**

ตั้งแต่เดือน กันยายน พ.ศ. 2560 ถึง กันยายน พ.ศ. 2561

**1.7 ขั้นตอนและแผนการด าเนินโครงงาน** 

|       | การดำเนิน      | 2560 |     |     | 2561  |     |     |      |      |     |      |           |     |     |
|-------|----------------|------|-----|-----|-------|-----|-----|------|------|-----|------|-----------|-----|-----|
|       | โครงงาน        | ก.ย  | ต.ค | พ.ย | จี.คิ | ม.ค | ก.พ | มี.ค | เม.ย | พ.ค | มิ.ย | $\cap$ .በ | ส.ค | ก.ย |
| 1.7.1 | ศึกษาหลักการ   |      |     |     |       |     |     |      |      |     |      |           |     |     |
|       | และทฤษฎีที่    |      |     |     |       |     |     |      |      |     |      |           |     |     |
|       | เกี่ยวข้อง     |      |     |     |       |     |     |      |      |     |      |           |     |     |
| 1.7.2 | ออกแบบและ      |      |     |     |       |     |     |      |      |     |      |           |     |     |
|       | เขียนแบบชุด    |      |     |     |       |     |     |      |      |     |      |           |     |     |
|       | นั่ง           |      |     |     |       |     |     |      |      |     |      |           |     |     |
| 1.7.3 | ทำการเขียน     |      |     |     |       |     |     |      |      |     |      |           |     |     |
|       | แบบอุปกรณ์     |      |     |     |       |     |     |      |      |     |      |           |     |     |
|       | บริหาร เป็น 3  |      |     |     |       |     |     |      |      |     |      |           |     |     |
|       | มิติ           |      |     |     |       | II  |     |      |      |     |      |           |     |     |
| 1.7.4 | คำนวณแรง       |      |     |     |       |     |     |      |      |     |      |           |     |     |
|       | โดยระเบียบ     |      |     |     |       |     |     |      |      |     |      |           |     |     |
|       | วิธีไฟไนต์เอลิ |      |     |     |       |     |     |      |      |     |      |           |     |     |
|       | เมนต์          |      |     |     |       |     |     |      |      |     |      |           |     |     |
| 1.7.5 | ออกแบบและ      |      |     |     | £1    |     |     |      |      |     |      |           |     |     |
|       | พัฒนา          |      |     |     |       |     |     |      |      |     |      |           |     |     |
|       | โปรแกรม        |      |     |     |       |     |     |      |      |     |      |           |     |     |
| 1.7.6 | ประเมินความ    |      |     |     |       |     |     |      |      |     |      |           |     |     |
|       | ถูกต้องของ     |      |     |     |       |     |     |      |      |     |      |           |     |     |
|       | การวัดแรง      |      |     |     |       |     |     |      |      |     |      |           |     |     |
|       | และมุม องศา    |      |     |     |       |     |     |      |      |     |      |           |     |     |
| 1.7.7 | วิเคราะห์และ   |      |     |     |       |     |     |      |      |     |      |           |     |     |
|       | สรุปผลที่ได้   |      |     |     |       |     |     |      |      |     |      |           |     |     |
| 1.7.8 | จัดทำรูปเล่ม   |      |     |     |       |     |     |      |      |     |      |           |     |     |
|       | ปริญญานิพนธ์   |      |     |     |       |     |     |      |      |     |      |           |     |     |

**ตารางที่ 1.1** ขั้นตอนและแผนการดำเนินโครงงาน

### **1.8 รายละเอียดงบประมาณตลอดโครงงาน**

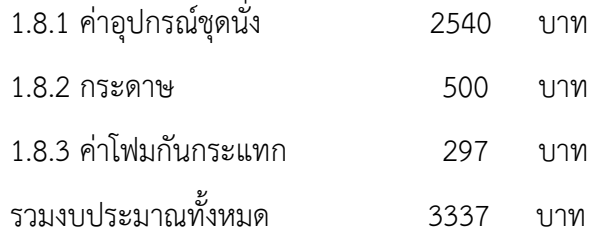

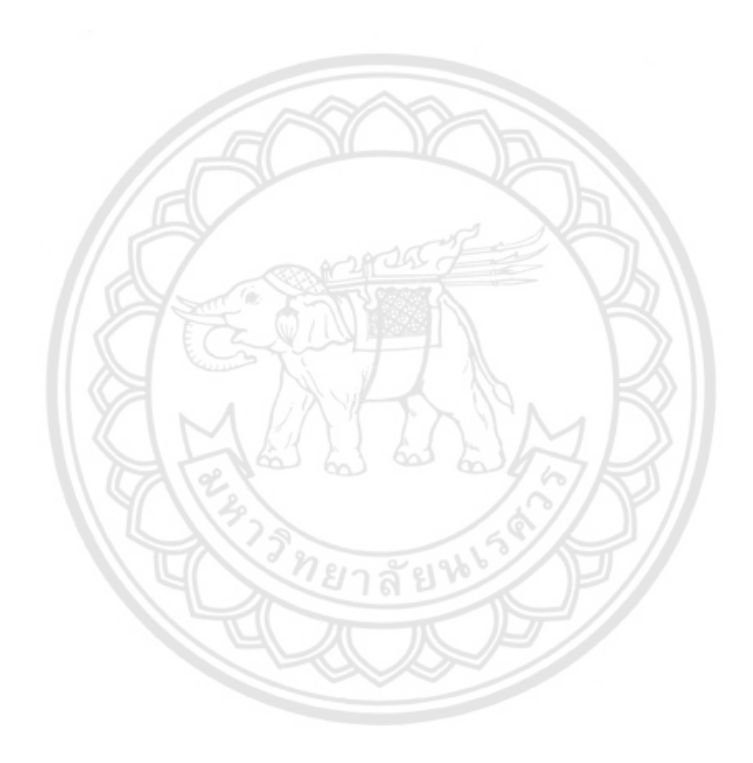

## **บทที่ 2**

## **ทฤษฎีและวรรณกรรมปริทัศน์**

#### **2.1 ทฤษฎี**

### **2.1.1 กล้ามเนื้อที่มีส่วนเกี่ยวข้องในการใช้เครื่องบริหาร**

เครื่อง TExSM นี้ได้ออกแบบมาเพื่อให้ใช้บริหารร่างกายในส่วนของกล้ามเนื้อลำตัว ซึ่งกล้ามเนื้อ ส่วนล าตัวที่มีส่วนเกี่ยวข้องในการใช้เครื่องบริหาร ได้แก่

2.1.1.1 กล้ามเนื้อหน้าท้องด้านหน้า Anterior Abdominal Wall (รูปที่ 2.1) กล้ามเนื้อกลุ่ม นี้ มีทั้งหมด 4 ชุด ได้แก่

- Rectus abdominis ทำหน้าที่ดึงลำตัวก้มลง โดยกล้ามเนื้อนี้อยู่ระหว่างกระดูกซี่โครงและ กระดูกหัวหน่าว

- External oblique มีหน้าที่เหมือนกับ Rectus abdominis และยังมีหน้า**ที่ดึงเวลาบิดลำตัว**
- Internal Oblique มีหน้าที่ช่วยในการทรงตัวของกระดูกสันหลังและเชิงกราน
- Transverse abdominis กล้ามเนื้อที่อยู่ลึกที่สุด มีหน้าที่ประคองกระดูกสันหลังส่วนล่าง

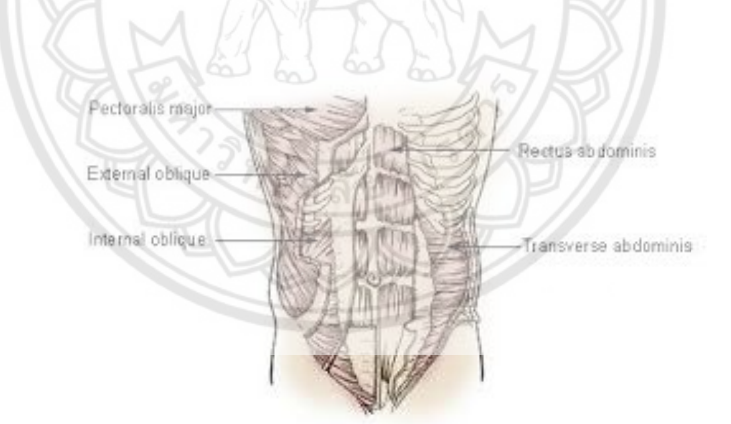

**รูปที่ 2.1** กล้ามเนื้อหน้าท้องด้านหน้า (Anterior Abdominal Wall) [1]

2.1.1.2 กล้ามเนื้อหน้าท้องส่วนด้านหลัง Posterior Abdominal Wall Muscles (รูปที่ 2.2) กล้ามเนื้อกลุ่มนี้มี 4 ชุด ได้แก่

- Iliacus ช่วยในการยกขาให้เคลื่อนที่ไปข้างหน้าและด้านบน
- Psoas Major ช่วยในการงอต้นขา หุบ และหมุนเข้าด้านใน

- Quadratus Lumborum ทำหน้าที่ช่วยพยุงเชิงกรานให้มั่นคง ช่วยในการก้มและเงยหลัง

- Psoas Minor กล้ามเนื้อนี้มีขนาดเล็ก ทำงานร่วมกับ Psoas Major และสะโพก ช่วยในการ เคลื่อนไหวหรือการยืดตัวและขยายตัวของหน้าท้องและก้น

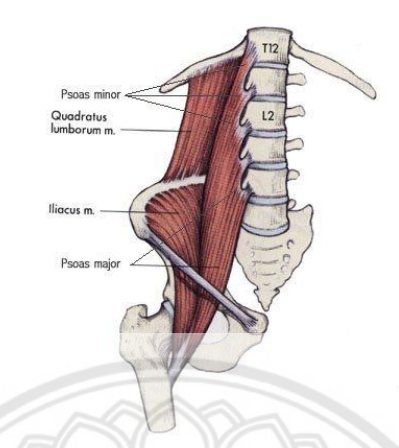

**รูปที่ 2.2** กล้ามเนื้อหน้าท้องส่วนด้านหลัง [1]

**2.1.2 ส่วนประกอบของเครื่องTrunk Muscle Exercise and Strength Measuring Machine (TExSM)**

เครื่องบริหารและวัดความแข็งแรงกล้ามเนื้อลำตัว สามารถทำได้ทั้<mark>งบริหารและวัดความ</mark> แข็งแรงของกล้ามเนื้อได้ในเครื่องเดียวกัน และมีระบบวัดแรง และยังปรับองศาต่าง ๆ ในการบริหาร ึกล้ามเนื้อ ได้ตามขอบเขตที่ต้องการ และได้มีการพัฒนาโปรแกรมเพื่อใช้คำนวณพลังงานที่ใช้ไปในการ บริหารร่างกาย แสดงดังรูปที่ 2.3

#### ส่วนประกอบของเครื่อง TExSM

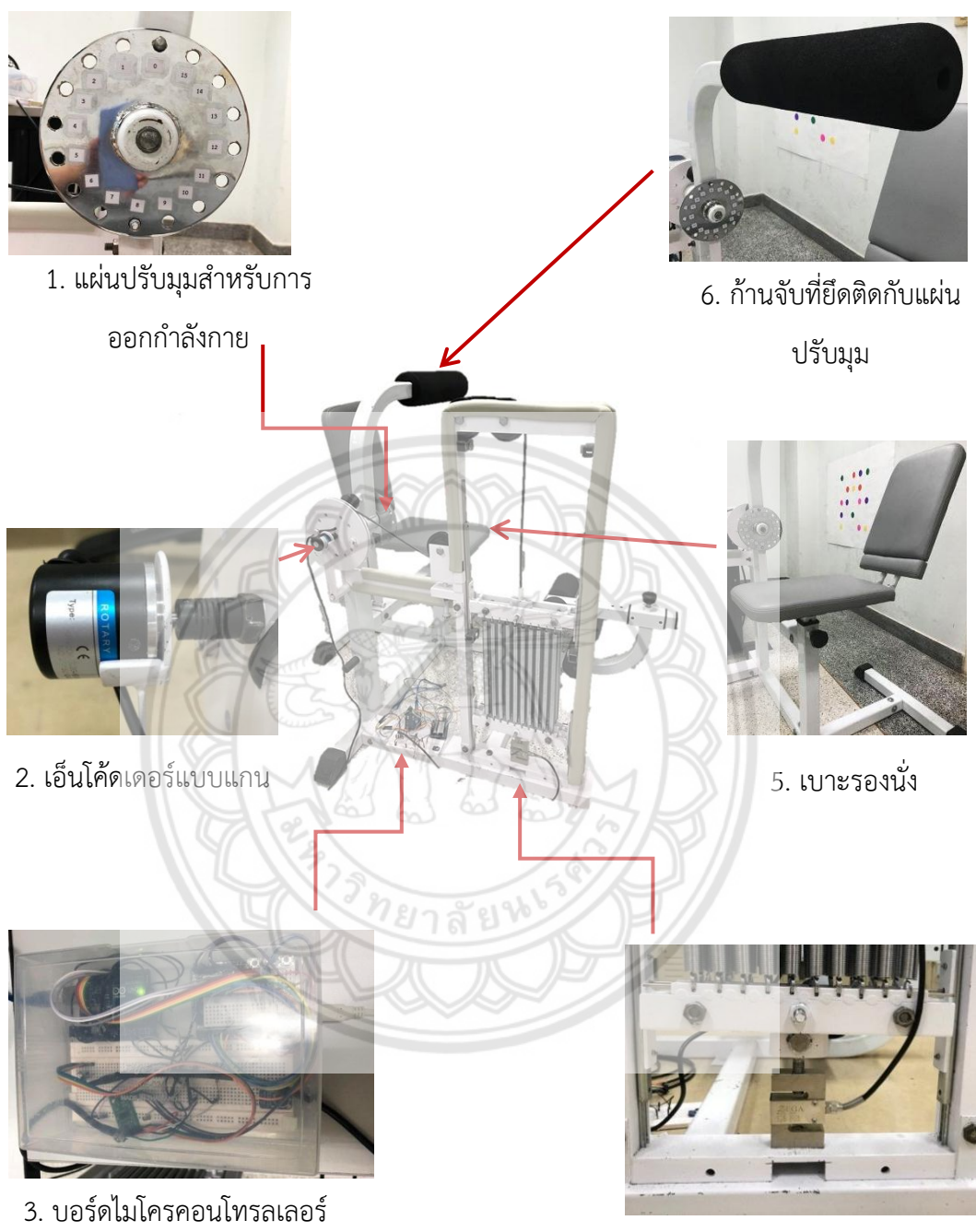

(Arduino)

4. โหลดเซลล์

**รูปที่ 2.3** ส่วนประกอบของเครื่องบริหารและวัดความแข็งแรงของกล้ามเนื้อลำตัว

ในตัวเครื่องประกอบนี้แบ่งเป็น 4 ส่วนหลักๆ ได้แก่

1. แผ่นปรับมุมสำหรับการออกกำลังกาย โดยยึดกับแกนหมุนสำหรับใช้จับในการบริหาร ร่างกาย จะปรับได้ในโหมดไปข้างหน้าและโหมดไปข้างหลังในแผ่นเดียวกัน

2. เอ็นโค้ดเดอร์แบบแกนหมุน (Rotary Encorder) วัดองศาต่าง ๆ ที่ผู้ใช้เคลื่อนที่ไป และ แสดงค่าที่ได้ผ่านหน้าจอแสดงผล

3. บอร์ดไมโครคอนโทรลเลอร์ (Arduino) ทำหน้าที่ในการคำนวณ รับค่าจากระบบวัดผล ภายนอก เข้ามาประมวลผล เพื่อสั่งการตอบสนองออกไปที่อุปกรณ์ต่อเชื่อม สื่อสารผ่านอินเตอร์เน็ต และแสดงผลผ่านจอภาพ

4. โหลดเซลล์ เป็นอุปกรณ์ที่ใช้วัดแรงที่กระทำกับโหลดเซลล์ โดยจะเปลี่ยนแรงให้เป็น สัญญาณทางไฟฟ้า

5. เบาะรองนั่ง

- 6. ก้านจับที่ยึดติดกับแผ่นปรับมุม
- **2.1.3 การใช้งานเครื่อง TExSM**

ตัวอย่างของการใช้งานเครื่อง TExSM ดังรูปที่ 2.4 ซึ่งสามารถจะปรับได้เป็น 2 โหมด โดยจะ มีโหมดไปข้างหน้า ดังรูป 2.4ก ซึ่งเป็นรูปแสดงท่านั่งเริ่มต้นของโหมดไปข้างหน้า และโหมดไปข้าง หลัง ดังรูป 2.4ข เป็นรูปแสดงท่านั่งเริ่มต้นของโหมดไปข้างหลัง สามารถปรับมุมที่แผ่นปรับมุมของ ึการหมุนก้านจับได้ตามต้องการ และสามารถที่จะเลือกองศาที่บิดก้านจับไปได้ เมื่อทำการหมุนก้าน จับ ระบบสปริงก็จะยืดออกและจะเกิดแรงขึ้นด้วยในระหว่างที่ผู้ใช้ออกแรง โดยแรงนี้วัดค่าได้จาก โหลดเซลล์จะแสดงค่าบนหน้าจอแสดงผล

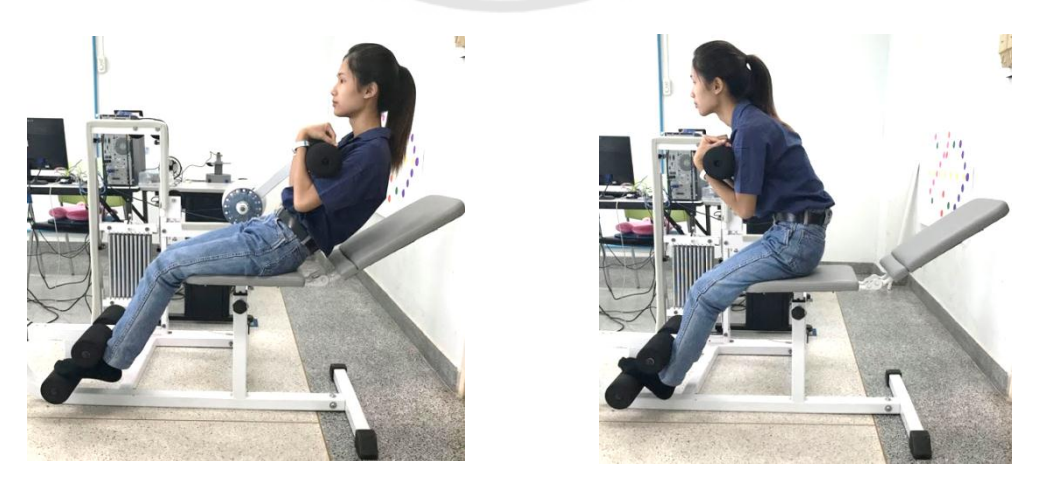

ก. โหมดไปข้างหน้า ข. โหมดไปข้างหลัง **รูปที่ 2.4** ท่านั่งเริ่มต้นในการใช้งานเครื่อง TExSM

### **2.1.4 หลักการท างานของเครื่องวัดแรง (โหลดเซลล์)**

โหลดเซลล์ คือ อุปกรณ์ที่ใช้ในการเปลี่ยนจากแรงหรือน้ำหนักที่กระทำต่อตัวโหลดเซลล์ เป็น สัญญาณทางไฟฟ้า ซึ่งประกอบด้วย Strian gauge จะคอยเปลี่ยนค่าความเครียดทางกลอันเนื่องจาก ้น้ำหนักของวัตถุ เป็นค่าความต้านทานไฟฟ้า สามารถนำสัญญาณทางไฟฟ้าที่ได้ไปจ่ายเข้าจอแสดงผล ี แสดงค่าเป็นน้ำหนักหรือแรงที่กระทำให้สามารถเห็นได้ ซึ่งโหลดเซลล์ที่ใช้จะเป็น โหลดเซลล์ชนิด S type ซึ่งเป็นโหลดเซลล์แบบแรงดึง ดังรูปที่ 2.5

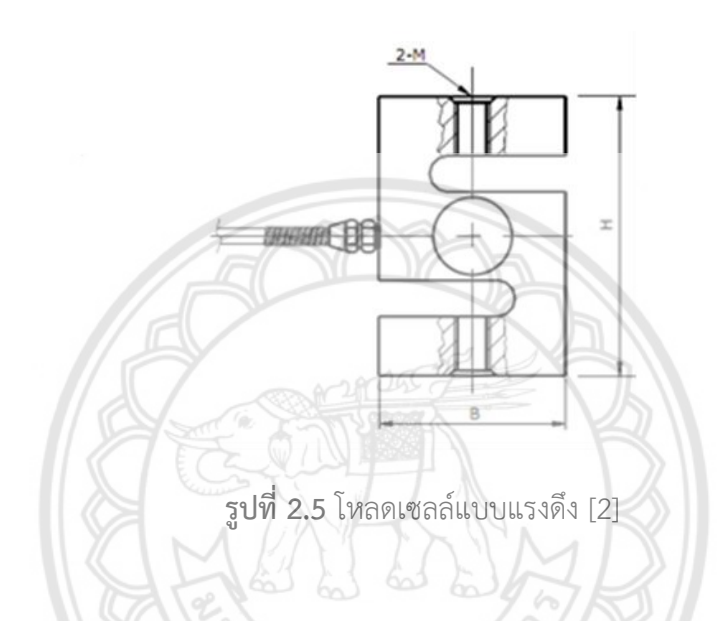

หลักการของโหลดเซลล์แบบสเตรนเกจ (Strain gauge load cell) นี้ก็คือ เมื่อมีน้ำหนักมา ึ กระทำ ความเครียด (Strain) จะเปลี่ยนเป็นความต้านทานทางไฟฟ้าในสัดส่วนโดยตรงกับแรงที่มา กระทำ จะใช้เกจวัดความเครียด 4 ตัว (วงจร Wheatstone Bridge Circuit) รูปที่นำมาแสดงเป็น เพียง 1 ใน 4 (Quarter-bridge strain gauge circuit) ดังรูปที่ 2.6 ในการวัดเพื่อให้ได้ความไวสูงสุด เกจทั้ง 4 จะเชื่อมต่อเข้าด้วยกันเพื่อช่วยในการปรับตั้งค่าชดเชยวงจร โดยเกจ 2 ตัวจะอยู่ในสภาพ ถูกดึงและอีก 2 ตัวอยู่ในสภาพถูกกด ตัวต้านทานทั้ง 4 จะเชื่อมต่อเข้าด้วยกันเพื่อใช้แปลงแรงที่ กระท ากับตัวของมัน ไม่ว่าจะเป็นแรงกดหรือแรงดึง ส่งสัญญาณออกมาเป็นแรงดันไฟฟ้า

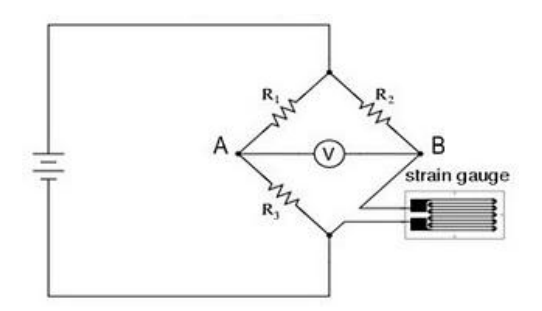

**รูปที่ 2.6** Quarter-bridge strain gauge circuit [3]

#### **2.1.5 เอ็นโค้ดเดอร์แบบแกนหมุน (Rotary Encorder)**

เอ็นโค้ดเดอร์แบบแกนหมุน ดังรูปที่ 2.7 คือ เซ็นเซอร์ชนิดหนึ่งทำ**หน้าที่เข้ารหัส จาก** ระยะทางการหมุนรอบตัวเอง แล้วแปลงออกมาเป็นรหัสในรูปสัญญาณไฟฟ้า เพื่อหาค่าต่าง ๆ ที่ ต้องการได้ เช่น องศาการเคลื่อนที่ ระยะทางการหมุน ความเร็วรอบ แล้วให้แสดงผลทางหน้าจอ

แสดงผล

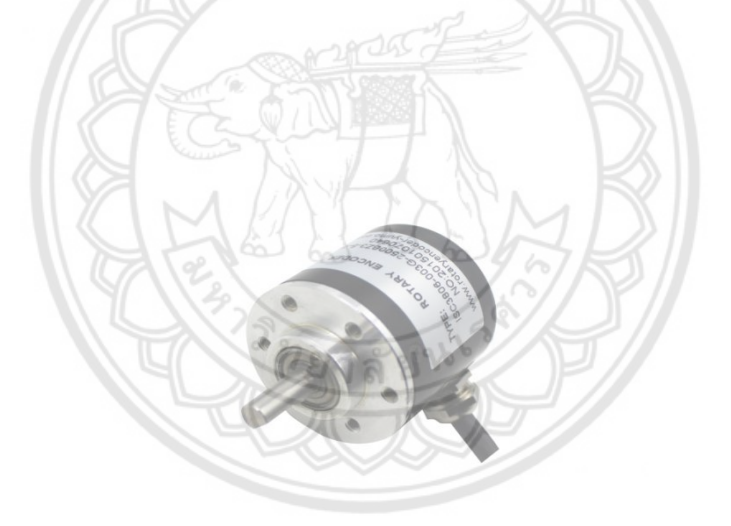

**รูปที่ 2.7** เอ็นโค้ดเดอร์แบบแกนหมุน [4]

ส่วนประกอบเบื้องต้นของเอ็นโค้ดเดอร์ จะมี 4 ส่วน ดังรูปที่ 2.8 ได้แก่ เพลา (Shaft) , แผ่นดิสซ์เป็นแผ่นที่มีแทร็กหรือร่องเล็ก ๆ มีทั้งส่วนที่โปร่งแสงและทึบแสงเพื่อให้แสดงอินฟาเรดลอด ผ่านได้, แหล่งแสง (Light Source) เป็นไฟ LED คุณภาพสูง และ ตัวรับแสง (Photodetector หรือ Photodiode)

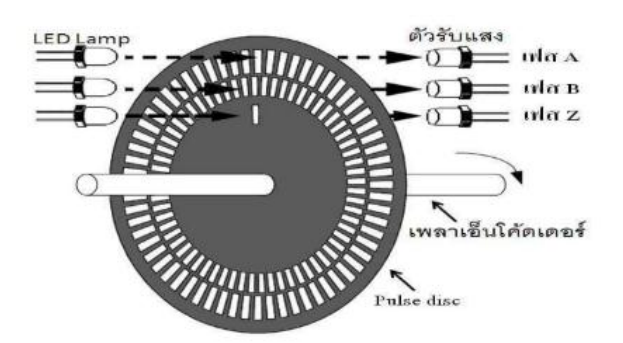

**รูปที่ 2.8** ส่วนประกอบเบื้องต้นของเอ็นโค้ดเดอร์ [5]

หลักการทำงาน จากส่วนประกอบดังรูปที่ 2.8 จะเห็นว่าตัวส่งแสงและรับแสงจะมี 3 ชุด เรียกว่าเฟส A, B และ Z เอาต์พุตของ Encoder ที่ออกมาจึงมี 3 ชุดด้วยเช่นกัน โดยอาศัยการ ตรวจจับทิศทางการหมุนจากมุมเฟสของสัญญาณเอาท์พุต A กับ B ว่าสัญญาณใดเกิดก่อนกัน ซึ่งจะมี มุมเฟสที่ต่างกันอยู่ 90 องศา ดังรูปที่ 2.9 (ดูว่าหมุนซ้ายหรือขวา คือเจอ A ก่อน B หรือเจอ B ก่อน A) ส่วนเฟส Z แมื่อครบ 1 รอบจึงจะปล่อยแสงออกมา 1 ครั้ง (นำไปใช้อ้างอิงตำแหน่งเมื่อครบรอบ ได้)

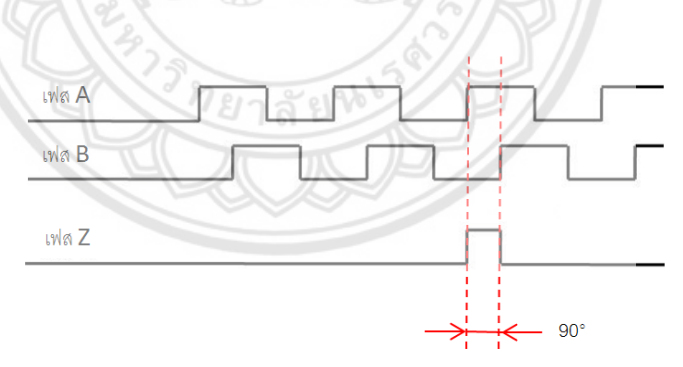

**รูปที่2.9** มุมเฟสที่ต่างกันอยู่ 90 องศา

#### **2.1.6 โปรแกรมที่ใช้**

2.1.6.1 Fusion 360 เป็นโปรแกรมสำหรับสร้างชิ้นงานทั้ง 2 มิติ และ 3 มิติ และสามารถใช้ ้วิเคราะห์คุณลักษณะต่าง ๆ ของชิ้นงานที่สร้างขึ้นด้วยการจำลองสถานการณ์ขั้นสูง (simulation) เช่น การวิเคราะห์ความแข็งแรงของชิ้นงาน และความเสียหายของชิ้นงานเมื่อถูกแรงกระทำ

์ ในการวิจัยนี้ได้นำโปรแกรม Fusion 360 ดังรูปที่ 2.10 มาใช้ในการออกแบบและพัฒนา ้ เก้าอี้ที่ใช้ในการนั่งบริหารตามที่ได้ออกแบบไว้ และคำนวณความเค้นของชิ้นงานและความสามารถใน การรับแรงของเก้าอี้

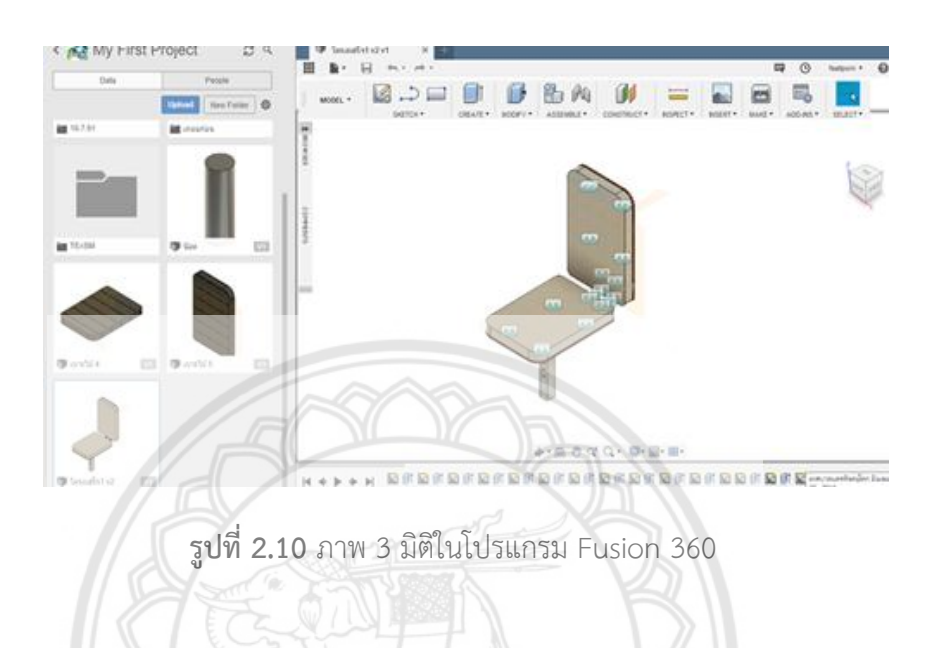

2.1.6.2 โปรแกรม LabVIEW เป็นโปรแกรมที่นำมาใช้ในด้านการวัดแล**ะเครื่องมือวัดสำหรับ** งา<mark>นในด้านวิศ</mark>วกรรม และข้อดีของโปรแกรมนี้คือไม่จำเป็นต้องเขียน code หรื**อคำสั่งใด ๆ และใช้** ภาษาเป็นภาษารูปภาพ หรือภาษา G (Graphical Language) ซึ่งจะแทนการเขียนโปรแกรมเป็น บรรทัด เช่น ภาษา C, BASIC

ในส่วนของการเขียนโปรแกรม LabVIEW นั้นจะมีสองส่วนแสดงอยู่ ดังรูปที่ 2.11ก Front Panel จะทำหน้าที่สำหรับการแสดงผลการทำงานต่างๆของโปรแกรม และสามารถสั่งการโปรแกรม หรือส่งค่าต่างๆไปในโปรแกรม และ รูปที่ 2.11ข Block Diagram จะเป็นส่วนของการเขียนคำสั่งต่าง ๆ ของโปรแกรม

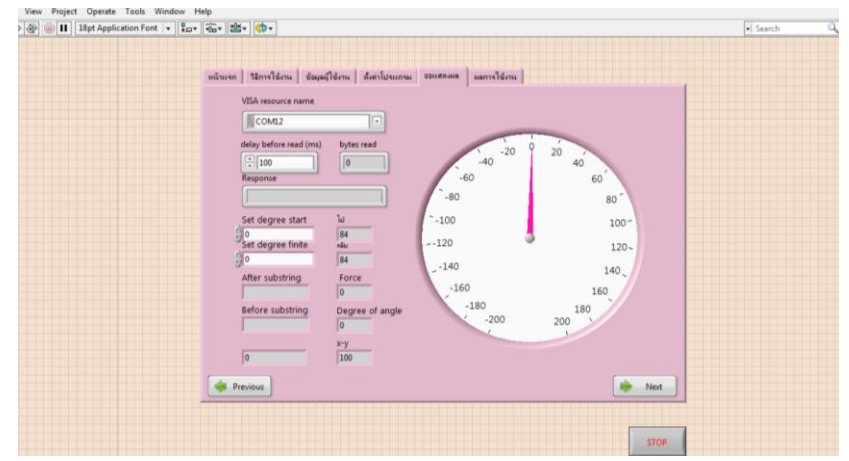

ก. Front Panel

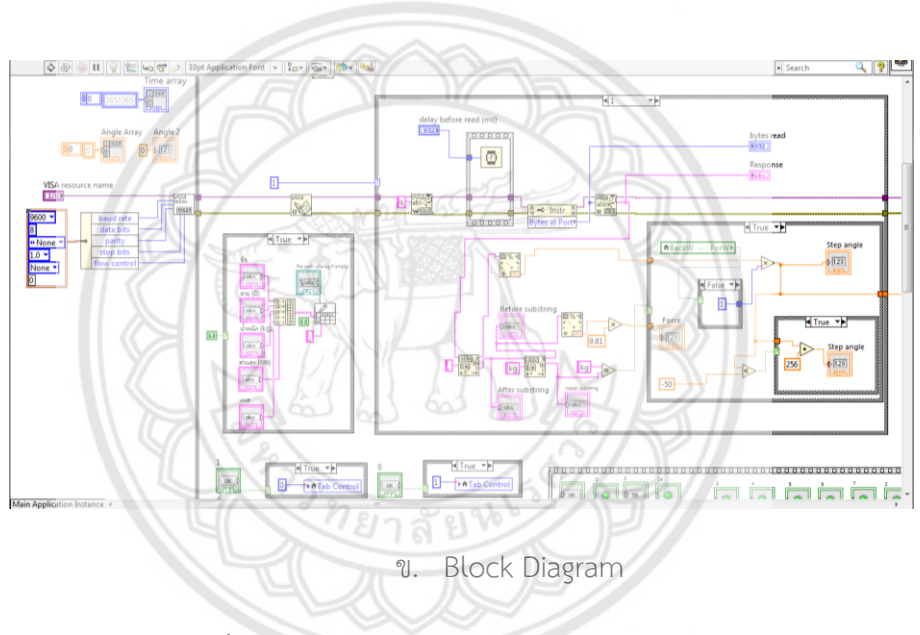

**รูปที่ 2.11** ตัวอย่างการใช้งานโปรแกรม LabVIEW

2.1.6.3 Arduino เป็นบอร์ดไมโครคอนโทรเลอร์ ที่มีการพัฒนาแบบมีการเปิดเผยข้อมูล (Open Source) สำหรับการสร้างต้นแบบทางอิเล็กทรอนิกส์ ดังรูปที่ 2.12

ท าหน้าที่ในการคิดค านวณ รับค่าจากระบบวัดผลภายนอก เข้ามาประมวลผล เพื่อสั่งการ ตอบสนองออกไปที่อุปกรณ์ต่อเชื่อมอื่นๆ เช่น เซนเซอร์ มอเตอร์ สื่อสารผ่านอินเตอร์เน็ต และ แสดงผลผ่านจอภาพ

จุดเด่นของบอร์ด Arduino คือ ง่ายต่อการพัฒนา มีรูปแบบคำสั่งพื้นฐาน ไม่ซับซ้อน สามารถน าบอร์ดไปต่อยอดใช้งานได้กับอุปกรณ์ที่หลากหลาย

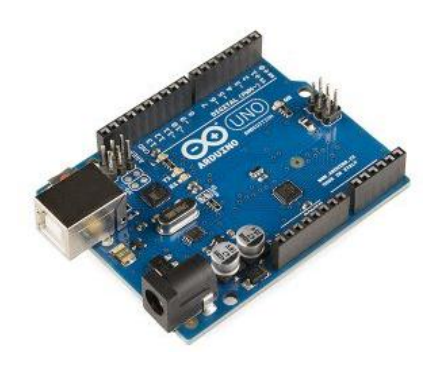

**รูปที่2.12** บอร์ด Arduino [6]

2.1.6.4 โปรแกรม Macromedia Flash 8 เป็นโปรแกรมสำ**หรับงานด้านกราฟิก** ภาพเคลื่อนไหว (Animation) ดังรูปที่ 2.13 โดยจุดเด่นของภาพเคลื่อนไหวจากโปรแกรม Flash คือ ไฟล์ที่มีขนาดเล็ก สามารถโหลดมาแสดงผลได้อย่างรวดเร็ว

ในงานวิจัยนี้ได้นำโปรแกรม Flash มาใช้ในส่วนของการวาดกราฟิกบน<mark>หน้าจอโปรแกรมการ</mark>

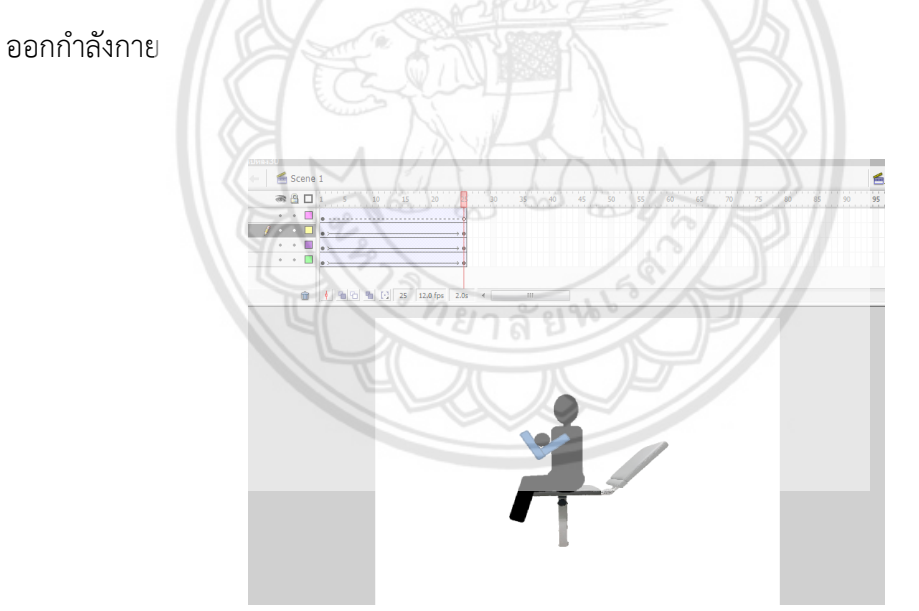

**รูปที่ 2.13** โปรแกรม Macromedia Flash 8

#### **2.1.7 การค านวณพลังงาน**

2.1.7.1 พลังงานจลน์ คือพลังงานที่ขึ้นกับความเร็วของวัตถุ วัตถุที่กำลังเคลื่อนที่ด้วย ความเร็วจะมีพลังงานจลน์ วัตถุที่อยู่นิ่งจะไม่มีพลังงานจลน์

2.1.7.2 พลังงานศักย์ คือพลังงานที่สะสมอยู่ในตัววัตถุซึ่งอาจถูกปลดปล่อยออกมาเป็น พลังงานรูปแบบอื่นๆได้

 พลังงานศักย์ ซึ่งเกี่ยวข้องกับแรงโน้มถ่วง เรียกว่าพลังงานศักย์โน้มถ่วง ที่สะสมตรงนี้เกิด จากแรงโน้มถ่วงของโลกเรียกพลังงานศักย์โน้มถ่วง ซึ่งหาขนาดได้จาก

$$
Ep = mgh \tag{2.1}
$$

เมื่อ E<sup>p</sup> คือพลังงานศักย์โน้มถ่วง (จูล)

- m คือมวล (กิโลกรัม)
- g คือความเร่งเนื่องจากแรงโน้มถ่วง
- h คือความสูงจากจุดเปรียบเทียบถึงวัตถุ (เมตร)

 พลังงานศักย์ซึ่งเกี่ยวข้องกับความยืดหยุ่นของวัตถุ เรียกว่าพลังงงานศักย์ยืดหยุ่น ซึ่งจะหา พลังงานจากตรงนี้ได้จากการยืดหยุ่นของสปริง ซึ่งหาขนาดได้จาก

2

$$
Ep = \frac{1}{2}ks^2 \tag{2.2}
$$

เมื่อ E<sup>p</sup> คือพลังงานศักย์ยืดหยุ่น (จูล)

- s คือระยะห่างจากจุดสมดุล (เมตร)
- k คือค่านิจสปริง (นิวตัน/เมตร)

2.1.7.3 โมเมนต์ของแรง

โมเมนต์ของแรง (Moment of Force) หรือโมเมนต์(Moment) หมายถึง ผลของแรงที่ กระท าต่อวัตถุหมุนไปรอบจุดหมุน ดังนั้น ค่าโมเมนต์ของแรง ก็คือ ผลคูณของแรงนั้นกับระยะตั้งฉาก จากแนวแรงถึงจุดหมุน (มีหน่วยเป็น นิวตัน-เมตร)

 โมเมนต์ (นิวตัน-เมตร) = แรง (นิวตัน) X ระยะตั้งฉากจากแนวแรงถึงจุดหมุน (เมตร) หลักการของโมเมนต์

ถ้ามีแรงหลายแรงกระทำต่อวัตถุชิ้นหนึ่ง แล้วทำให้วัตถุนั้นสมดุลจะได้ว่า

ผลรวมของโมเมนต์ทวนเข็มนาฬิกา = ผลรวมของโมเมนต์ตามเข็มนาฬิกา  $\Sigma M = 0$  $M$  ทวน =  $M$  ตาม (2.3)  $F_1 \times L_1 = F_2 \times L_2$ 

#### **2.2 วรรณกรรมปริทัศน์**

**2.2.1 จากงานวิจัยความสัมพันธ์ระหว่างเปอร์เซ็นต์ของดัชนีมวลกาย ความแข็งแรง ของกล้ามเนื้อและความทนทานของกล้ามเนื้อ, Relation between body mass index percentile and muscle strength and endurance [7]**

ความแข็งแรงและความทนทานของกล้ามเนื้อมีความส าคัญในการพัฒนาการเคลื่อนไหว ทางร่างกายและเกี่ยวข้องกับระบบหัวใจและหลอดเลือดในเด็ก ดังนั้นจุดมุ่งหมายของการศึกษานี้คือ การหาความสัมพันธ์ระหว่างดัชนีมวลกาย ความแข็งแรงของกล้ามเนื้อและความทนทานของ กล้ามเนื้อในเด็กปกติที่มีสุขภาพดีและเป็นโรคอ้วน

วิธีการ กลุ่มเด็กตัวอย่างจาก Awlady Association ใน Maadi กรุงไคโร เป็นเด็กสุขภาพ ดี 75 คน เด็กชาย 45 คน และเด็กหญิง 30 คน ช่วงอายุ 10-13 ปี ที่ไม่ผ่านการรักษากระดูกและ กล้ามเนื้อ ไม่มีปัญหาด้านการรับรู้ โดยแบ่งออกเป็นสามกลุ่มตามดัชนีมวลกาย กลุ่ม a มีค่าดัชนีมวล กายมากกว่าหรือเท่ากับ 5 เปอร์เซ็นต์ แต่ไม่เกิน 85 เปอร์เซ็นต์ไทล์ กลุ่ม b มีค่าดัชนีมวลกาย มากกว่าหรือเท่ากับ 85 เปอร์เซ็นต์ไทล์ แต่ไม่เกิน 95 เปอร์เซ็นต์ไทล์ ในขณะที่กลุ่ม c มีค่าดัชนีมวล กายมากกว่าหรือเท่ากับ 95 เปอร์เซ็นต์ไทล์

|                                                         | Group a Group b                                    |                                               | Group c                                          |  |  |
|---------------------------------------------------------|----------------------------------------------------|-----------------------------------------------|--------------------------------------------------|--|--|
| <b>Sex</b><br>Weight (kg)                               | Girls<br><b>Boys</b><br>15<br>10<br>$35.9 \pm 6.8$ | Girls<br><b>Boys</b><br>14<br>$46.5 \pm 4.8$  | Girls<br><b>Boys</b><br>16<br>$52.25 \pm 10.57$  |  |  |
| $(mean \pm SD)$<br>Height (cm)<br><b>BMI</b> percentile | $150.7 \pm 8.9$<br>$\geqslant 5th$<br>percentile   | $155.7 \pm 5.9$<br>$\geq 85$ th<br>percentile | $152.4 \pm 10$<br>$\geqslant$ 95th<br>percentile |  |  |

**ิตาร**างที่ 2.1 แสดงอายุ น้ำหนัก ส่วนสูง และดัชนีมวลกายเฉลี่ยของทั้**งสามกลุ่ม** [7]

ในการทดสอบจะแบ่งเป็นการประเมินผลสองแบบ คือ อย่างแรกพิจารณาแรงบิดสูงสุดใน กล้ามเนื้อแขนส่วนหลัง และกล้ามเนื้อต้นขาด้านหน้า ในการตรวจหาโดยใช้เครื่อง Biodex isokinetic dynamometer แสดงในรูปที่ 2.14 ในขณะที่เกร็งกล้ามเนื้อหน้าท้อง ต่อมาเป็นการ ิทดสอบกล้ามเนื้อ โดยคำนวณระยะเวลาที่ทำให้กล้ามเนื้อเกิดการล้าเพื่อการประเมินเวลาของความ ทนทานในกล้ามเนื้อ

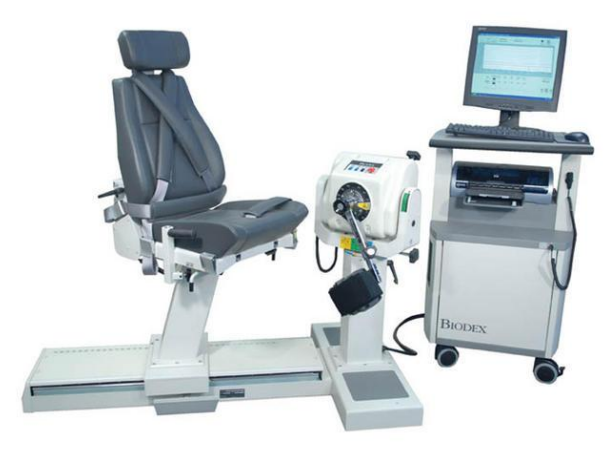

**รูปที่ 2.14** เครื่อง Biodex isokinetic dynamometer [8]

**ตารางที่ 2.2** การเปรียบเทียบแรงบิดสูงสุดและความทนทานของกล้ามเนื้อทั้งสามกลุ่ม [7]

|                               | <b>Ouadriceps</b> |                    | Triceps          |                                                                       | Abdominal |                   |  |
|-------------------------------|-------------------|--------------------|------------------|-----------------------------------------------------------------------|-----------|-------------------|--|
|                               | Peak torque (Nm)  | Endurance time (s) |                  | Peak torque (Nm) Endurance time (s) Strength grade Endurance time (s) |           |                   |  |
| Group a $\overline{X} \pm SD$ | $45.59 \pm 5.34$  | $83.88 \pm 13.35$  | $23.19 \pm 5.66$ | $72.2 \pm 12.41$                                                      |           | $70.92 \pm 14.68$ |  |
| Group $b\overline{X} \pm SD$  | $51.64 \pm 9.68$  | $66.28 \pm 6.24$   | $25.94 \pm 5.77$ | $67.08 \pm 14.26$                                                     |           | $63.2 \pm 13.1$   |  |
| Group c $\overline{X}$ ± SD   | $54.48 \pm 9.29$  | $55.36 \pm 17.08$  | $27.74 \pm 5.37$ | $65.92 \pm 15.73$                                                     |           | $49.4 \pm 9.16$   |  |
| $p$ -Value                    | 0.001             | 0.0001             | 0.01             | $0.25 -$                                                              | 0.0001    | 0.0001            |  |
| Sig                           |                   |                    |                  | NS.                                                                   |           |                   |  |

 $\overline{X}$ : Mean SD: Standard deviation S: Significant p value: Probability value NS: no Significance

ผลลัพธ์ที่ได้ คือการวิเคราะห์กลุ่มน้ำหนักตัวมากเมื่อเทียบกับกลุ่ม**น้ำหนักปกติ มีความ** แตกต่างอย่างมีนัยสำคัญในความแข็งแรงและความทนทานของกล้ามเนื้อในกลุ่มน้ำหนักตัวมาก นอกจากนี้ความสัมพันธ์ระหว่างความแข็งแรงของกล้ามเนื้อและดัชนีมวลกายในขณะที่เวลามีความ ทนทานของกล้ามเนื้อมีความสัมพันธ์เป็นเชิงลบ

การศึกษาพบว่าค่าดัชนีมวลกายของเด็กมีความสัมพันธ์เชิงบวกกับความแข็งแรงของ กล้ามเนื้อต้นขาด้านหน้า และกล้ามเนื้อแขนส่วนหลังและกล้ามเนื้อหน้าท้อง คือค่าดัชนีมวลกายมาก ก็จะมีความแข็งแรงของกล้ามเนื้อมาก ในขณะที่มีความสัมพันธ์เชิงลบกับเวลาความทนทานของ กล้ามเนื้อคือค่าดัชนีมวลกายมากจะมีความทนทานของกล้ามเนื้อน้อย

**2.2.2 จากงานวิจัยการบริหารกล้ามเนื้อล าตัวที่ช่วยกระชับส่วนหน้าท้อง เปรียบเทียบ ระหว่างกล้ามเนื้อและการออกก าลังกาย, Trunk Muscle Activities during Abdominal Bracing: Comparison among Muscles and Exercises [9]**

การออกกำลังกายและการปรับสภาพร่างกายสามารถทำได้หลากหลายท่าของการออกกำลัง กาย แต่ท่าในการออกกำลังกายส่วนหน้าท้องนั้นมีไม่มากนัก การศึกษาครั้งนี้มีวัตถุประสงค์เพื่อหา ้ ปริมาณการทำงาน โดยพิจารณากล้ามเนื้อกับความแตกต่างในการออกกำลังกาย โดยมีผู้ทดสอบเป็น ้ผู้ชายที่มีสุขภาพแข็งแรงจำนวน 10 คน แบ่งเป็นการทดสอบ 2 การทดสอบ การทดสอบละ 5 คน โดยการทดสอบแรกเป็นการบริหารร่างกายแบบ static โดยใช้ท่า abdominal bracing ท่า abdominal hollowing แสดงในรูปที่ 2.15 ท่า prone ท่า side และท่า supine plank แสดงในรูป ที่ 2.16 และการทดสอบที่สองเป็นการบริหารร่างกายแบบ dynamic ด้วยการใช้ท่า V-sits แสดงใน รูปที่ 2.17 ท่า curl-ups แสดงในรูปที่ 2.18 ท่า sit- ups ท่า supine plank

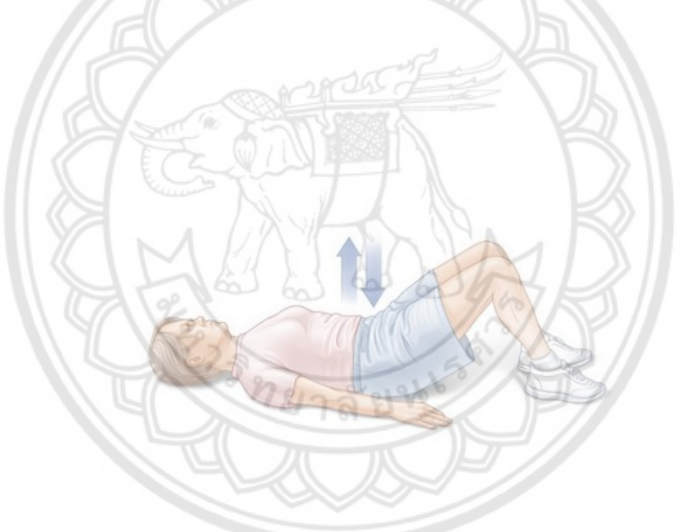

**รูปที่ 2.15** แสดงท่า abdominal bracing และ abdominal hollowing [10]

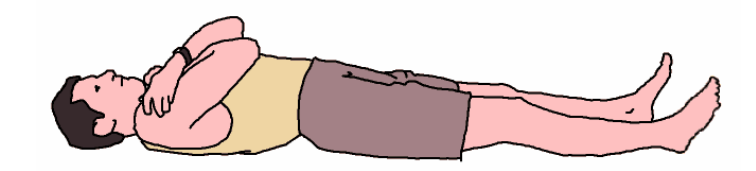

**รูปที่ 2.16** supine plank [11]

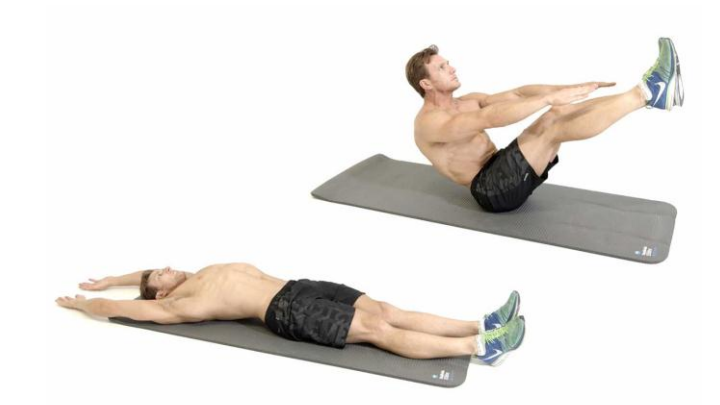

**รูปที่ 2.17** ท่า V-sits [12]

**รูปที่ 2.18** ท่า curl ups [13]

ท าการตรวจวัดกล้ามเนื้อโดย Electromyogram (EMG) ที่บริเวณกล้ามเนื้อ rectus abdominis กล้ามเนื้อ external oblique กล้ามเนื้อ internal oblique และกล้ามเนื้อ erector  $\,$ spinae แสดงในรูปที่ 2.19 และรูปที่ 2.20 ตามลำดับ

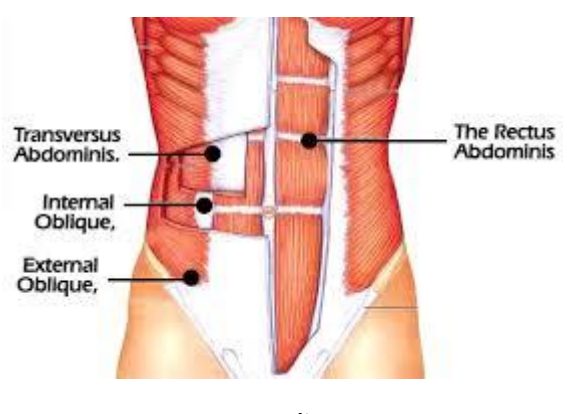

**รูปที่ 2.19** กล้ามเนื้อหน้าท้อง [14]
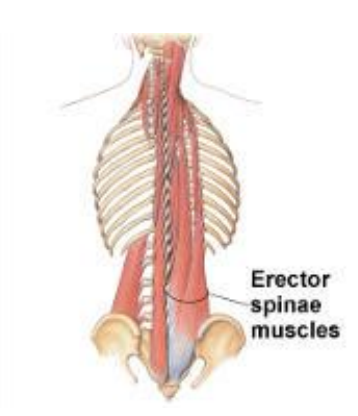

**รูปที่ 2.20** กล้ามเนื้อส่วนกลางหลัง [15]

ข้อมูลที่ได้จากการวัดจะได้ค่าการวัดสูงสุด (% EMGmax) และ % EMGmax ที่ตรวจวัดได้ อยู่ที่กล้ามเนื้อส่วน internal oblique วัดได้ร้อยละ 60 มากกว่ากล้ามเนื้อส่วนอื่นๆโดยกล้ามเนื้อ rectus abdominis วัดค่าได้ร้อยละ18 กล้ามเนื้อ external oblique วัดได้ร้อยละ 27 และ กล้ามเนื้อ erector spinae วัดได้ร้อยละ 19

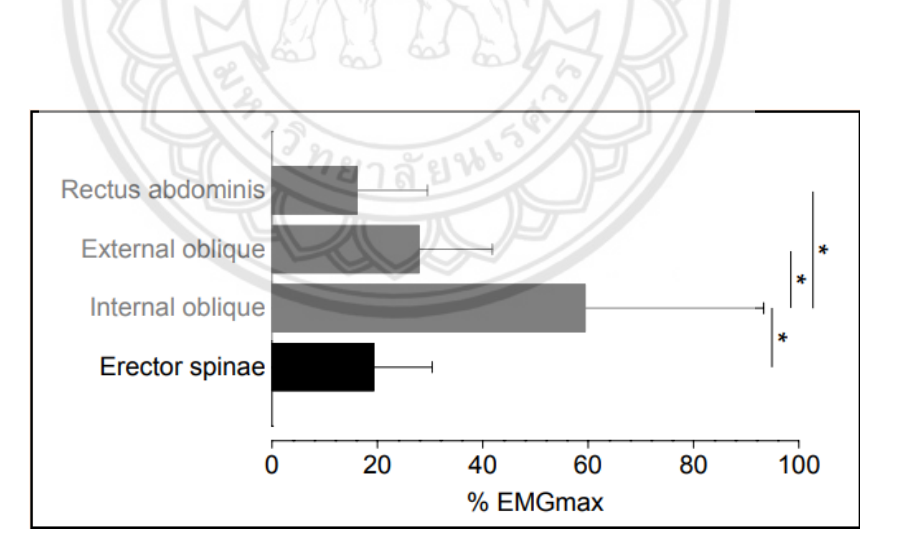

**รูปที่ 2.21** ร้อยละ EMGmax ของกล้ามเนื้อที่ทำการทดสอบ [9]

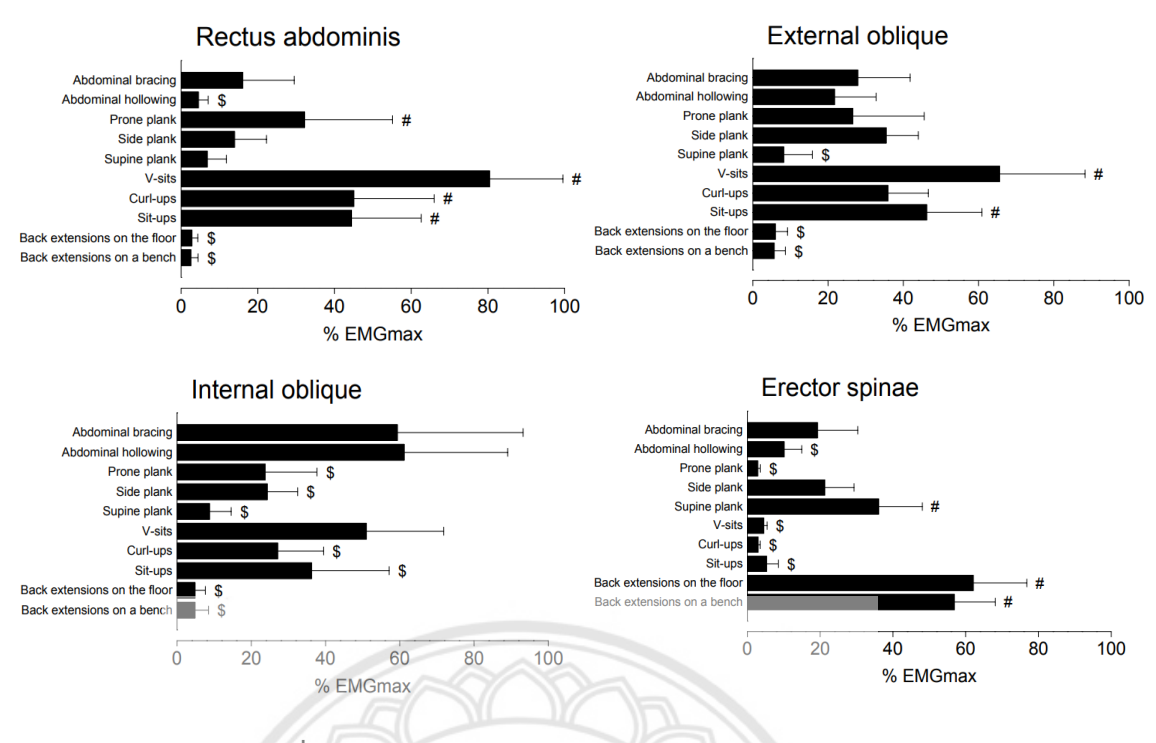

**รูปที่ 2.22** ร้อยละ EMGmax ของการบริหารร่างกาย [9]

จากรูปที่ 2.21 และรูปที่ 2.22 แสดงค่า ร้อยละของ EMGmax สำ**หรับกล้ามเนื้อ rectus** abdominis กล้ามเนื้อ external oblique และกล้ามเนื้อ erector spinae ลดลงอย่างเห็นได้ชัดใน บริเวณหน้าท้อง แต่ในการบริหารท่า curl ups และ sit-ups กลับมีความแข็งแรงของกล้ามเนื้อมาก ดังนั้น การบริหารร่างกายแบบ dynamic ให้ผลของการกระตุ้นกล้ามเนื้อส่วนหน้าท้องมีประสิทธิภาพ กว่าเมื่อเทียบกับการบริหารร่างกายแบบ static

# **2.2.3 จากงานวิจัย ผลของการฝึกความแข็งแรงกล้ามเนื้อแกนกลางล าตัว ต่อสมรรถภาพ ทางกายที่สัมพันธ์กับทักษะจ าเพาะของนักกีฬาบาสเกตบอล [16]**

การวิจัยครั้งนี้มีวัตถุประสงค์เพื่อศึกษาผลการฝึกความแข็งแรงของกล้ามเนื้อแกนกลางลำตัว ้ต่อความมั่นคงของแกนกลางลำตัวและเชิงกรานและสมรรถภาพทางทักษะ ได้แก่ ความคล่องแคล่ว ึกำลังกล้ามเนื้อขา ในอาสาสมัครนักกีฬาบาสเกตบอลชาย มหาวิทยาลัยแม่ฟ้าหลวง จำนวน 18 คน แบ่งออกเป็นกลุ่มควบคุมและกลุ่มทดลอง อย่างละ 9 คน โดยกลุ่มควบคุมได้รับการฝึกบาสเกตบอล เพียงอย่างเดียวแต่กลุ่มทดลองได้รับการฝึกบาสเกตบอลร่วมกับการออกก าลังกายตามโปรแกรมเพิ่ม ์ ความแข็งแรงกล้ามเนื้อแกนกลางลำตัว ฝึก 3 วันต่อสัปดาห์ เป็นระยะเวลา 6 สัปดาห์ มีการทดสอบ

ความมั่นคงของกระดูกสันหลังและและเชิงกราน (Lumbopelvic stability test; LPST) สมรรถภาพ ทางทักษะได้แก่ การทดสอบ South East Missouri State University (SEMO) เพื่อทดสอบความ คล่องแคล่ว การทดสอบ Sargent เพื่อทดสอบก าลังกล้ามเนื้อขา ก่อนและหลังการทดลอง วิเคราะห์ ทางสถิติ เพื่อเปรียบเทียบค่าความคล่องแคล่ว (Agility) และกำลัง (Power) ของการทดสอบก่อนและ หลังการทดลองระหว่างกลุ่มควบคุมและกลุ่มทดลองโดยกำหนดค่านัยสำคัญทางสถิติที่ p<0.05

# **ิตารางที่ 2.3** แสดงค่าเฉลี่ย ± ส่วนเบี่ยงเบนมาตรฐาน ของอายุ น้ำหนัก ส่วนสูงและประสบการณ์ ของกลุ่มออกกำลังกายและกลุ่มควบคุม [16]

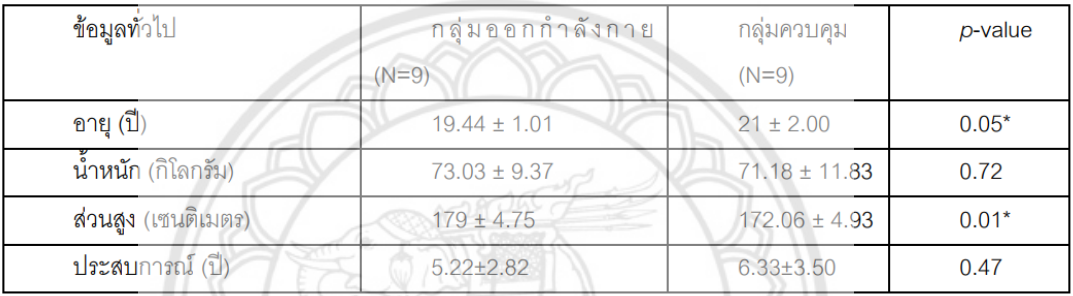

หมายเหตุ \* แสดงความแตกต่างระหว่างกลุ่มอย่างมีนัยสำคัญทางสถิติ  $\rho \leq 0.05$ 

ี จากตารางที่ 2.3 แสดงค่าเฉลี่ยส่วนเบี่ยงเบนมาตรฐาน ของอายุ น้ำหนัก **ส่วนสูงและ** ประสบการณ์ของกลุ่มออกกำลังกายและกลุ่มควบคุมจากการคำนวณเชิงสถิติ

<u>ทยาลัยช</u>

**ตารางที่ 2.4** ค่าเฉลี่ย ± ส่วนเบี่ยงเบนมาตรฐาน ของค่าความมั่นคงของแกนกล**างลำตัวและเชิงกราน** (LPST) ค่าความคล่องแคล่ว (SEMO) และค่ากำลังกล้ามเนื้อขา (Power) ในกล่มออกกำลังกายและ กลุ่มควบคุม [16]

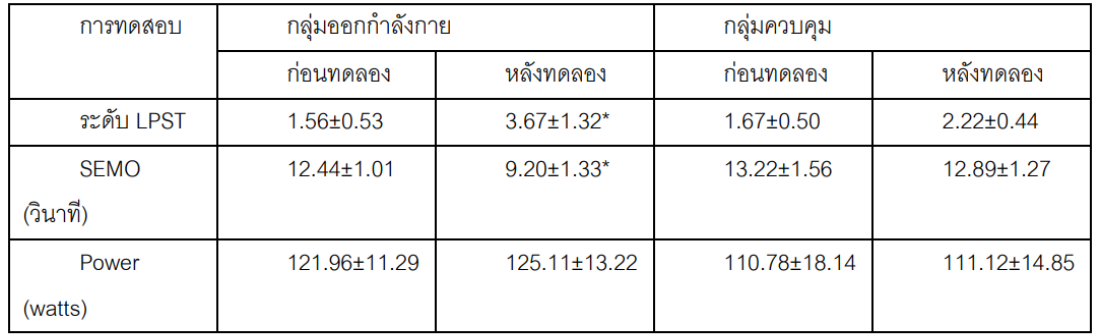

หมายเหตุ $^*$  แสดงความแตกต่างอย่างมีนัยสำคัญทางสถิติ  $\rho \leq$  0.05 ระหว่างก่อนและหลังออกกำลังกาย

จากตารางที่ 2.4 พบว่าหลังการฝึกค่า LPST และความคล่องแคล่วในกลุ่มทดลองเพิ่มขึ้น อย่างมีนัยสำคัญทางสถิติ (p<0.05) และมีค่ามากกว่ากล่มควบคมอย่างมีนัยสำคัญ (p<0.05) การศึกษานี้ไม่พบความแตกต่างของค่ากำลังกล้ามเนื้อขาหลังการฝึก (p>0.05) ของกล่มทดลอง แต่ ี พบว่ามีค่ามากกว่ากลุ่มควบคุมอย่างมีนัยสำคัญทางสถิติ (p<0.05) ดังนั้นการออกกำลังกายเพื่อเพิ่ม ี ความแข็งแรงกล้ามเนื้อแกนกลางลำตัวสามารถเพิ่มความมั่นคงของแกนกลางลำตัวและเชิงกรานและ ความคล่องแคล่วในนักกีฬาบาสเกตบอลชายได้

การออกก าลังกายและการบริหารร่างกายมีผลต่อการเพิ่มความแข็งแรงของกล้ามเนื้อ ความ มั่นคงของร่างกายและการเคลื่อนไหวร่างกายที่สามารถกระท าได้อย่างคล่องแคล่ว รวมไปถึงความถี่ใน การออกก าลังกายก็มีผลต่อกล้ามเนื้อและร่างกายเช่นกัน

**2.2.4 จากงานวิจัยการศึกษาเปรียบเทียบความแข็งแรงของกล้ามเนื้อเหยียดเข่าหลังการออก ก าลังกาย แบบไอโซคิเนติกด้วยโต๊ะ NK ดัดแปลงและ CON-TREX ไดนาโมมิเตอร์ Comparison the Quadriceps Strength after Isokinetic Exercise Using a Modifi ed Nk Table and Con-Trex Dynamometer (ชนนิษฏ์ ลิ่นสกุล, วิภาวรรณ ลีลาส าราญ) [17]**

ศึกษาเปรียบเทียบความแข็งแรงของกล้ามเนื้อเหยียดเข่าโดยการออกก าลังกายด้วยโต๊ะ NK ดัดแปลงและ Con-Trex ไดนาโมมิเตอร์ โดยสุ่มอาสาสมัครสุขภาพดี อายุ 18-40 ปี ทั้งหมด 24 ราย จับคู่ตามคุณลักษณะที่คล้ายคลึงกัน ได้แก่ ความแข็งแรงของกล้ามเนื้อเหยียดเข่าทั้งขาซ้ายและขวา, อายุ, BMI เป็น 2 กลุ่ม กลุ่มออกกำลังกาย โดยขาขวาออกกำลังกายด้วยโต๊ะ NK ดัดแปลง และขา ์ ซ้ายออกกำลังกายด้วยเครื่อง Con-Trex ไดนาโม-มิเตอร์ สัปดาห์ละ 3 ครั้ง เป็นระยะเวลาทั้งหมด 6 สัปดาห์ กลุ่มไม่ออกกำลังกาย อาสาสมัครได้รับคำแนะนำให้งดการออกกำลังกายเป็นระยะเวลา 6 สัปดาห์ ทั้ง 2 กลุ่มได้รับการวัดความแข็งแรงกล้ามเนื้อเหยียดเข่าขาซ้ายและขวา ก่อนและหลัง 6 สัปดาห์ ด้วยเครื่อง Con-Trex ไดนาโมมิเตอร์

โต๊ะ NK ดัดแปลง เป็นอุปกรณ์ที่คณะวิจัย (18) สร้างขึ้นโดยติดตั้งไดนาโมมิเตอร์ที่มีมอเตอร์ กระแสตรง (DC motor) เพื่อควบคุมการเคลื่อนที่ของ lever arm มี potentiometer เป็น ส่วนประกอบที่ควบคุมองศาของการเคลื่อนไหว มีระบบ PID controller เป็น ระบบที่ควบคุมให้มี การเคลื่อนไหวด้วยความเร็วที่คงที่ มี gear box เป็น อุปกรณ์ที่ให้แรงต้านสำหรับการออกกำลังกาย และมี strain gauge เป็น อุปกรณ์ที่วัดแรงที่คนกระท าต่ออุปกรณ์ออกมาเป็นแรงที่วัดได้ ส่วนประกอบทั้งหมดนี้ได้รับการควบคุมด้วยระบบคอมพิวเตอร์โปรแกรม Labview แสดงในรูปที่ 2.23

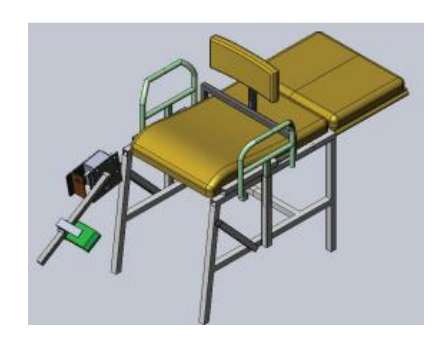

**รูปที่ 2.23** โต๊ะ NK ดัดแปลง [18]

้ ผลการศึกษาในกลุ่มออกกำลังกาย ความแข็งแรง (แรงบิดสูงสุดเฉลี่ย) ของกล**้ามเนื้อเหยียด** เข่าขาข้างขวา (โต๊ะ NK ดัดแปลง) หลังครบ 6 สัปดาห์ เพิ่มขึ้นจาก 83.10 นิวตันเมตร เป็น 94.45 นิวตันเมตร ขาข้างซ้าย (เครื่อง Con-Trex ไดนาโมมิเตอร์) เพิ่มขึ้นจาก 79.15 นิวตันเมตร เป็น  $90.66$  นิวตันเมตร โดยเพิ่มขึ้นอย่างมีนัยสำคัญทางสถิติทั้ง 2 กลุ่ม (p=0.004 แ**ละ 0.003 ตามลำดับ)** ในขณะที่กลุ่มไม่ออกกำลังกาย ความแข็งแรงของกล้ามเนื้อเหยียดเข่าลดลงอ**ย่างไม่มีนัยสำคัญทาง** สถิติ เมื่อเปรียบเทียบความแข็งแรงของกล้ามเนื้อเหยียดเข่าที่เปลี่ยนแปลงไป พบว่าในกลุ่มออกกำลัง กาย ทั้งขาขวาและขาซ้ายมีความแข็งแรงเพิ่มขึ้นอย่างมีนัยส าคัญทางสถิติ เมื่อเปรียบเทียบกับกลุ่มไม่ ืออกกำลังกาย (p=0.026 และ 0.003 ตามลำดับ) และพบว่าความแข็งแรงที่เ**พิ่มขึ้นของขาข้างขวา** เมื่อเทียบกับขาข้างซ้าย ในกล่มออกกำลังกายด้วยกันนั้น ไม่มีความแตกต่างกันอย่างมีนัยสำคัญทาง สถิติ (p=0.98)

ดังนั้น การออกก าลังกายแบบไอโซคิเนติกด้วยโต๊ะ NK ดัดแปลงที่ความเร็ว 30 องศาต่อ วินาที สามารถเพิ่มความแข็งแรงของกล้ามเนื้อเหยียดเข่าได้ เมื่อเทียบกับเครื่อง Con-Trex ไดนาโม มิเตอร์ ซึ่งเป็นอุปกรณ์มาตรฐานในการออกกำลังกายแบบไอโซคิเนติก

**2.2.5 การฝึกกล้ามเนื้อแกนกลางล าตัวที่มีผลต่อความแข็งแรง และการทรงตัวใน ผู้สูงอายุ Effects of Core Muscles Training on Strength and Balance of the Elderly (ศรินยา บูรณสรรพสิทธิ) [19]**

การวิจัยศึกษาผลของการฝึกกล้ามเนื้อแกนกลางลำตัวที่มีต่อความแข็งแรงของกล้ามเนื้อ และ ึการทรงตัวในผู้สูงอายุ กลุ่มตัวอย่างเป็นผู้สูงอายุเพศหญิง อายุ 60-69 ปี จำนวน 30 คน แบ่งออกเป็น ่ 2 กลุ่มเท่าๆกัน กลุ่มทดลองได้รับการฝึกโปรแกรมความแข็งแรงของกล้ามเนื้อแกนกลางลำตัวจำนวน 12 ท่า จำนวน 8 สัปดาห์ สัปดาห์ละ 3 วัน วันละ 1 ชั่วโมง ในขณะที่กลุ่มควบคุมไม่ได้รับการฝึก

ตัวอย่าง ท่าบริหารความแข็งแรงของกล้ามเนื้อแกนกลางลำตัวจำนวน 12 ท่า

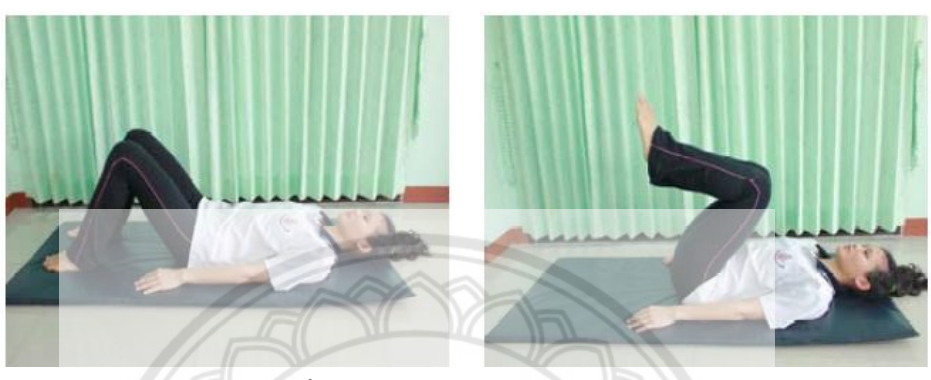

**รูปที่ 2.24** ท่านอนหงายยกขาคู่ [19]

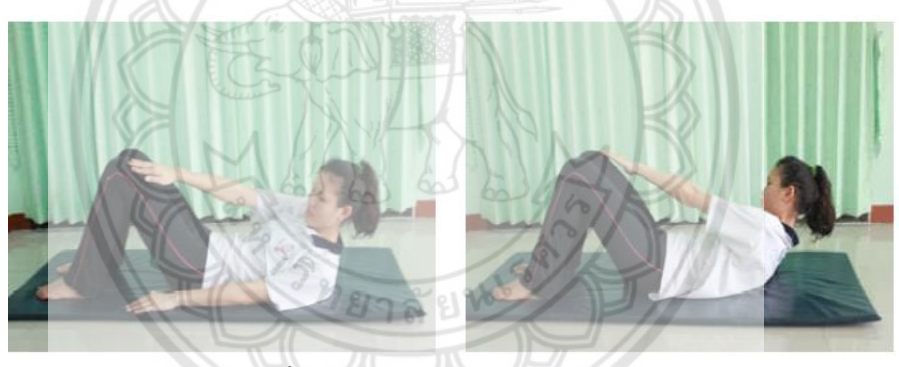

**รูปที่ 2.25** ท่ามือแตะเข่าตรงข้าม [19]

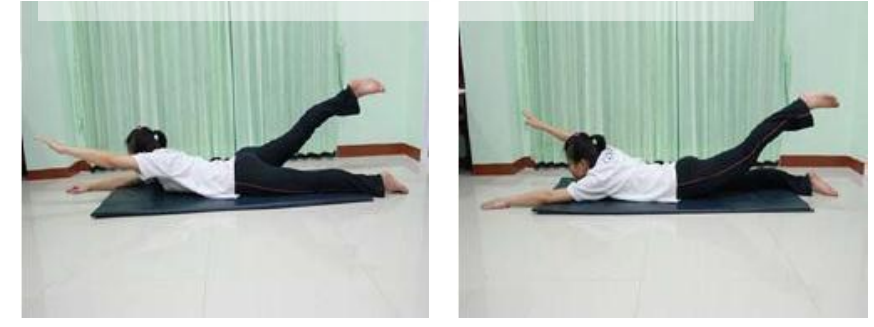

**รูปที่ 2.26** ท่ายกแขนสลับขา [19]

 ความแข็งแรง และความสามารถในการทรงตัวได้รับการทดสอบ ก่อนการฝึก หลังการฝึก ้สัปดาห์ที่ 4 และ หลังการฝึกสัปดาห์ที่ 8 วิเคราะห์ข้อมูลโดยการใชค่าเฉลี่ยและส่วนเบี่ยงเบน มาตรฐานสถิติที่ (t-test Independent)วิเคราะห์ความแปรปรวนทางเดียวแบบวัดซ้ำ (One Way Analysis of Variance with Repeated Measures) ทดสอบความแตกต่างรายคู่โดยวิธีของบอน เฟอโรนี (Bonferroni) กำหนดความมีนัยสำคัญทางสถิติที่ระดับ .05 ผลการทดลอง พบว่า

้ค่าเฉลี่ยความแข็งแรงของกล้ามเนื้อแกนกลางลำตัว และความสามารถในการทรงตัว ระหว่างกลุ่มทดลองและกลุ่มควบคุมก่อนการฝึก ไม่มีความแตกต่างกัน แต่หลังการฝึกสัปดาห์ที่ 4 และ 8 ค่าเฉลี่ยความแข็งแรงของกล้ามเนื้อแกนกลางลำตัว และความสามารถในการทรงตัวระหว่าง ึกลุ่มทดลอง และกลุ่มควบคุมมีความแตกต่างกันอย่างมีนัยสำคัญทางสถิติที่ระดับ .05

้ค่าเฉลี่ยความแข็งแรงของกล้ามเนื้อแกนกลางลำตัวของกลุ่มทดลองและกลุ่มควบคุม ก่อน การฝึก ไม่มีความแตกต่างกัน หลังการฝึกสัปดาห์ที่ 4 และ 8 ค่าเฉลี่ยความแข็งแรงของกล้ามเนื้อ ี แกนกลางลำตัวภายในกล่มทดลอง ดีขึ้นกว่าก่อนการฝึก ตามลำดับ แต่ภายในก**ล่มควบคมไม่พบความ** แตกต่าง

 ค่าเฉลี่ยความสามารถในการทรงตัวของกลุ่มทดลองและกลุ่มควบคุม ก่อนการฝึก ไม่มีความ แตกต่างกัน หลังการฝึกสัปดาห์ที่8 ค่าเฉลี่ยความสามารถในการทรงตัวภายในกลุ่มทดลองดีขึ้น กว่า ก่อนการฝึก และหลังการฝึกสัปดาห์ที่ 4 แต่ภายในกลุ่มควบคุมไม่พบความแตกต่าง

ดังนั้น การฝึกด้วยโปรแกรมเสริมสร้างความแข็งแรงของกล้ามเนื้อแกนกลางลำตัว สามารถ ช่วยพัฒนาความแข็งแรง และความสามารถในการทรงตัวในผู้สูงอายุเพศหญิงได้

ิจากวรรณกรรมที่ศึกษาสามารถนำท่าบริหารบางท่า เช่น ท่านอนหงายยกขาคู่ และท่ามือ แตะเข่าตรงข้าม มาปรับใช้กับอุปกรณ์บริหารและวัดความแข็งแรงกล้ามเนื้อลำตัว สำหรับผู้ที่มี น้ าหนักมาก หรือผู้ที่มีกล้ามเนื้อไม่แข็งแรง ให้สามารถบริหารท่าดังกล่าวได้ง่ายขึ้น

**2.2.6 จากงานวิจัยการเปรียบเทียบผลการฝึกความแข็งแรงระหว่างบนพื้นกับลูกบอลออก ก าลังกาย [20]**

้องค์ประกอบของการเคลื่อนไหวขั้นพื้นฐานมีหลายประการ และที่มีความสำคัญในส่วนของ การเคลื่อนไหวขั้นพื้นฐาน นั่นคือ ความแข็งแรงของกล้ามเนื้อลำตัว และลำตัวยังช่วยควบคมร่างกาย ไม่ให้สูญเสียการทรงตัวในการเคลื่อนไหวต่างๆ [21]

ในหัวข้อการวิจัยนี้มีจุดประสงค์เพื่อเปรียบเทียบผลการฝึกความแข็งแรงระหว่างบนพื้นกับลูก ้ บอลออกกำลังกาย โดยมีกลุ่มตัวอย่างซึ่งเป็นเด็กนักเรียนชายชั้นประถมศึกษาปีที่ 3 – 4 อายุระหว่าง  $9$  – 11 ปี ที่มีน้ำหนักระหว่าง 25 – 40 กิโลกรัม และมีส่วนสูงระหว่าง 130 – 150 เซนติเมตร จ านวน 90 คน แบ่งกลุ่มตัวอย่างเป็น 3 กลุ่มๆ ละ 30 คน คือ กลุ่มควบคุม กลุ่มทดลองที่ 1 ฝึก โปรแกรมความแข็งแรงของกล้ามเนื้อท้อง, กล้ามเนื้อส่วนบน บนพื้น กลุ่มทดลองที่ 2 ฝึกโปรแกรม ความแข็งแรงของกล้ามเนื้อท้อง, กล้ามเนื้อส่วนบน บนลูกบอลออกกำลังกาย และนำผลที่ได้มา ้**วิเคราะห์ข้อมู**ลทางสถิติวิเคราะห์ความแปรปรวน การทดลองแบบวัดซ้ำ ให้

กลุ่มที่ 1 เป็นกลุ่มควบคุม

ึก<mark>ลุ่มที่ 2 เป็น</mark>กลุ่มทดลองกลุ่มที่ 1 ทำการฝึกความแข็งแรงกล้ามเนื้อท้องและกล**้ามเนื้อส่วนบนบนพื้น** ึกลุ่มที่ 3 เป็นกลุ่มทดลองกลุ่มที่ 2 ทำการฝึกความแข็งกล้ามเนื้อท้องและกล**้ามเนื้อส่วนบน บนลูก** <u> บอลออกกำลังกาย</u>

ด าเนินการฝึกซ้อมท่าทางในการฝึกตามโปรแกรมของแต่ละกลุ่มเป็นเวลา 8 สัปดาห์ๆ ละ 3 วัน คือ วันจันทร์ วันพุธ และวันศุกร์ ช่วงเวลาตั้งแต่ 15.10 *–* 16.10 น. โดยกลุ่มตัวอย่างดำเนินการ ้ฝึกตามโปรแกรม และบันทึกข้อมูลที่ทำการทดสอบความแข็งแรงสัปดาห์ที่ 4 และสัปดาห์ที่ 8 โปรแกรมทดสอบความแข็งแรง

ใช้แบบทดสอบสมรถภาพทางกายของ สำนักงานกองทุนสนับสนุนกา**รเสริมสร้างสุขภาพ** (สสส.) ประกอบไปด้วย [22]

1. โปรแกรมทดสอบความแข็งแรงกล้ามเนื้อท้อง ใช้แบบทดสอบลุก-นั่ง 60 วินาที

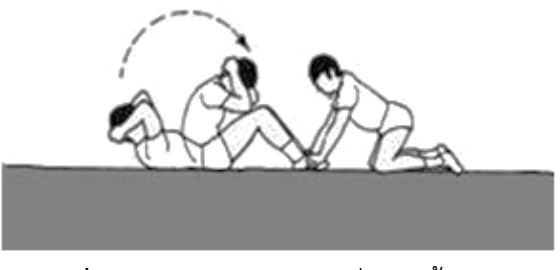

**รูปที่ 2.27** การทดสอบ ลุก-นั่ง บนพื้น [23]

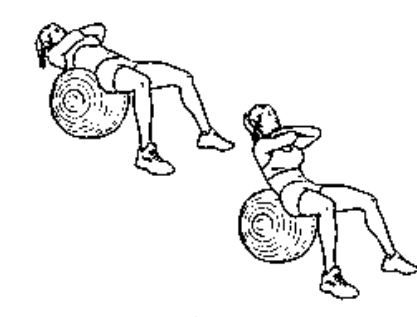

**รูปที่ 2.28** การทดสอบ ลุก-นั่ง บนลูกบอลออกกำลังกาย [24]

- **รูปที่ 2.29** การทดสอบดันพื้น [25]
- 2. โปรแกรมทดสอบความแข็งแรงกล้ามเนื้อส่วนบน ใช้แบบทดสอบดันพื้น 30 วินาที

**รูปที่ 2.30** การทดสอบดันพื้น บนลูกบอลออกกำลังกาย [24]

การฝึกพบว่าโปรแกรมทั้ง 2 วิธีมีประโยชน์อย่างยิ่งสำหรับการสร้างความแข็งแรงในเด็ก จาก การทดลองพบว่าหลังการฝึกสัปดาห์ที่ 4 และ 8 พบว่าความแข็งแรงของกล้ามเนื้อท้อง (ดังรูปที่ 2.31) และกล้ามเนื้อส่วนบน (ดังรูปที่ 2.32) มีความแข็งแรงมากกว่ากลุ่มควบคุมทั้ง 2 โปรแกรม ซึ่งก็ คือ ในการฝึกสามารถเลือกใช้ได้ทั้งสองโปรแกรมในการฝึกความแข็งแรง

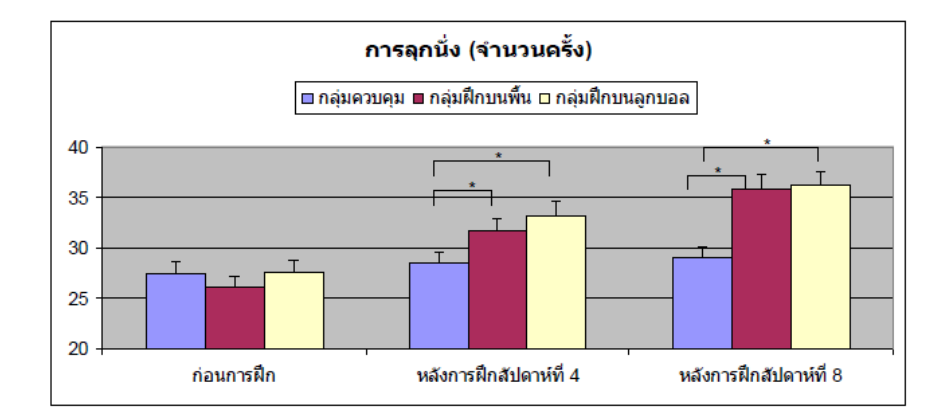

\*มีความแตกต่างอย่างมีนัยส าคัญทางสถิติระหว่างกลุ่มควบคุมและกลุ่มบนพื้น กลุ่มควบคุมและกลุ่ม ลูกบอล (p<0.05)

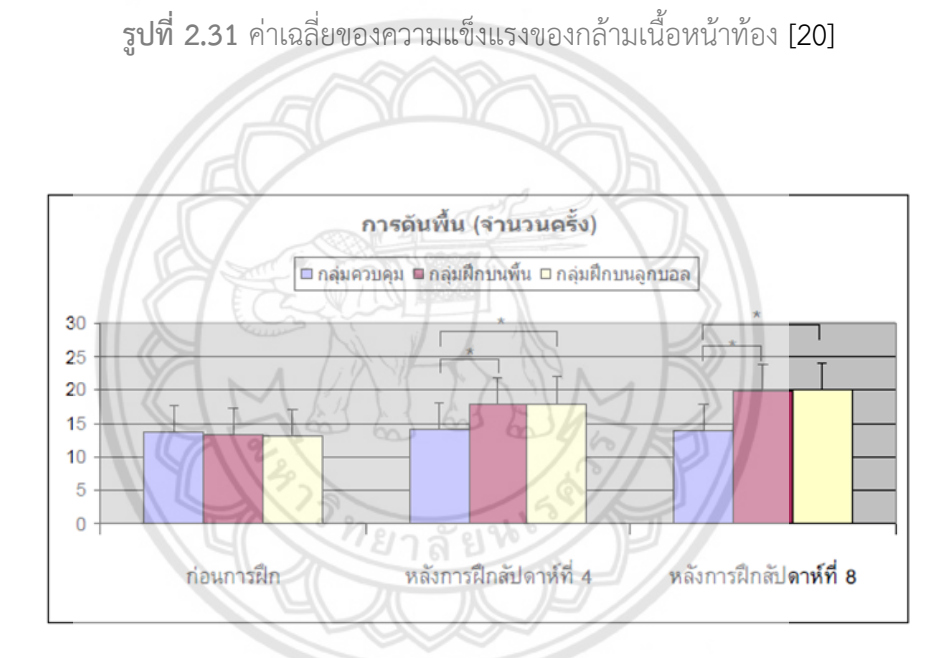

\*มีความแตกต่างอย่างมีนัยส าคัญทางสถิติระหว่างกลุ่มควบคุมและกลุ่มบนพื้น กลุ่มควบคุมและกลุ่ม ลูกบอล (p<0.05)

**รูปที่ 2.32** ค่าเฉลี่ยของความแข็งแรงของกล้ามเนื้อส่วนบน [20]

ถ้าต้องการให้ได้ผลดีควรนำโปรแกรมการฝึก ที่ฝึกบนลูกบอลไปใช้ เพราะผลจากการฝึก ้ ความแข็งแรงกล้ามเนื้อท้องและกล้ามเนื้อส่วนบน ที่ฝึกบนลูกบอลออกกำลังกายมีแนวโน้มที่ดีกว่า

# **บทที่ 3 วิธีด าเนินโครงงาน**

# **3.1 แผนการด าเนินงาน**

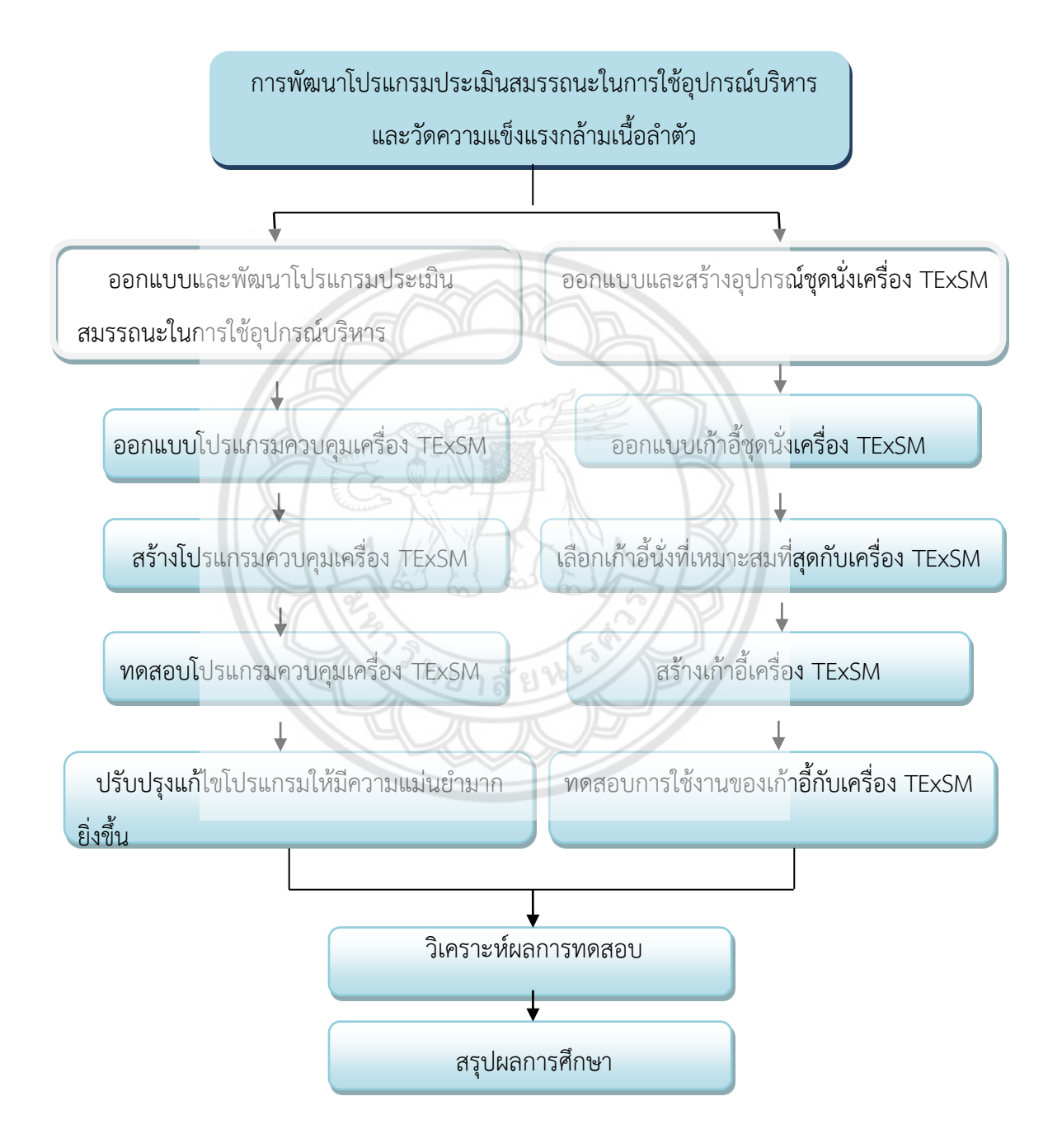

การด าเนินงานแบ่งออกได้เป็น 2 ขั้นตอนหลัก ดังนี้ 1. ออกแบบและพัฒนาโปรแกรมประเมิน สมรรถนะในการใช้อุปกรณ์บริหาร โดยการสร้างในโปรแกรม Labview ให้เป็นโปรแกรมที่สามารถ แสดงค่าของระยะองศาที่เคลื่อนที่และแสดงค่าแรงที่ใช้ในการบริหารแต่ละครั้งออกมาแสดงผลบน โปรแกรม 2. ออกแบบและสร้างอุปกรณ์ชุดนั่งเครื่อง TExSM โดยการเขียนแบบจำลองในโปรแกรม Fusion 360 เปรียบเทียบและวิเคราะห์ค่าที่ได้จากแบบจำลองในโปรแกรมกับอุปกรณ์ที่สร้างขึ้นจริง เพื่อให้ได้ค่าที่ปลอดภัยและเหมาะสมที่สุดสำหรับชุดนั่ง

# **3.1.1 การศึกษาและพัฒนาโปรแกรมประเมินสมรรถนะในการใช้อุปกรณ์บริหารและวัดความ แข็งแรงกล้ามเนื้อล าตัว**

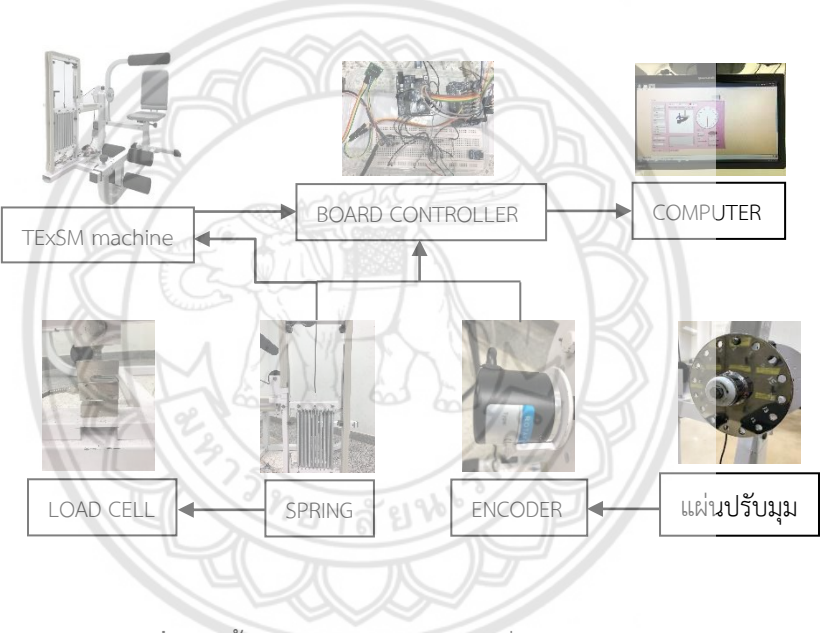

**รูปที่ 3.1** ขั้นตอนการท างานของเครื่องและโปรแกรม

ิจากรูปที่ 3.1 การใช้งานเริ่มเมื่อมีการบริหารร่างกายสายสลิงมีการเคลื่อนที่ทำให้ดึงสปริงที่ติด ้อยู่กับ load cell จะยืดออกซึ่ง load cell ก็จะส่งค่าน้ำหนักที่กระทำมายังบอร์ดไมโครคอนโทรเลอร์ ส่วนเอ็นโค้ดเดอร์ที่เชื่อมต่อกับแผ่นปรับมุมและก้านจับของเครื่อง TExSM เมื่อมีการบริหารร่างกาย ก้านจับจะมีการเคลื่อนที่ซึ่งเอ็นโค้ดเดอร์จะส่งระยะการหมุนของก้านมายังบอร์ดไมโครคอนโทรเลอร์ โดยบอร์ดไมโครคอนโทรเลอร์ที่ควบคุมจะส่งค่ามาแสดงผลที่หน้าจอคอมพิวเตอร์

# **3.1.2 ออกแบบชุดนั่งเครื่อง TExSM**

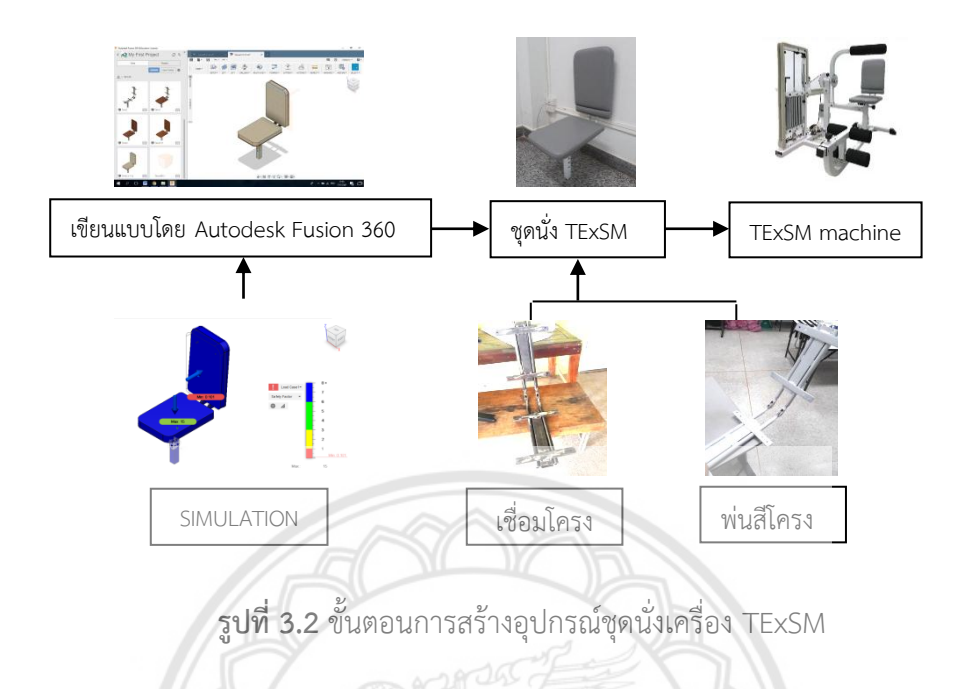

จากรูปที่ 3.2 เป็นแผนการดำเนินงานออกแบบชุดนั่งเครื่อง TExSM **ใช้คอมพิวเตอร์เขียน** แบบโดยโปรแกรมเขียนแบบ Autodesk Fusion 360 ทำการเปรียบเทียบแล**ะวิเคราะห์ค่าที่ได้จาก** แบบจำลองในโปรแกรมกับอุปกรณ์ที่สร้างขึ้นจริง เพื่อให้ได้ค่าที่ปลอดภัยและเหมาะสมที่สุด และทำ กา**รสร้างชุดน**ั่ง TExSM โดยการเชื่อมโครง พ่นสี และนำไปประกอบใช้กับเครื่อง TExSM

**3.2 วิธีการดำเนินงาน** 

#### **3.2.1 การออกแบบและพัฒนาโปรแกรม**

3.2.1.1 ศึกษาการทำงานของเครื่อง และกำหนดหน้าต่างของโปรแกรมให้มีความ สวยงามและใช้งานได้จริง

3.2.1.2 หน้าจอของโปรแกรมจะประกอบไปด้วยหน้าจอย่อยอีก 10 หน้าจอซึ่งในแต่ละ หน้าจอย่อยก็จะมีฟังก์ชันที่แตกต่างกันไปในแต่ละหน้าจอย่อยก็จะมีปุ่ม Next เป็นปุ่มสำหรับ การกดให้โปรแกรมเลื่อนไปในหน้าถัดไป หรือปุ่ม Previous เป็นปุ่มที่ให้โปรแกรมย้อนกลับ มายังหน้าก่อนหน้านั้น ดังนี้

## ก. หน้าจอหน้าแรก

เป็นหน้าแรกที่แสดงแท็ปของหน้าจอในหมายเลข 1 ชื่อของเครื่องในหมายเลข 2 และรูปภาพของเครื่องในหมายเลข 3 ในหมายเลข 4 เป็นปุ่มสำหรับกดไปหน้าถัดไป หมายเลข 5 เป็นปุ่มหยุดโปรแกรมทั้งหมด ดังรูปที่ 3.3

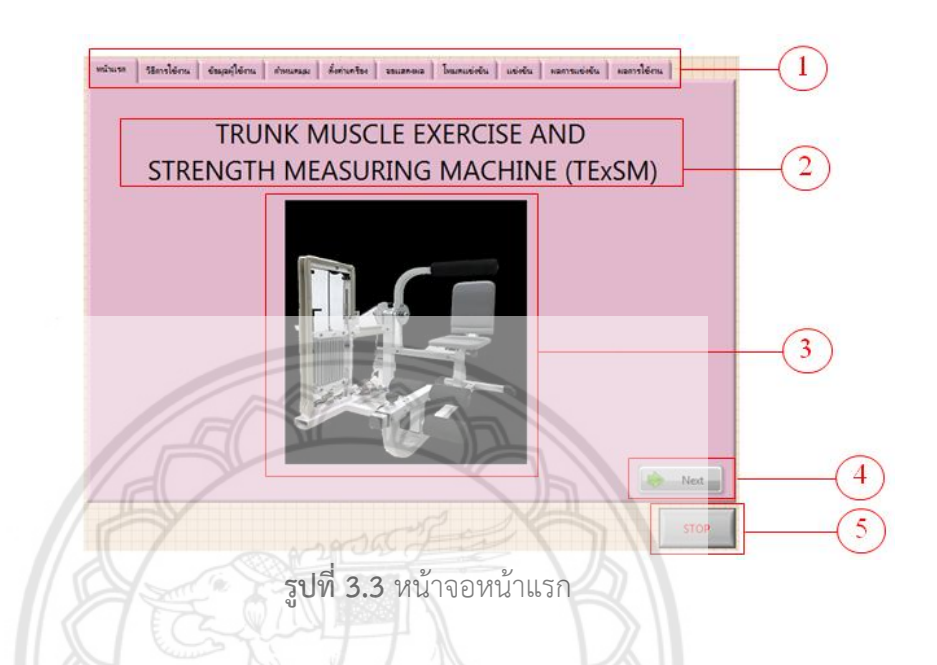

ข. หน้าจอวิธีการใช้งาน

เป็นหน้าจอที่บอกขั้นตอนการใช้เครื่อง ในหมายเลข 1

- 1. ผู้ใช้งานควรนั่งหลังพิงพนักพิง มือทั้งสองจับที่ก้านจับ และวางเท้าที่พักเท้า
- 2. หมุนแผ่นปรับมุมไปทางขวา เพื่อบริหารในโหมดไปข้างหน้าและหมุนแผ่นปรับมุมไป

ทางซ้าย เพื่อบริหารในโหมดไปข้างหน้า

- 3. นำก้านล็อคออกจากแผ่นปรับมมเพื่อเริ่มการใช้งาน
- 4. เมื่อใช้งานเสร็จในนำก้านล็อคยึดกับแผ่นปรับมุมตามเดิม

ข้อเสนอแนะ ในหมายเลข 2

- 1. ใช้งานเครื่อง ได้ครั้งละ 1 ท่าน
- 2. ควรนั่งให้เรียบร้อยก่อนเริ่มใช้งานเครื่อง
- ่ 3. ก่อนใช้งานควรนำก้านล็อคออกก่อนทุกครั้ง

พร้อมมีรูปภาพตัวอย่างในการนั่ง ในหมายเลข 3 และปุ่มย้อนกลับไปยังหน้าจอก่อนหน้าดังหมายเลข 4 ดังรูปที่ 3.4

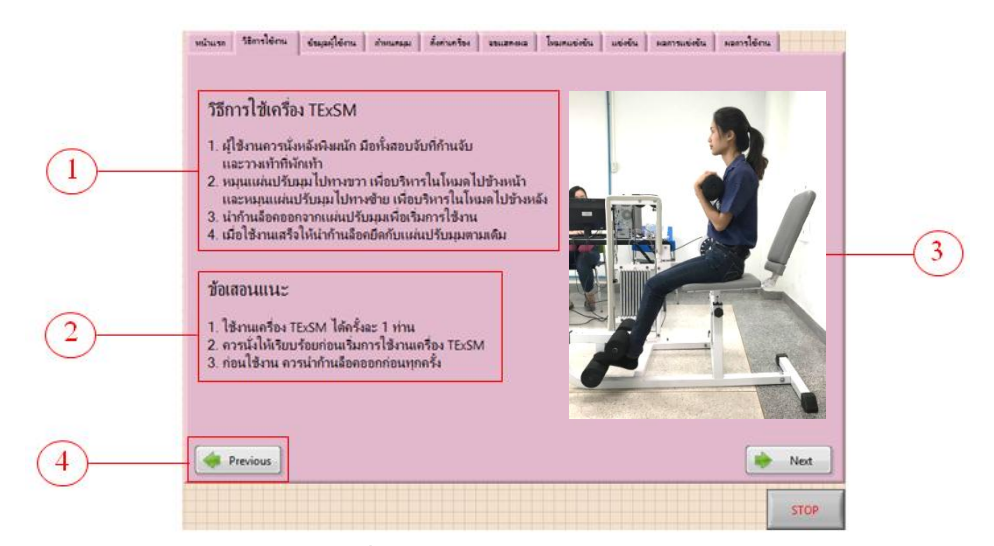

**รูปที่ 3.4** หน้าจอวิธีการใช้งาน

ค. หน้าจอข้อมูลผู้ใช้งาน

 เป็นหน้าจอที่ใช้กรอกข้อมูลของผู้ใช้งานเพื่อบันทึกค่าของพลังงานที่ได้ท า หมายเลข 1 เป็น รูปไอคอนส าหรับการเลือกไฟล์ที่เก็บ หมายเลข 2 เป็นการเลือกเพศ ซึ่งเมื่อเลือกเพศเสร็จก็จะแสดง ในในช่องเพศที่หมายเลยข 4 ส่วนหมายเลข 3 แสดงชื่อไฟล์ที่ต้องการเก็บข้อมูล หมายเลข 4 จะมีให้ กรอก ชื่อ เพศ อายุ น้ำหนักและส่วนสูง ดังรูปที่ 3.5 จะเก็บข้อมูลที่ไฟล์ C:\Users\Sarawut \Desktop \TExSM \Labview\TESTTEXT

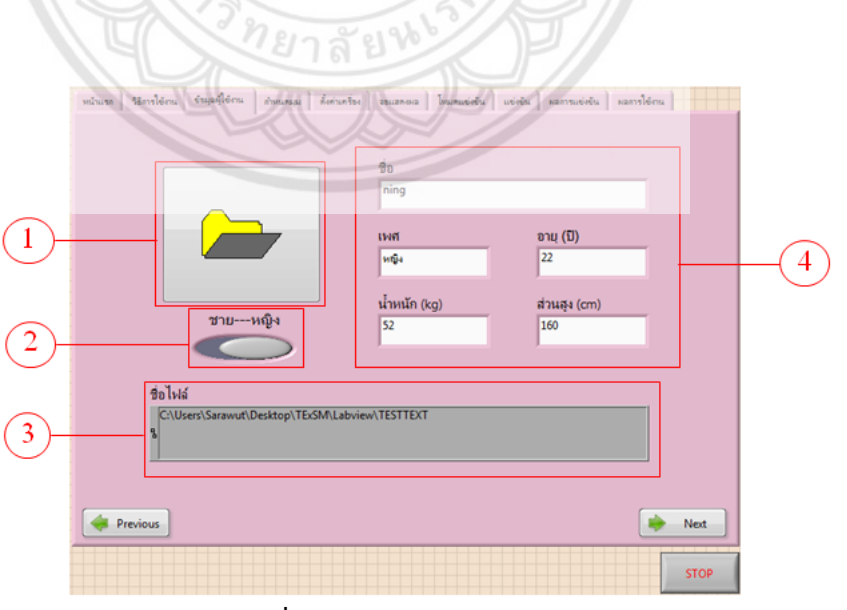

**รูปที่ 3.5** หน้าจอข้อมูลผู้ใช้งาน

## ึง. หน้าจอกำหนดท่าการเคลื่อนที่และช่วงมุมที่บริหาร

เป็นหน้าจอที่เลือกท่าการนั่งเริ่มต้น ในหมายเลข 1 ซึ่งผู้ใช้งานสามารถเลือกท่านั่งในการ เริ่มต้นจากการกดที่รูปภาพๆ จะแสดงไอคอนการนั่งอื่น ๆ ให้เลือกได้ จะบริหารมุมต่ำสุดและมุม ี่ สูงสุดที่เท่าไหรดังในหมายเลข 2 ในหมายเลข 3 เป็นคำแนะนำในการกำหมดมุมของท่าเริ่มต้นต่าง ๆ ้ว่าในแต่ละท่าสามารถกำหนดได้ที่มุมสูงสุดค่าเท่าใด หมายเลข 4 แสดงมุมต่ำสุดและมุมสูงสุดที่ กำหนดแล้วและมีเกจที่แสดงช่วงของมุมที่กำหนด ดังตัวอย่างในรูปที่ 3.6 เลือกว่าจะบริหารในโหมด ไปข้างหน้าที่ท่านั่งเริ่มต้นในลักษณะการนั่งแบบตรงที่มุมสูงสุด 60 องศา และมุมต่ำสุด 10 องศา

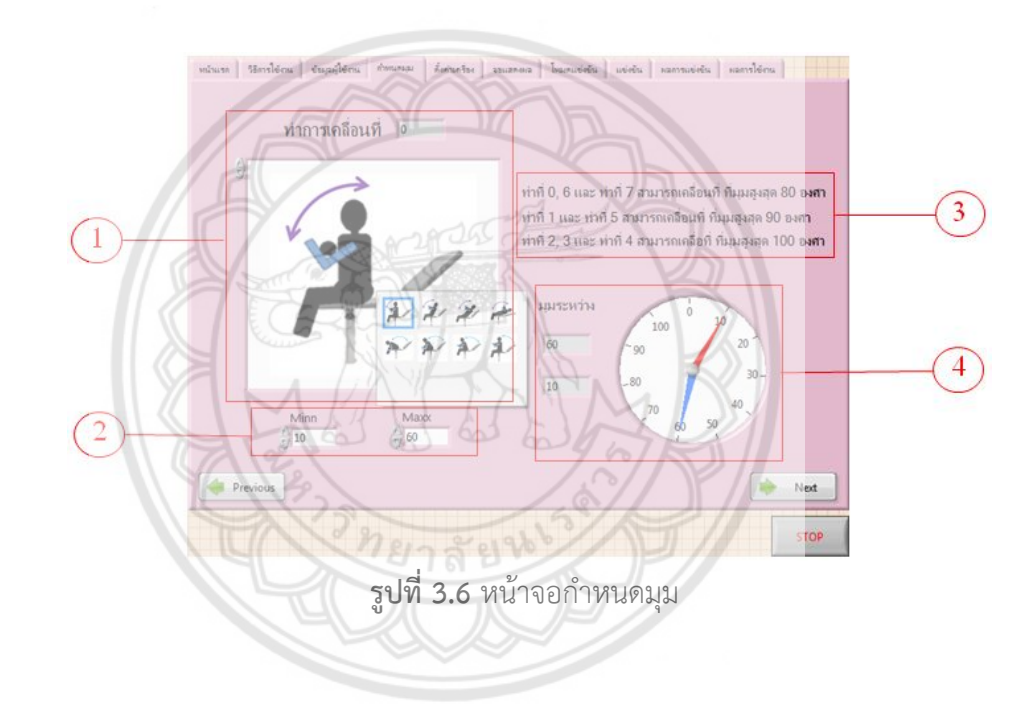

จ. หน้าจอตั้งค่าเครื่อง

เป็นหน้าจอที่ต่อมาจากหน้าจอกำหนดมุม คือ เมื่อผู้ใช้งานเลือกท่านั่งเริ่มต้นแล้ว หน้าจอนี้ จะแสดงให้เห็นว่าผู้ใช้งานควรจะยึดหมุดใดบนแผ่นปรับมุมซึ่งจะมีไฟสีเหลืองบนหมุดนั้น แสดงใน หมายเลข 1 และท่านั่งเริ่มต้นที่เลือกจะแสดงอีกครั้งในหมายเลข 2 ดังรูปที่ 3.7

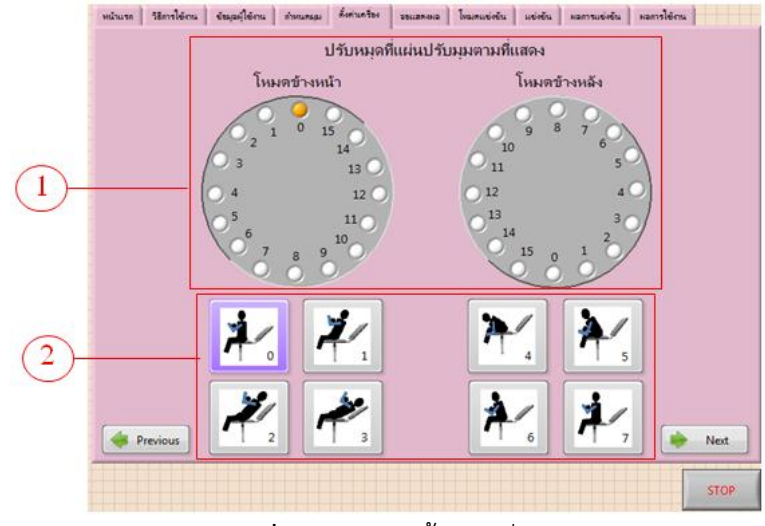

**รูปที่3.7** หน้าจอตั้งค่าเครื่อง

#### ฉ. หน้าจอแสดงผล

เป็นหน้าจอที่แสดงค่าที่ตัวเซ็นเซอร์อ่านได้ ดังในรูปที่ 3.8 หมายเลข 1 เป็นการเลือกบอร์ดที่ ี รับค่า และการตั้งค่า หมายเลข 2 บอกจำนวนรอบที่ทำโดยที่ขาไปถึงมุมที่ตั้งจะเริ่มนับ 1 และมีไฟสี เขียวติด ส่วนขากลับจะนับ 1 เมื่อเคลื่อนผ่านมุมที่ตั้งเช่นกันและจะมีไฟสีแดงติดให้ทราบ หมายเลข 3 เป็นการเซตว่าจะบริหารที่มุมเท่าใด หมายเลข 4 เป็นส่วนที่แสดงค่ามุม ค่าแร**ง ทั้งก่อนการคำนวณ** และหลังการคำนวณ หมายเลข 5 เป็นเกจที่แสดงว่าผู้ใช้งานกำลังเคลื่อนไปเป็นมุมเท่าใด ซึ่งจะแสดง ิตามเซ็นเซอร์เอ็นโค้ดเดอร์ที่อ่านได้ อย่างเช่นในรูปที่ 3.6 ถ้าผู้ใช้งานกำหนดมุมสูงสุดที่ 60 องศา และ ต่ำสุดที่ 10 องศาเมื่อทำการบริหารแต่ไม่ถึงมุม 60 องศาก็ไม่นับรอบ เช่นเดียวกับขากลับถ้ามุมไม่ถึง 10 องศาก็จะไม่นับรอบต่อไป

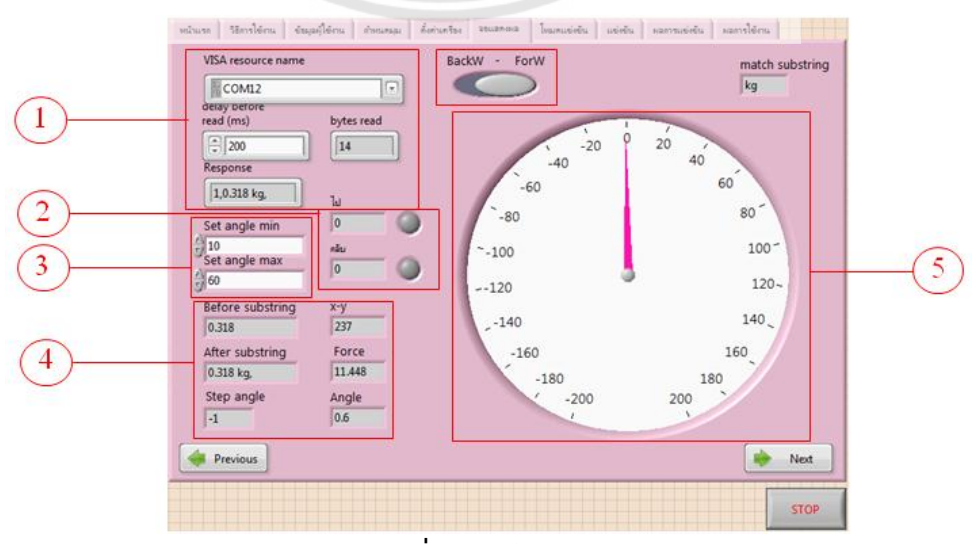

**รูปที่3.8** หน้าจอแสดงผล

#### ช. หน้าจอโหมดแข่งขัน

เป็นหน้าจอที่สร้างขึ้นมาเพื่อเพิ่มความน่าสนใจให้กับโปรแกรม เพราะนอกจากจะแสดงค่าได้ แล้วยังสามารถมาแข่งขันกับความเร็วที่โหมดแข่งขันนี้ได้ ดังรูปที่ 3.9 หมายเลข 1 คลิกที่รูปไอคอนจะ เป็นการเลือกตัวละครที่ต้องการใช้แข่ง กับเลือกระดับความยากง่าย โดยที่ใช้สัตว์เป็นสัญลักษณ์แทน ระดับ คือ ระดับง่ายเป็นเต่า ระดับปานกลางเป็นกระต่าย และระดับยากเป็นเสือ หมายเลข 2 เป็น ช่องสำหรับกำหนดจำนวนรอบที่แข่ง

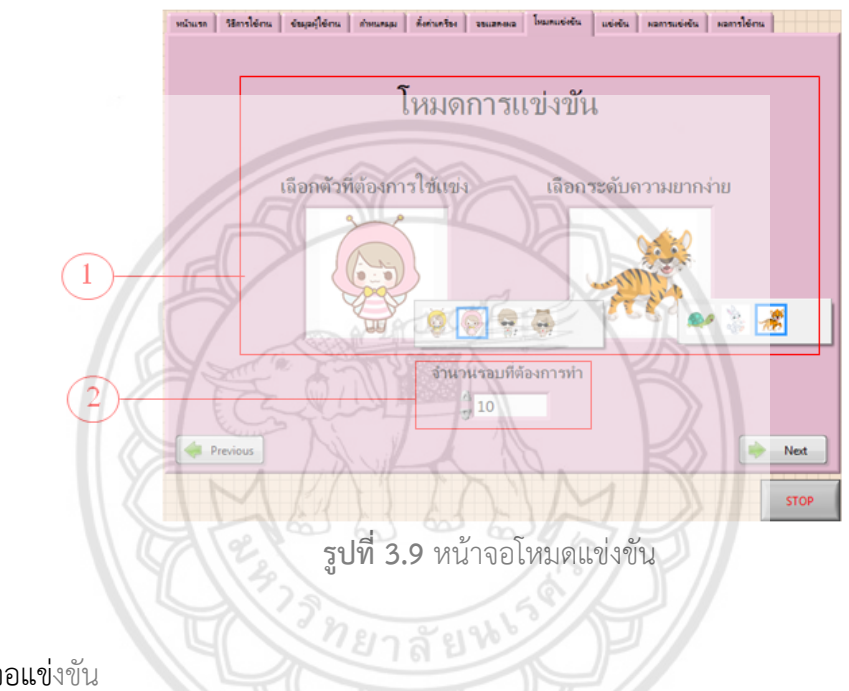

#### ซ. หน้าจอแข่งขัน

เป็นหน้าจอที่ใช้แข่งขัน ดังรูปที่ 3.10 หมายเลข 1 แสดงการเดินของตัวละครที่แข่งกัน หมายเลข 2 จะบอกเวลาที่ใช้ในการแข่งขัน จำนวนรอบของสัตว์ จำนวนรอบของคุณ (ผู้แข่งขัน) หมายเลข 3 ปุ่มสำหรับการเริ่มแข่งขัน และปุ่มจะหยุดเองเมื่อมีคนใดคนนึงเข้าเส้นชัยก่อน

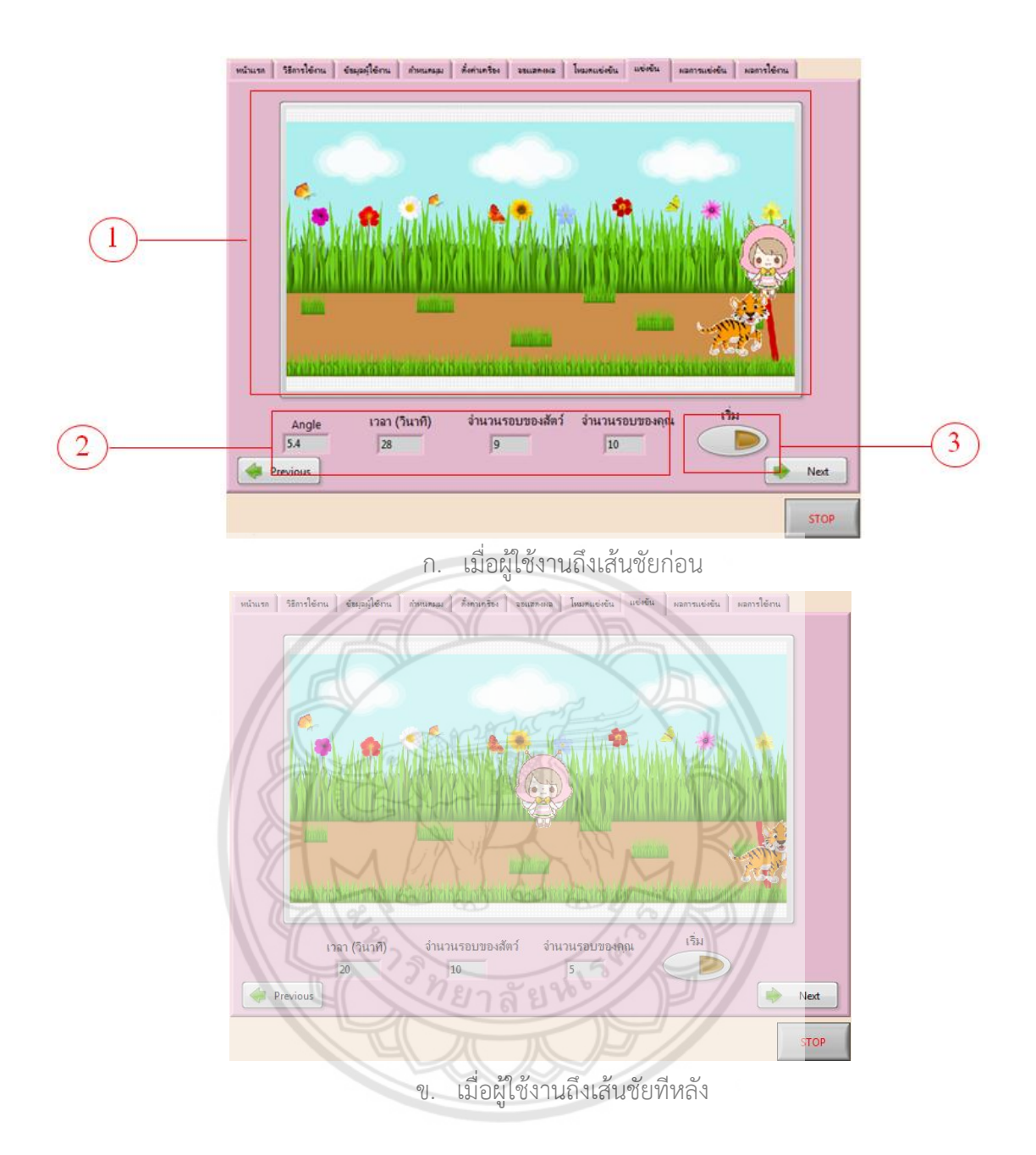

**รูปที่ 3.10** หน้าจอแข่งขัน

## ฌ. หน้าจอผลการแข่งขัน

เป็นหน้าจอแสดงผลเมื่อแข่งขันเสร็จ ดังรูปที่ 3.11 หมายเลข 1 เป็นช่องที่แสดงข้อความว่า คุณแพ้หรือชนะการแข่งขัน ในที่นี้ผู้ใช้งานชนะการแข่งขัน จึงขึ้นข้อความว่า "ยินดีด้วย คุณชนะ \^U^/" ดังรูปที่ 3.11ก ซึ่งหากแข่งแพ้จะขึ้นข้อความว่า "คุณแพ้ เสียใจด้วยนะ ToT"ดังรูปที่ 3.11ข

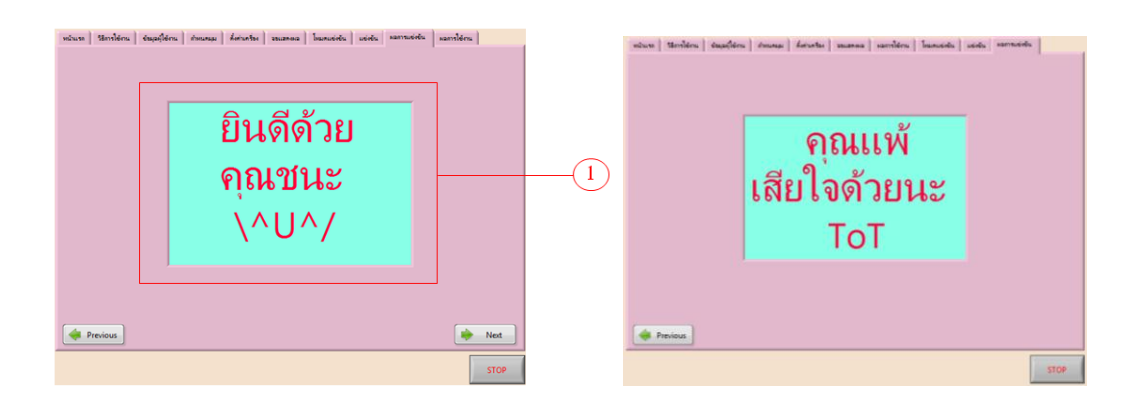

ก. หน้าจอเมื่อแข่งขันชนะ ข. หน้าจอเมื่อแข่งขันแพ้ **รูปที่ 3.11** หน้าจอผลการแข่งขัน

ญ. หน้าจอผลการใช้งาน

เป็นหน้าจอที่แสดงการใช้พลังงานของผู้ใช้งานตามจำนวนรอบที่ทำ ดั**งรูปที่ 3.12 หมายเลข** 1 ประกอบด้วยกราฟมุมและเวลา กับกราฟแรงและเวลา หมายเลข 2 แสดงค่าของพลังงานที่ใช้กับ ้ เครื่อง พลังงานของร่างกายที่ใช้ และผลรวมของพลังงาน รวมไปถึงค่าของแคลอรี่ และกำลังที่ผู้ใช้ ใช้ ไป หมายเลข 3 คือ ปุ่มสำหรับบันทึกค่าพลังงานทั้งหมด

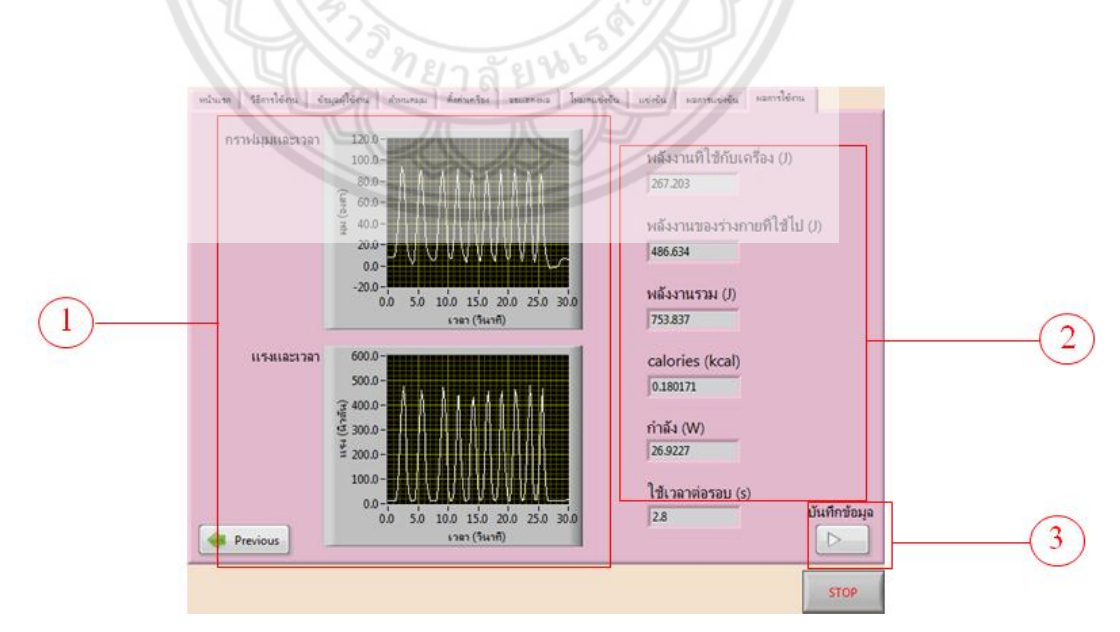

**รูปที่ 3.12** หน้าจอผลการใช้งาน

ค่าที่บันทึกจะออกมาในลักษณะดังรูปที่ 3.13 ในบรรทัดแรกประกอบด้วย ชื่อ อายุ น้ำหนัก (กิโลกรัม) ส่วนสูง (เซนติเมตร) เพศ ต่อมาแสดงค่าของพลังงานที่ใช้กับเครื่อง (จูล) พลังงานของ ร่างกายที่ใช้ไป (จูล) ผลรวมของพลังงาน (จูล) ค่าของการเผาผลาญ (กิโลแคลอรี่) กำลัง (วัตต์) และ ค่ามุมกับแรงเมื่อเทียบกับเวลา

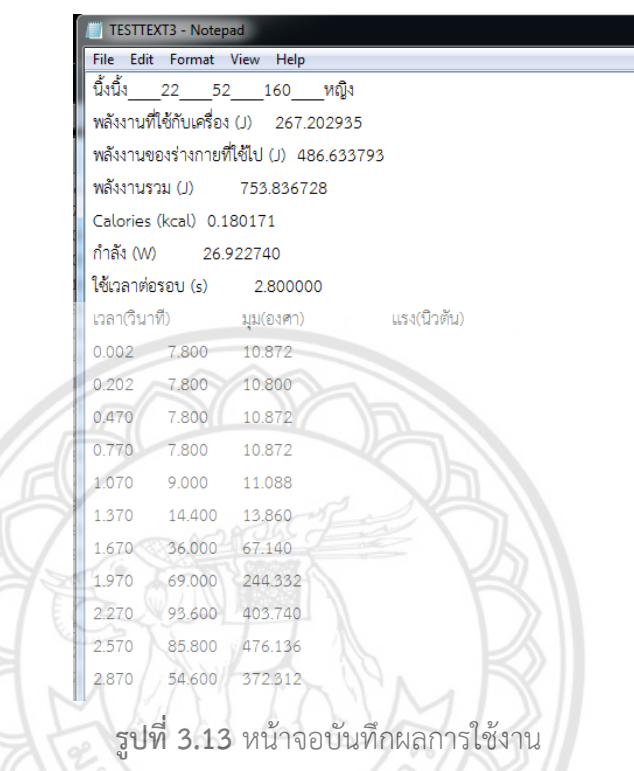

```
3.2.1.3 วาดภาพเพื่อแสดงบนหน้าจอการตั้งค่าโปรแกรม โดยโปรแกรม Macromedia
```
Flash 8

3.2.1.4 ทดลองใช้เครื่องกับโปรแกรม

# **3.2.2 ออกแบบและสร้างชุดนั่งเครื่อง TExSM**

3.2.2.1 ออกแบบชุดนั่ง และเขียนแบบชุดนั่ง

ออกแบบชุดนั่งเครื่อง TExSM เพื่อให้สามารถนั่งและรองรับหลังของผู้ใช้งานให้มีความ ปลอดภัยสามารถปรับระดับของพนักพิงได้ 5 ระดับ และออกแบบให้รับน้ำหนักได้ประมาณ 100 กิโลกรัม โดยการเขียนแบบชุดนั่งเป็นภาพสามมิติด้วยการใช้โปรแกรม Autodesk Fusion 360 โดย มีโครงสร้างเหล็กขนาดความกว้าง 210 มิลลิเมตร ยาว 479 มิลลิเมตร สูง 727 มิลลิเมตร ใช้วัสดุเป็น เหล็ก (Steel Non-Alloy) เบาะรองนั่ง มีความกว้าง 300 มิลลิเมตร หนา 40 มิลลิเมตร และความ ยาว 410 มิลลิเมตร ส่วนและพนักพิงได้ออกแบบให้มีความกว้าง 300 มิลลิเมตร หนา 40 มิลลิเมตร และความยาว 470 มิลลิเมตร ทั้งสองใช้วัสดุตัวอย่างเป็นโฟม (Polystyrene Expanded) และมีฐาน ของเบาะรองนั่งและพนักพิงที่มีขนาดตามลักษณะดังกล่าวโดยทำจากวัสดุไม้ (MPF Medium Density Fiberboard) ดังรูปที่ 3.14

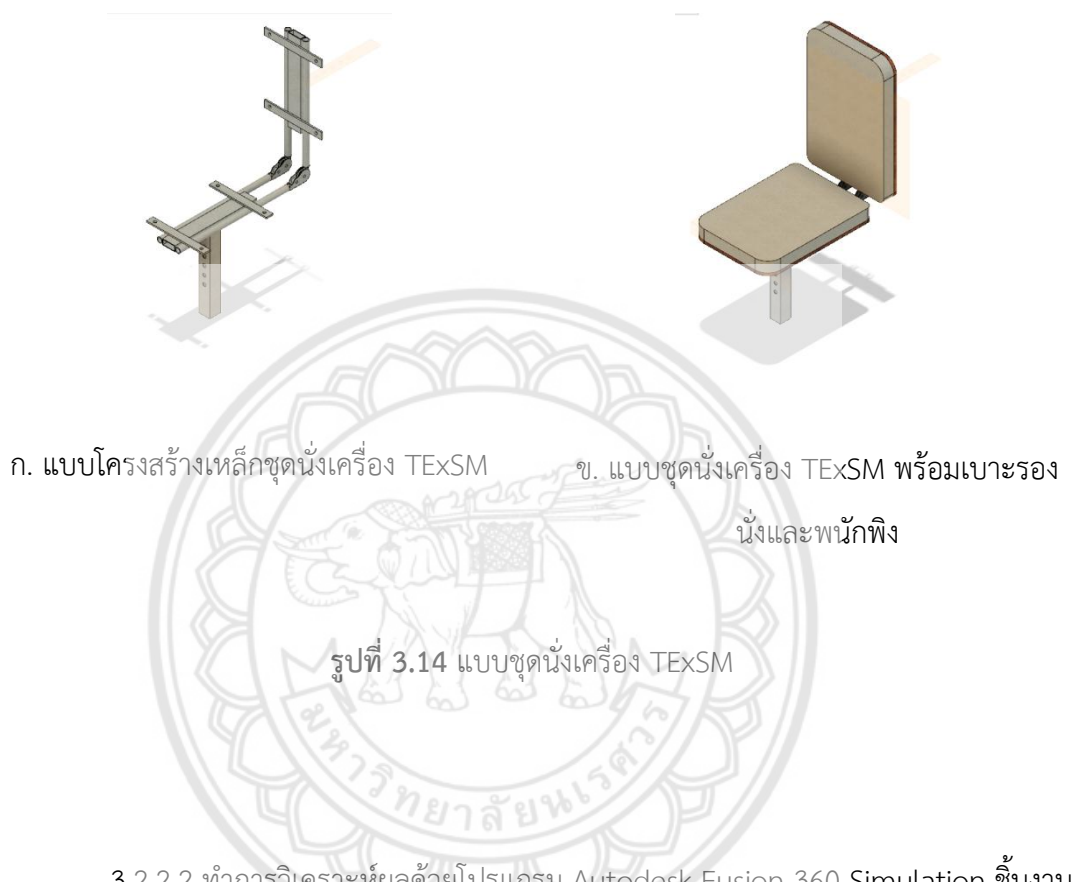

3.2.2.2 ทำการวิเคราะห์ผลด้วยโปรแกรม Autodesk Fusion 360 Simulation ชิ้นงาน โดยมีขั้นตอนการทำงานดังนี้

- 1. เปิดชิ้นงานที่ต้องการวิเคราะห์
- 2. กำหนดคุณสมบัติวัสดุลงบนชิ้นงาน ดังตารางที่ 3.1

| Material                            | Steel Non-Alloy         | Polystyrene<br>Expanded               | MPF Medium<br>Density<br>Fiberboard |
|-------------------------------------|-------------------------|---------------------------------------|-------------------------------------|
| Density                             | $7.85 \times 10^{-6}$   | $5 \times 10^{-8}$ kg/mm <sup>3</sup> | $8 \times 10^{-7}$ kg/mm            |
|                                     | $\text{kg/mm}^3$        |                                       |                                     |
| Young's Modulus                     | 210000 MPa              | 27.5 MPa                              | 2400 MPa                            |
| Young's Ratio                       | 0.3                     | 0.275                                 | 0.25                                |
| Yield Strength                      | 250 MPa                 | $0.9$ MPa                             | 7.72 MPa                            |
| <b>Ultimate Tensile</b><br>Strength | 300 MPa                 | 1.1 MPa                               | 7.72 MPa                            |
| Thermal                             | 0.047                   | $3.7 \times 10^{-5}$                  | $1.2 \times 10^{-4}$                |
| Conductivity                        | $W/$ (mm C)             | W/(mm C),                             | $W/$ (mm $C)$                       |
| Thermal                             | 745                     |                                       |                                     |
| Expansion                           | $1.2 \times 10^{-5}$ /C | $1.26 \times 10^{-4}$ /C              | $1 \times 10^{-7}$ /C               |
| Coefficient                         |                         |                                       |                                     |
| Specific Heat                       | 480 J/ (kg C)           | 1210 J/ (kg C)                        | 1300 J/ (kg C)                      |

**ตารางที่ 3.1** คุณสมบัติของวัสดุ

3. กำหนดเงื่อนไขขอบเขต (constraints) ลงบนชิ้นงาน คือ ฐานสี่เ**หลี่ยมที่ใช่สำหรับยึด** ต าแหน่งสลัก 6 รู ท าการยึด (Fixture) ลงบนชิ้นงานทั้ง 4 ด้าน ของฐาน ดังรูปที่ 3.15

 $\frac{1}{2}$ 

4. กำหนดภาระแรง (Load) ลงบนผิวชิ้นงาน คือ ให้ภาระแรงเท่ากั**บ 1000 นิวตัน ลงบน** ผิวเบาะรองนั่ง และสมมติให้คิดน้ำหนักที่กระทำบนผิวเบาะพนักพิงด้านหลัง เป็น 50 เปอร์เซ็นต์ ของ น้ำหนักตัว จึงกำหนดภาระแรงเท่ากับ 500 นิวตัน ลงบนผิวเบาะพนักพิง (หมายเหตุ ค่าที่วิเคราะห์ สามารถเปลี่ยนแปลงได้ตามภาระแรงที่กำหนด) ดังรูปที่ 3.15

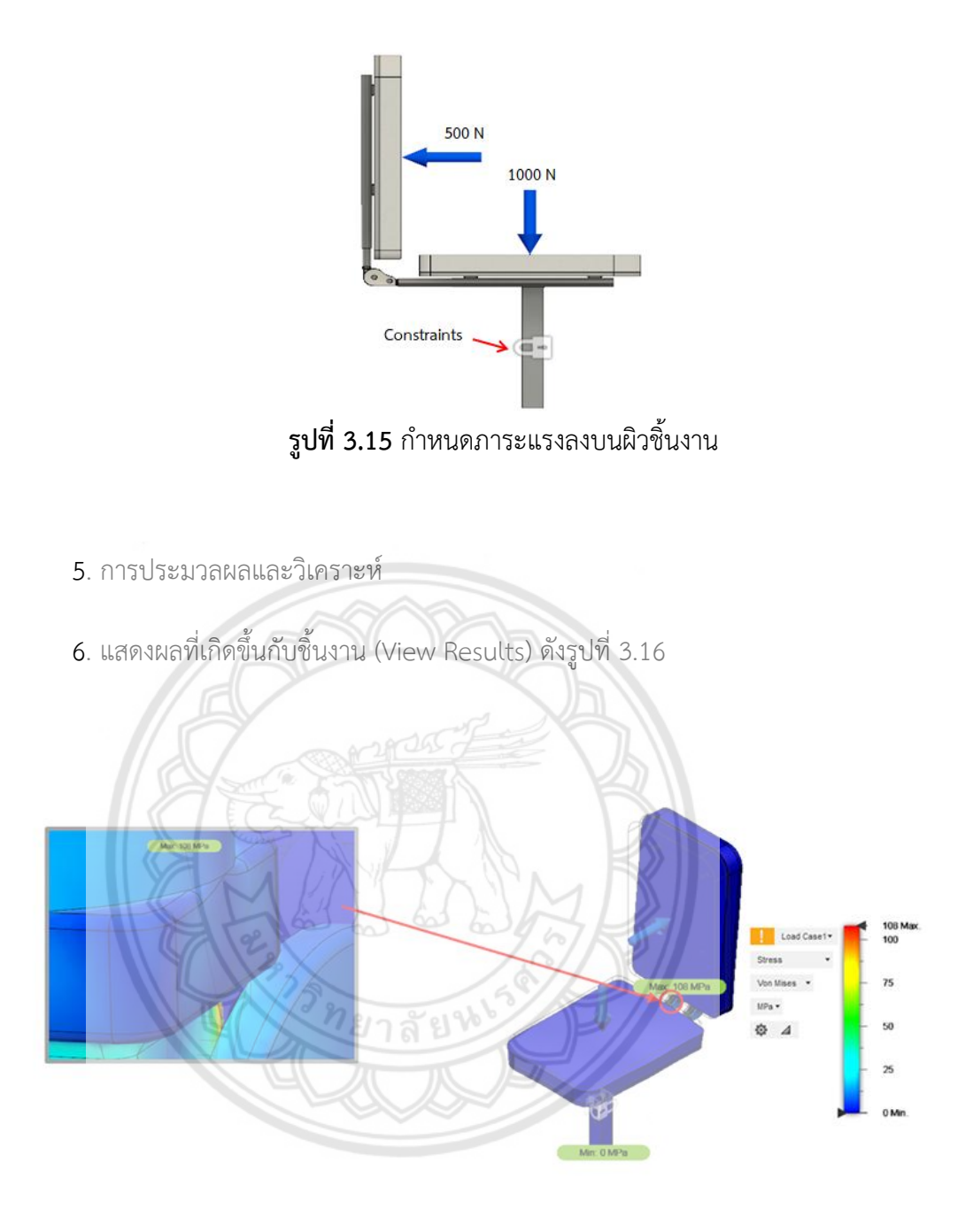

ก. ค่าความเค้น (Stress) ของชุดนั่งเครื่อง TExSM

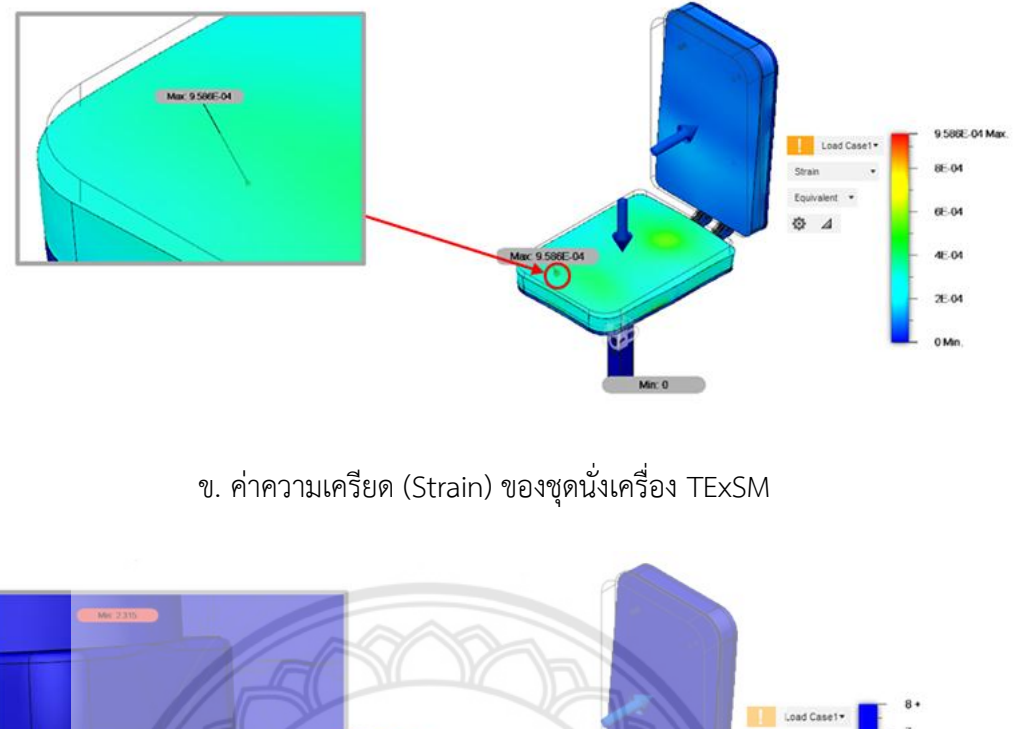

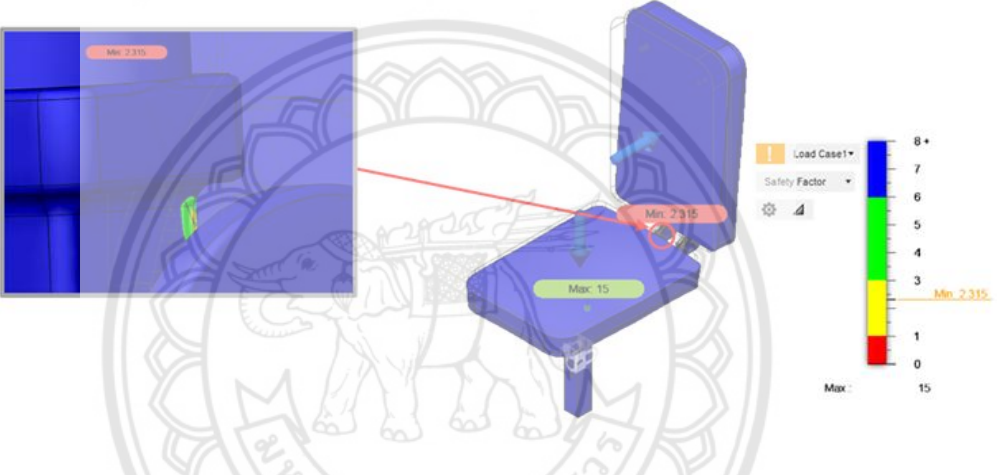

ค. ค่าความปลอดภัย (Factor of Safety) ของชุดนั่งเครื่อง TExSM

**รูปที่ 3.16** ผลการวิเคราะห์ชุดนั่งเครื่อง TExSM ด้วยโปรแกรม Autodesk Fusion 360

หลังจากการวิเคราะห์ผลด้วยโปรแกรม Autodesk Fusion 360 Simulation และ ประมวลผลส าเร็จ จะได้ความเค้น (Stress) สูงสุดมีค่าเท่ากับ 108 MPa เกิดขึ้นบริเวณกลไกปรับ ระดับซึงเกิดจากแรงที่กระทำชิ้นงาน ความเครียด (Strain) สูงสุดมีค่าเท่ากับ 9.58 $\times$ 10 $^4$  เกิดขึ้น บริเวณเบาะรองนั่งที่มีการรับแรงที่ 1000 N และมีค่าความปลอดภัยสูงสุด (Factor of Safety: Min FOS) มีค่าเท่ากับ 2.315 ซึ่งผลที่ได้จะแสดงในรูปชั้นแถบสี

# 3.2.2.3 สร้างชุดนั่งของเครื่อง TExSM

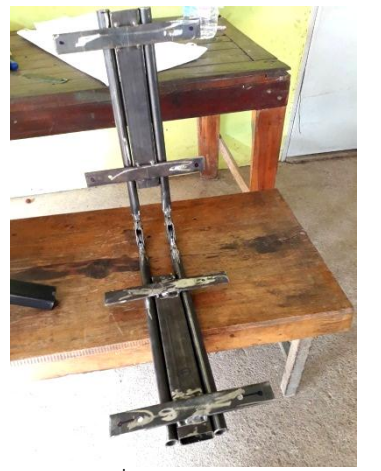

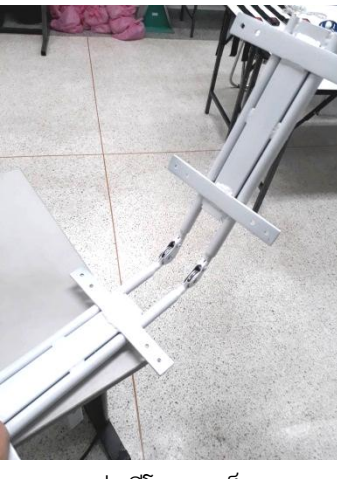

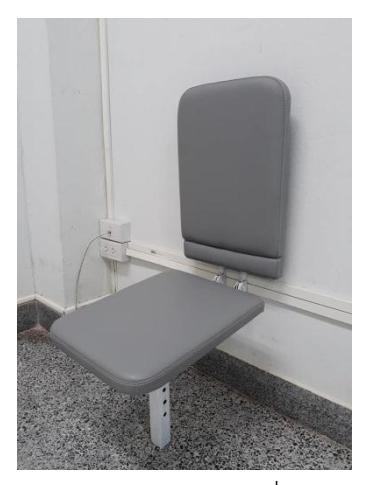

ก. เชื่อมโครงเหล็ก ข. พ่นสีโครงเหล็ก ค. สร้างเบาะรองนั่งและ นำมาประกอบกับโครง เหล็ก

**รูปที่ 3.17** สร้างชุดนั่งเครื่อง TExSM

3.2.2.4 ประกอบชุดนั่งเข้ากับเครื่อง TExSM และทดสอบการใช้งาน

ท าการประกอบชุดนั่งเข้ากับเครื่อง Trunk Muscle Exercise and Strength Measuring Machine (TExSM) โดย ที่สามารถปรับระดับขึ้นลงตามต้องการ **มีสลัก ทำหน้าที่ล็อก** ต าแหน่งดังกล่าว ดังรูปที่ 3.18 และชุดนั่งเครื่อง TExSM จะสามารถปรับระดับได้ 5 ระดับด้วยกลไก ปรับระดับของพนักพิงด้านหลัง สามารถปรับชุดนั่งจะมีรูเจาะ 6 รู ระดับการนั่งให้เหมาะสมกับสรีระ ของผู้ใช้งานและการเลือกโหมดโปรแกรมต่าง ๆ ดังรูปที่ 3.19

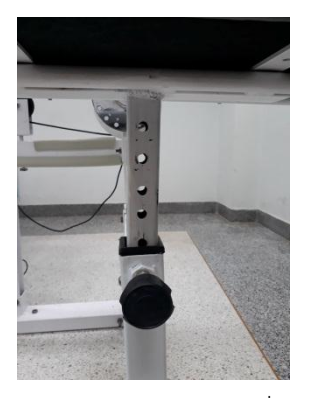

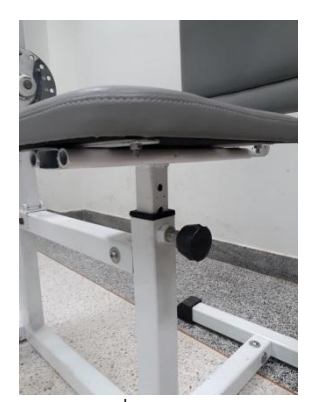

ก. รูเจาะ 6 รู ของชุดนั่ง ข. ยึดสลักเพื่อล็อกตำแหน่งการ นั่ง

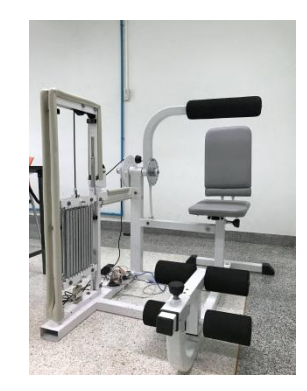

ค. เครื่อง TExSM พร้อมชุดนั่ง

**รูปที่ 3.18** การประกอบชุดนั่งเข้ากับเครื่องTExSM

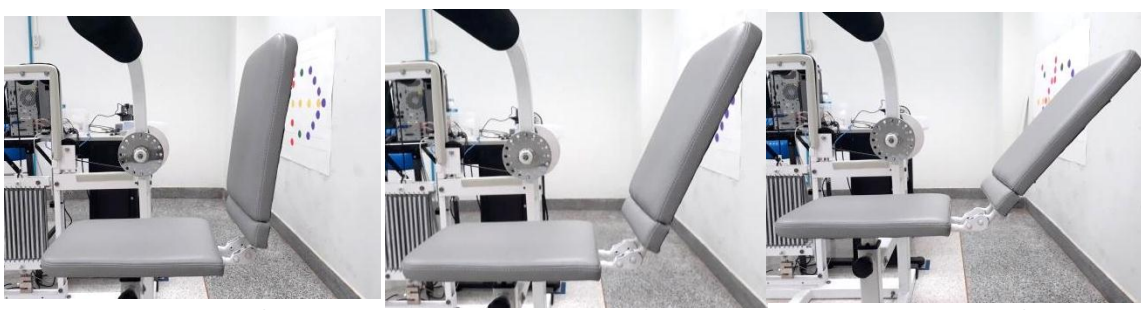

ก. พนักพิงระดับที่ 1 ข. พนักพิงระดับที่ 2 ค. พนักพิงระดับที่ 3

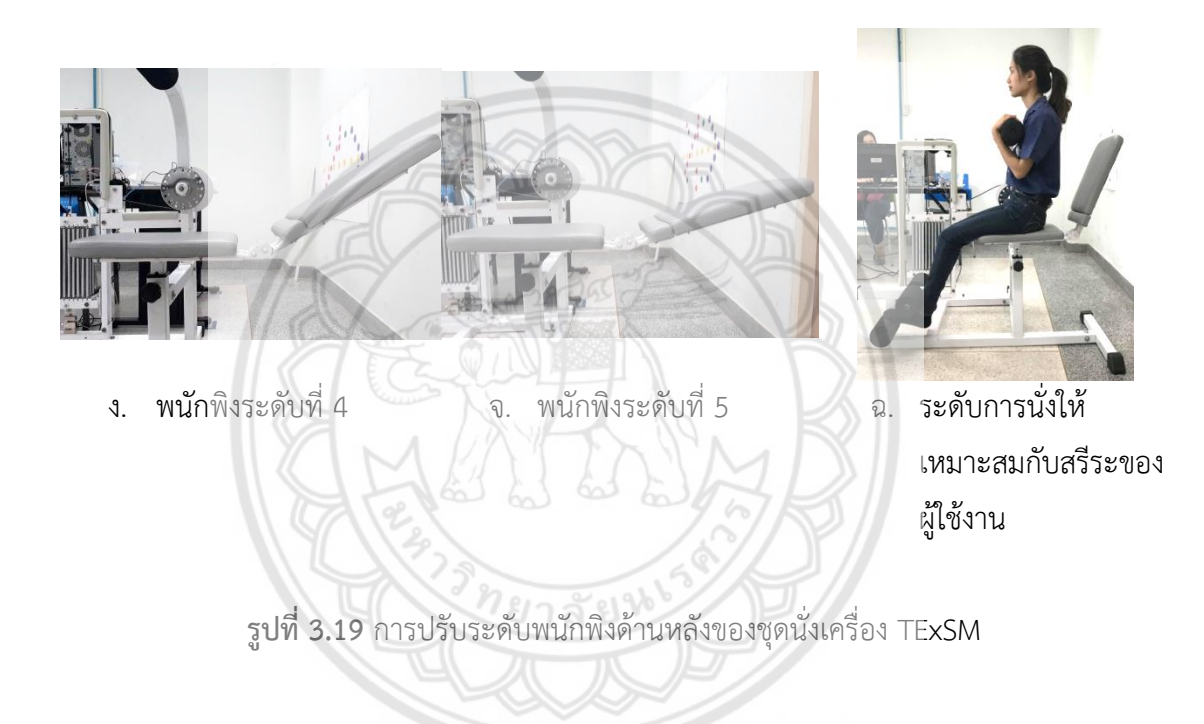

# **3.3 การทดสอบความแม่นย าของเครื่องและอุปกรณ์**

## **3.3.1 ทดสอบมุมและระยะยืดสปริง**

3.3.1.1 เป็นการทดสอบมุมกับระยะยืดสปริง ในโหมดข้างหน้าและข้างหลัง โดยเริ่มจากมุม 9 องศา ถึง 99 องศา เพื่อหาค่า ระยะยืดของสปริงของแต่ละองศา โดยการทดสอบโหมดด้านหน้า จะ ทำการดันก้านจับไปข้างหน้าทีละ 3° จนถึง 99° แล้ววัดระยะยืดของสปริง ( $\Delta\! x$ ) ด้านหลังก็ทดสอบ เช่นเดียวกัน แล้วบันทึกค่าลงในตารางที่ 3.2

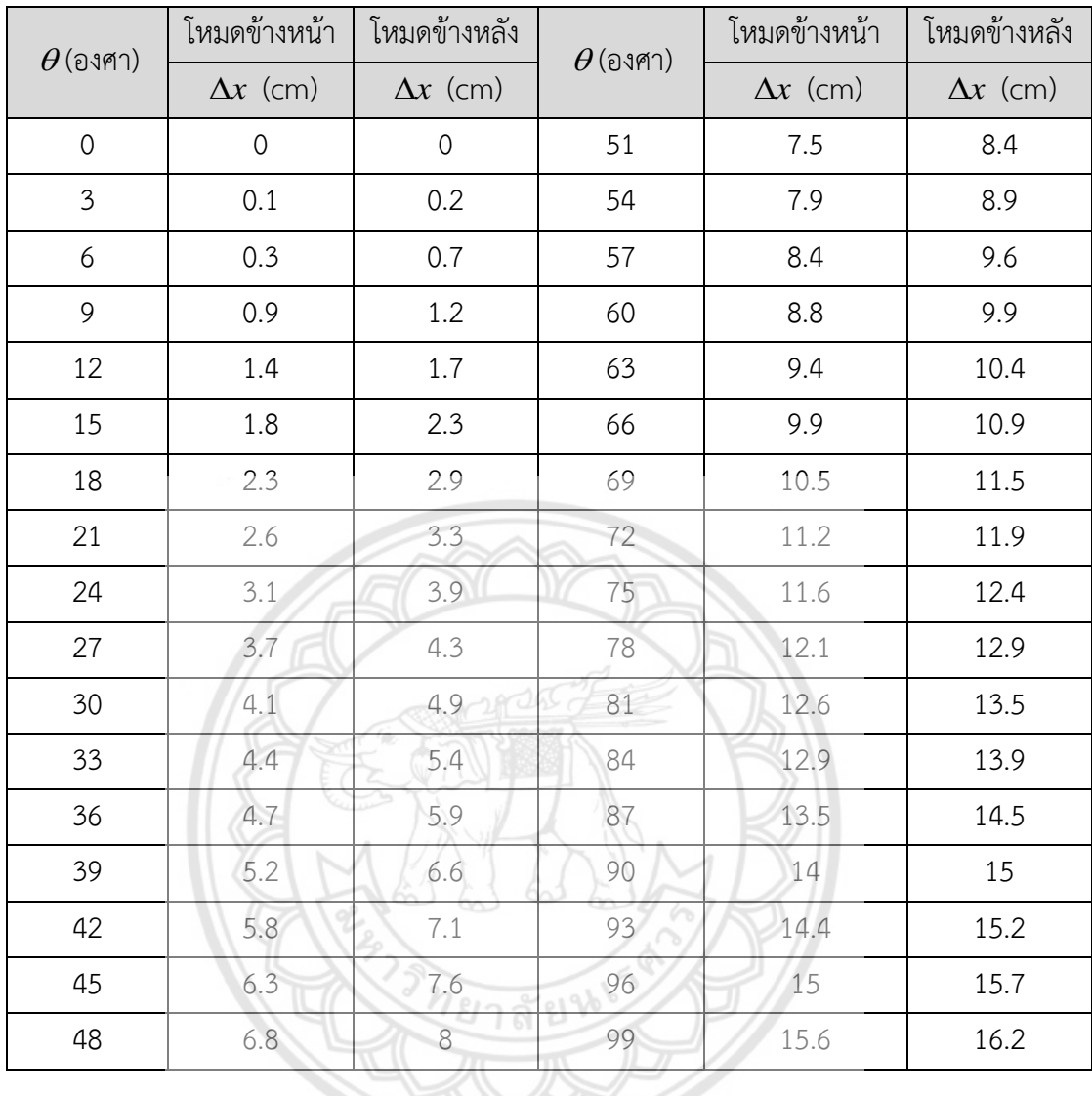

# **ตารางที่ 3.2** ความสัมพันธ์มุมกับระยะยืดสปริง

จากตารางการทดสอบมุมและระยะยืดสปริง จะได้กราฟแสดงความสัมพันธ์ระหว่างมุมกับ

ระยะยืดสปริงดังกราฟที่ 3.1

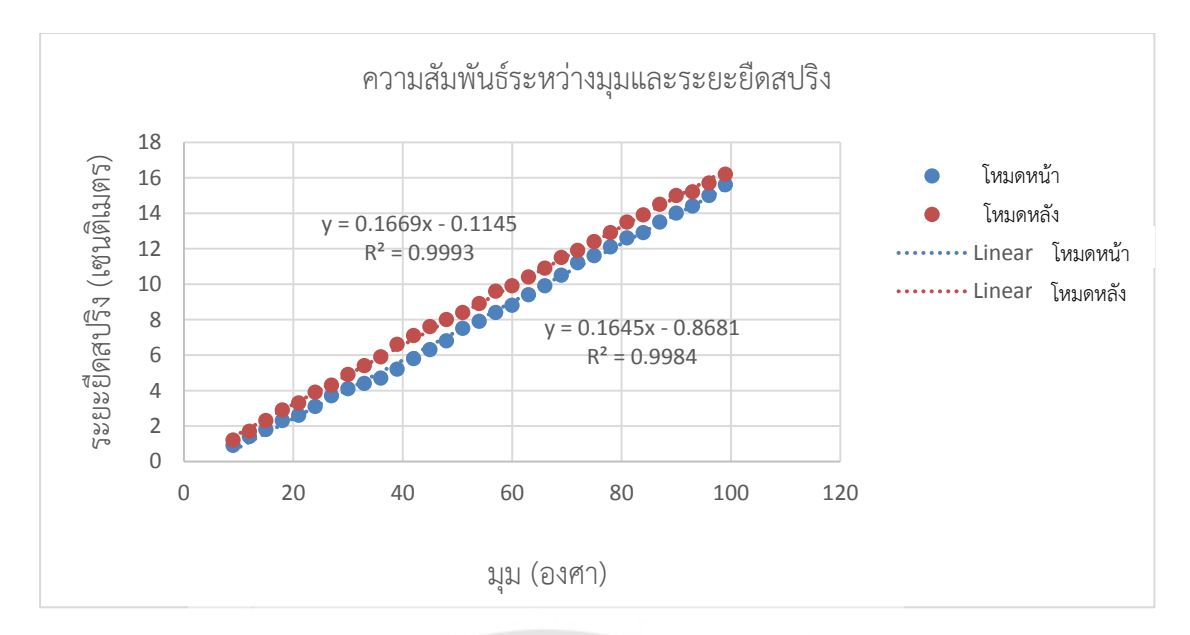

**กราฟที่3.1** แสดงความสัมพันธ์ระหว่างมุมกับระยะยืดสปริง ในโหมดข้างหน้าและข้างหลัง

จากกราฟจะได้สมการเส้นตรง ดังนี้

$$
|\mathbf{\hat{W}}
$$
มดข้างหน้า Ax = 0.1645(θ) − 0.8681, R² = 0.9984

**โหมดข้างหลัง** 
$$
\Delta x = 0.1669(θ) − 0.1145, R² = 0.9993
$$

จากกราฟที่ 3.1 สมการเส้นตรง แสดงความสัมพันธ์ระหว่างมุมกับระยะยืดสปริง ในโหมด ข้า<mark>งหน้าและ</mark>ข้างหลัง โดยเริ่มจากมุม 9 องศา ถึง 99 องศา เพราะกำหนดมุม**ขั้นต่ำที่เครื่องไว้ 10** องศา เพื่อป้องกันไม่ให้เครื่องกระแทก จะได้ค่าความสัมพันธ์ R เป็น 0.99 จากการทดลอง ค่า R-Square ยิ่งเข้าใกล้ 1 ยิ่งถือว่ามีความสัมพันธ์กันมากขึ้น เมื่อมุมมากขึ้นระยะยืดสปริงก็จะมากขึ้น ดังนั้น แสดงให้เห็นว่ามุมกับระยะยืดสปริงมีความสัมพันธ์กัน

#### **3.3.2 ทดสอบตัวเครื่อง**

เครื่อง TExSM มีการใช้งานได้ 2 โหมด คือ โหมดข้างหน้าและโหมดข้างหลัง โดยที่ใช้แผ่น ้ ปรับมุมอันเดียวกันซึ่งในตำแหน่งหมุดที่แผ่นปรับนั้นเมื่อมีการเข้าโหมดข้างหน้า หมายเลขที่อยู่บนสุด คือ หมุดหมายเลข 0 ตัวล็อคจะอยู่ที่หมายเลข 8 แต่หากมีการใช้งานในโหมดข้างหลังในตำแหน่งหมุด เดียวกันของโหมดข้างหน้า จะเป็นหมุดหมายเลข 8 ในโหมดข้างหลัง ตัวล็อคจะอยู่ที่หมายเลข 0 ดัง รูปที่ 3.20

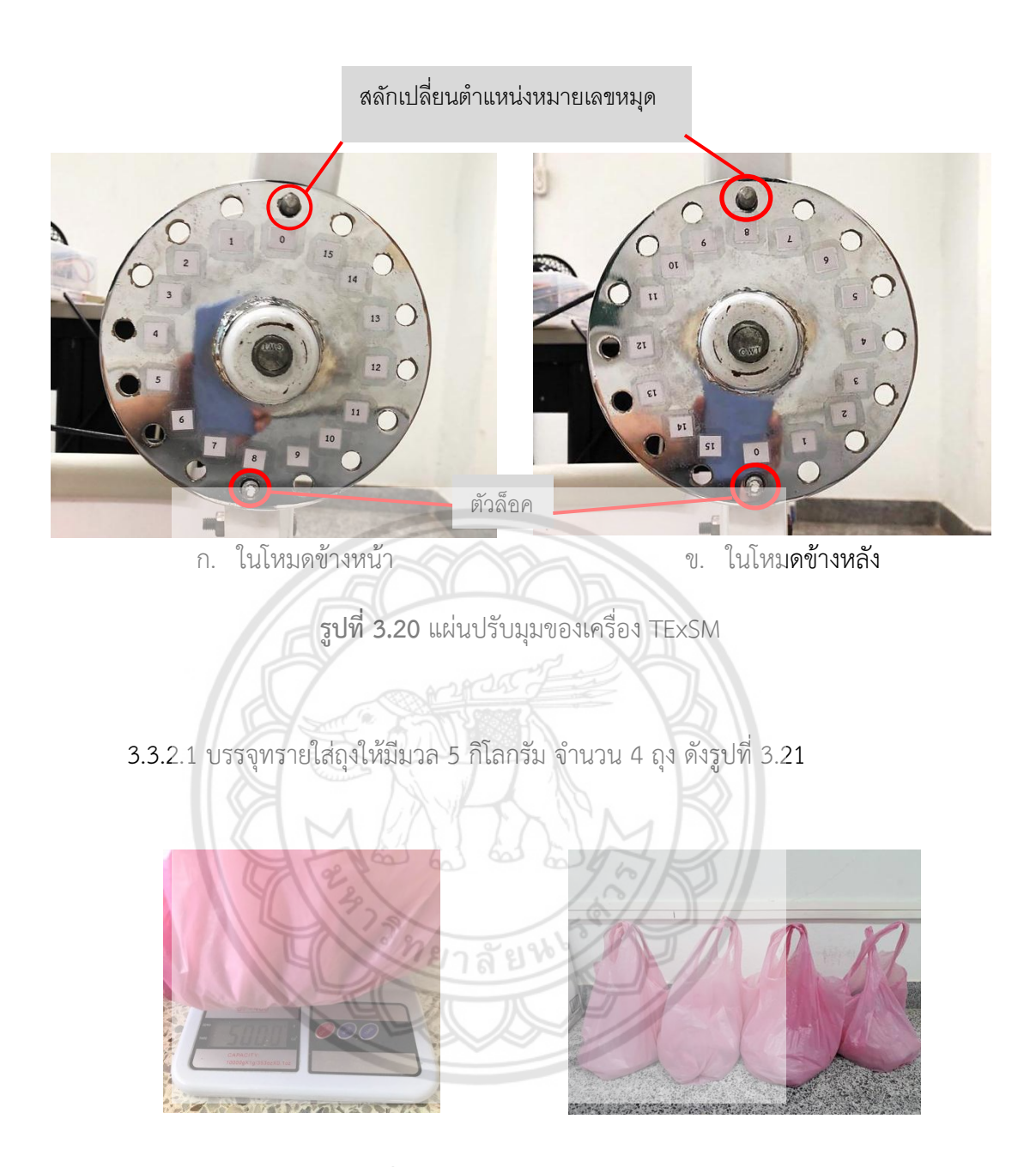

**รูปที่3.21** ถุงทรายหนัก 5 กิโลกรัม

3.3.2.2 ปรับก้านจับไปทางด้านหลังให้เส้นสลิงตึง และอยู่ในแนวเดียวกับขอบของแผ่นปรับ ้มุมที่ตำแหน่งสูงสุด โดยใช้หมุดตำแหน่งหมายเลข 6,7 และ 8 ในการทดลองถ่วงมวลที่ 10,15 และ 20 กิโลกรัม ตามลำดับเพื่อปรับให้มีความสมดุลของโมเมนต์ทั้งด้านที่ถ่วงมวลและด้านของสปริง

3.3.2.3 น ามวล 10 กิโลกรัม ถ่วงก้านจับ ให้สลักยึดบนจานที่เลข 6 เพื่อความสมดุลของ โมเมนต์ของด้านที่ถ่วงมวล 10 กิโลกรัมและด้านของเส้นสลิงที่ดึงสปริง ดังรูปที่ 3.22 แล้วดูค่ามุม มวล จะแสดงที่หน้าต่างจอแสดงผลของโปรแกรม และวัดระยะยืดของสปริง บันทึกค่าลงตารางที่ 3.3

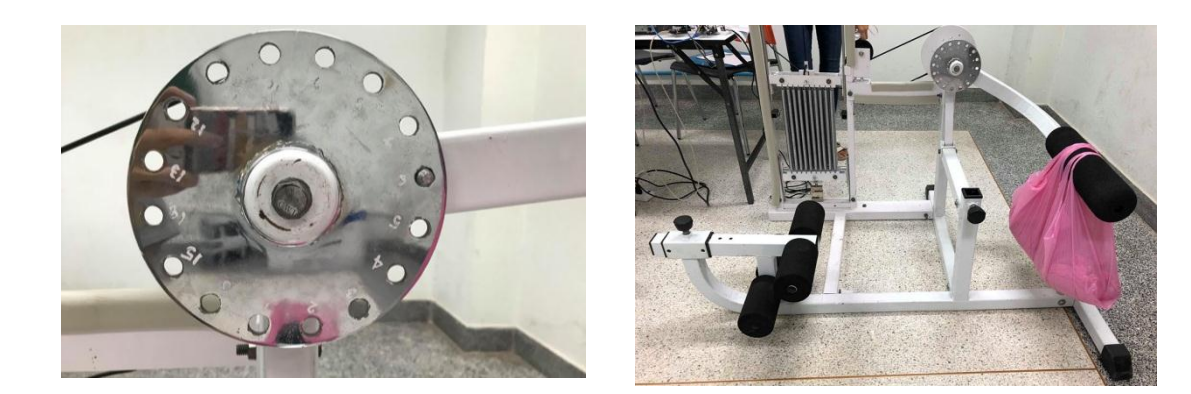

**รูปที่3.22** ทดลองถ่วงมวล 10 กิโลกรัม

ที่มวล 10 kg ระยะสปริงเริ่มต้นเท่ากับ 29.9 cm

| ครั้งที่       | มุม (องศา) | ค่าจากโหลดเซลล์ | ระยะยืดสปริง (cm) |  |
|----------------|------------|-----------------|-------------------|--|
| $\mathbf{1}$   | 80         | 5.193           | 35.2              |  |
| $\overline{2}$ | 79         | 5.267           | 35.2              |  |
| 3              | نما<br>81  | Ò٥<br>5.269     | 35.3              |  |
| $\overline{4}$ | 81         | 5.404           | 35.4              |  |
| 5              | 83         | 5.286           | 35.3              |  |
| 6              | 82         | 5.29            | 35.3              |  |
| $\overline{7}$ | 83         | 5.37            | 35.4              |  |
| 8              | 84         | 5.438           | 35.5              |  |
| 9              | 81         | 5.353           | 35.4              |  |
| 10             | 82         | 5.335           | 35.4              |  |
| Average        | 81.6       | 5.3205          | 35.34             |  |

**ตารางที่ 3.3** ผลทดลองถ่วงมวลที่ 10 กิโลกรัม

\*ค่าจากโหลดเซลล์เป็นค่าที่ยังไม่มีหน่วย ซึ่งต้องท าการสอบเทียบก่อน

3.3.2.4 เพิ่มมวลอีก 5 กิโลกรัม ที่ก้านจับ รวมมีมวล 15 กิโลกรัม ถ่วงก้านจับอยู่ ให้สลักยึด บนจานที่เลข 7 ดังรูปที่ 3.23 แล้วดูค่ามุม มวล จะแสดงที่หน้าต่างจอแสดงผลของโปรแกรม และวัด ระยะยืดของสปริง บันทึกค่าลงตารางที่ 3.4

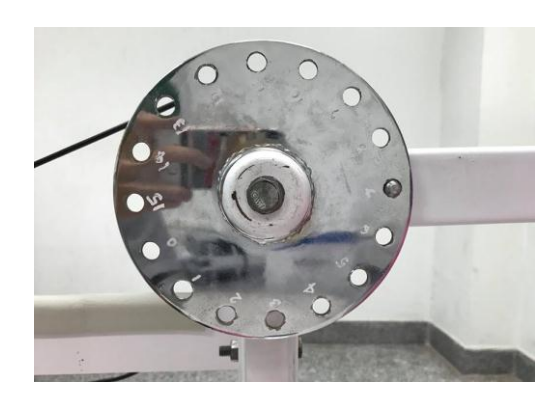

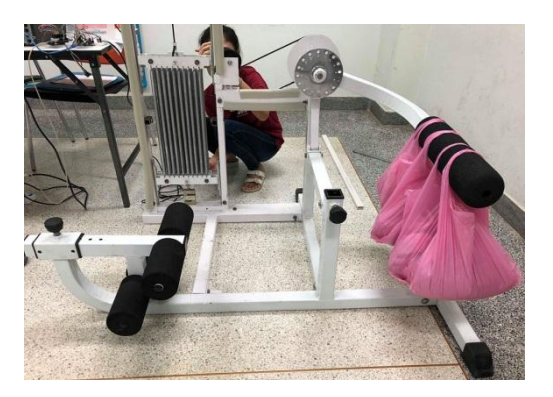

**รูปที่3.23** ทดลองถ่วงมวล 15 กิโลกรัม

ที่มวล 15 kg ระยะสปริงเริ่มต้นเท่ากับ 29.9 cm

| ครั้งที่       | มุม (องศา) | ค่าจากโหลดเซลล์ | ระยะยืดสปริง (cm) |
|----------------|------------|-----------------|-------------------|
| $\mathbf{1}$   | 88         | 9.939           | 40.4              |
| 2              | 85         | 9.902           | 40.4              |
| 3              | نما<br>90  | 10.14           | 40.8              |
| $\overline{4}$ | 90         | 10.006          | 40.6              |
| 5              | 95         | 10.564          | 41.1              |
| 6              | 87         | 10.019          | 40.5              |
| $\overline{7}$ | 89         | 10.321          | 40.9              |
| 8              | 91         | 10.484          | 41                |
| 9              | 90         | 10.503          | 41                |
| 10             | 90         | 10.522          | 41                |
| Average        | 89.5       | 10.24           | 40.77             |

**ตารางที่ 3.4** ผลทดลองถ่วงมวลที่ 15 กิโลกรัม

3.3.2.5 เพิ่มมวลอีก 5 กิโลกรัม ที่ก้านจับ รวมมีมวล 20 กิโลกรัม ถ่วงก้านจับอยู่ ให้สลักยึด บนจานที่เลข 8 ดังรูปที่ 3.24 แล้วดูค่ามุม มวล จะแสดงที่หน้าต่างจอแสดงผลของโปรแกรม และวัด ระยะยืดของสปริง บันทึกค่าลงตารางที่ 3.5

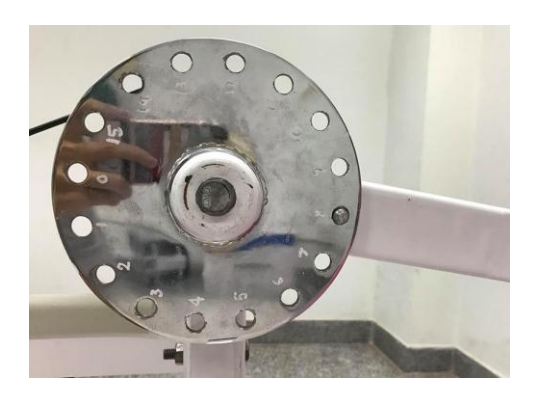

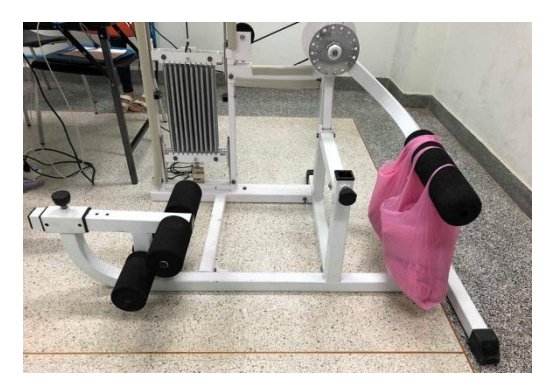

**รูปที่3.24** ทดลองถ่วงมวล 20 กิโลกรัม

ที่มวล 20 kg ระยะสปริงเริ่มต้นเท่ากับ 29.9 cm

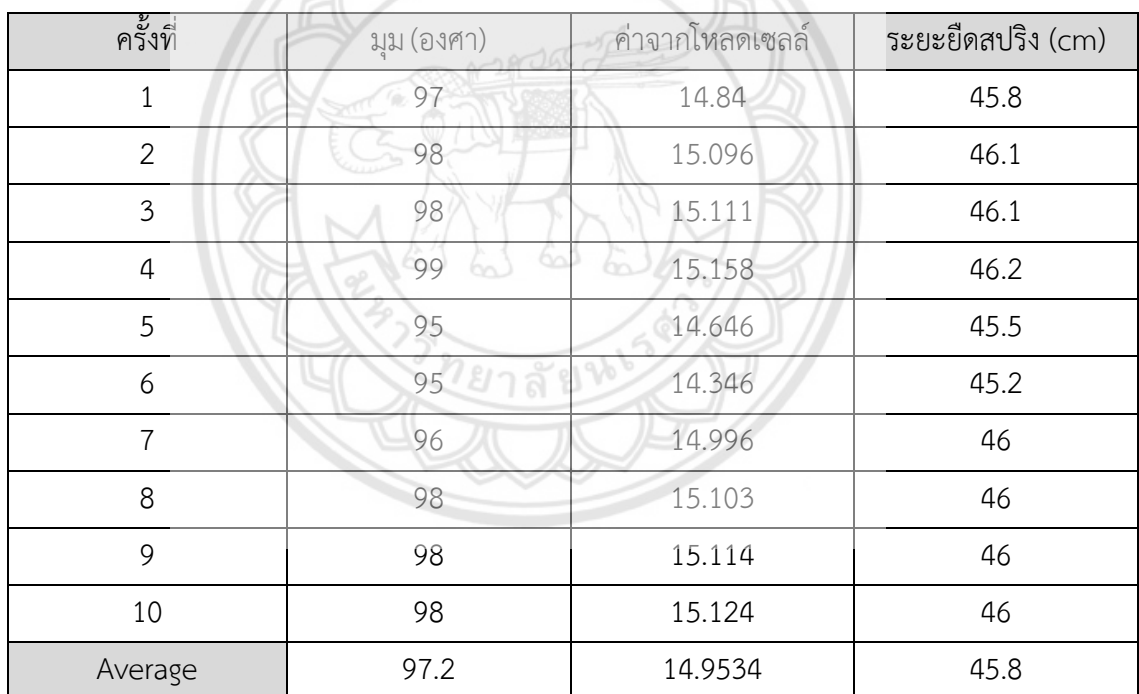

**ตารางที่ 3.5** ผลทดลองถ่วงมวลที่ 20 กิโลกรัม

ในการทดสอบตัวเครื่อง ถ่วงมวล 10 กิโลกรัม เลือกใช้หมุดที่ 6 มวล 15 กิโลกรัม เลือกใช้ หมุดที่ 7 และมวล 20 กิโลกรัม เลือกใช้หมุดที่ 8 เพื่อให้เส้นสลิงอยู่ในระนาบพอดี ไม่หย่อน เพื่อง่าย ต่อการคำนวณระยะ จึงเลือกใช้หมุดให้เหมาะกับมวลที่นำมาใช้ถ่วง

## **3.3.3 ค านวณหาแรงและค่านิจของสปริงจากการทดลอง (วิธีการค านวณในภาคผนวก ก.4)**

การค านวณหาแรงและค่านิจของสปริงจากการทดลอง เพื่อหาสัดส่วนของแรงและค่าของ โหลดเซลล์ จากสมการสมดุลโมเมนต์ ∑M = 0

3.3.3.1 แรงจากการคำนวณ (F $_{\rm s}$ ) ค่านิจสปริง (k) และ สัดส่วนของ F $_{\rm s}$ /m $_{\rm LC}$ 

- เพื่อหาแรงจากสมการโมเมนต์ ค่านิจสปริง และสัดส่วนของค่าแรงที่คำนวณจากสมการกับ ค่าที่วัดได้จากโหลดเซลล์

**ตารางที่ 3.6** แรงจากการคำนวณ (F<sub>s</sub>) ค่านิจสปริง (k) และ สัดส่วนของ F<sub>s</sub>/m<sub>LC</sub>

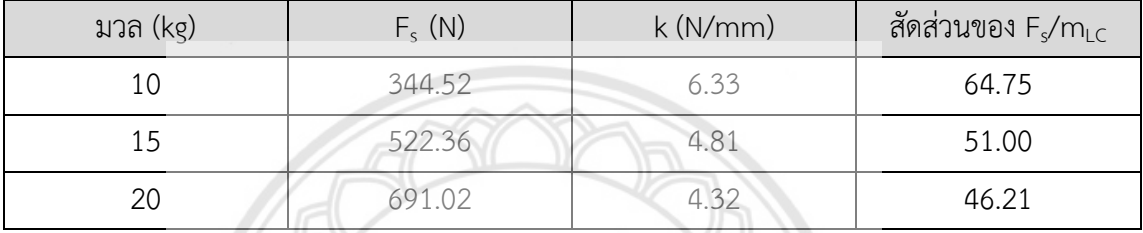

3.3.3.2 ค่า k และ สัดส่วนของค่าแรงที่คำนวณกับค่าที่วัดได้จากโหลดเซลล์ (สัดส่วน F $_{\rm s}/{\rm m}_{\rm LC}$ ) แบบผลต่าง

- **เพื่อหาค่าเฉ**ลี่ย ของค่านิจสปริง และสัดส่วนของค่าแรงที่คำนวณกับค่าที่วัดได้**จากโหลดเซลล์ ซึ่งใช้** การค านวณแบบเปรียบเทียบโดยการใช้ผลต่าง เนื่องจากสปริงมีการ pre-tension อยู่แล้ว

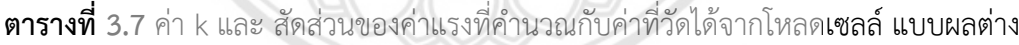

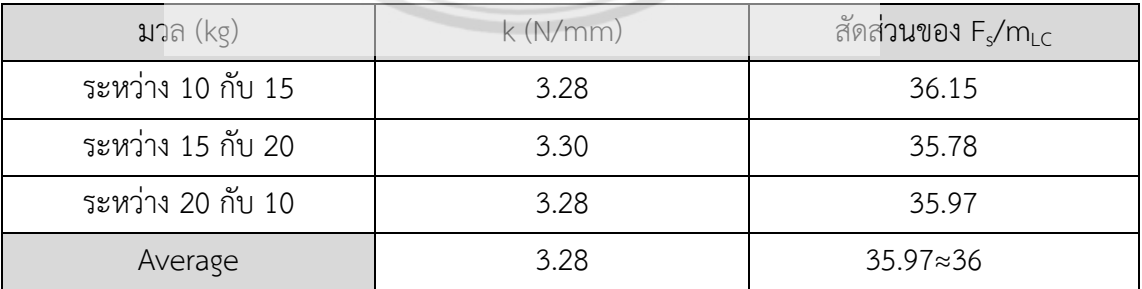

3.3.3.3 แรง F $_{\sf S}$  เทียบ กับแรง F $_{\sf S}$ ที่คำนวณได้ตามสมการโมเมนต์ เพื่อดูว่าสัดส่วนแรงที่ ค านวณสามารถใช้ได้

- F<sub>S.compare</sub> คือแรงที่คิดขึ้นมาเพื่อเปรียบเทียบกับแรงที่คำนวณได้ตามสมการโมเมนต์ เพื่อดู ้ว่าค่าที่ได้แตกต่างกันมากน้อยเพียงใด แล้วนำไปคิดร้อยละความคลาดเคลื่อน **ตารางที่ 3.8** แรง Fe เทียบ กับแรง Fe ที่คำนวณได้ตามสมการโมเมนต์

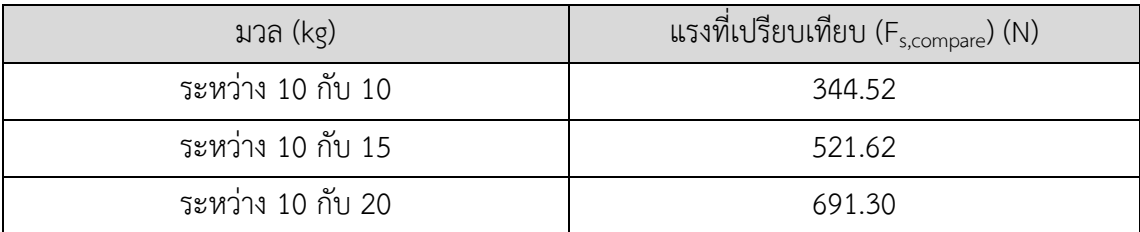

3.3.3.4 ร้อยละความคลาดเคลื่อนของแรง F $_{\rm S,compare}$  กับแรง F $_{\rm S}$  ที่คำนวณได้ตามสมการ

โมเมนต์

**ตารางที่ 3.9** ร้อยละความคลาดเคลื่อนของแรง F<sub>S,compare</sub> เทียบกับแรง F<sub>S</sub> ที่ค**ำนวณได้ตามสมการ** 

โมเมนต์

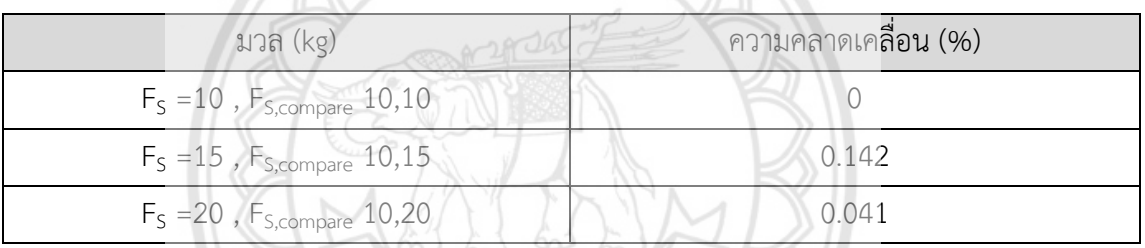

จากผลการคำนวณจะเห็นได้ว่า ค่าแรง F $_{\rm S}$  ที่คำนวณได้ตามสูตรโมเมนต์ กับแรง  $\,$  F $_{\rm S,compare}$ จะมีค่าใกล้เคียงกัน โดยที่แรง F<sub>s</sub> เป็น 10 กิโลกรัม ไม่มีความคลาดเคลื่อนเนื่<mark>องจากเปรียบเทียบกับ</mark> ตัวมันเอง ที่ 15 กิโลกรัมคลาดเคลื่อนอยู่ที่ร้อยละ 0.142 และที่ 20 กิโลกรัมเป็นร้อยละ 0.041 ซึ่ง เป็นค่าที่สามารถยอมรับได้

#### **3.4 วิธีการทดลอง**

ทดลองโดยการใช้งานเครื่องพร้อมกับโปรแกรมควบคู่กัน ขั้นตอนแรกผู้ใช้งานนั่งบนเก้าอี้ตาม ้ คำแนะนำวิธีการใช้เครื่องบนโปรแกรม บันทึกข้อมูลของผู้ใช้งาน ชื่อ เพศ อายุ น้ำหนัก และส่วนสูง ที่ หน้าต่างข้อมูลผู้ใช้งาน เมื่อใส่ค่าครบถ้วนจึงเริ่มการทดลอง ซึ่งเครื่อง TExSM สามารถใช้งานได้ 2 โหมด คือ โหมดไปข้างหน้า และโหมดไปข้างหลัง จึงทำการทดลองทั้งสองโหมด

**3.4.1 การทดลองที่ 1 เปรียบเทียบความคงเส้นคงวาของต าแหน่งหมุด**

3.4.1.1 การทดลองโหมดไปข้างหน้า

การทดลองโหมดข้างหน้าใช้ระยะมุมเป็น 60° ในการบริหารจึงเลือกต าแหน่งของหมุดที่ สามารถเคลื่อนได้ตามระยะที่กำหนด จึงใช้หมดหมายเลข 0, 15 และ 14 แสดงในรูปที่ 3.25 ตามลำดับ ทำการยึดตำแหน่งหมุดตามหมายเลขที่กำหนด เริ่มการทดลองโดยเซต 0 ที่จุดเริ่มต้นและ ปรับเก้าอี้ที่หมุด 0 ระดับที่ 4 ที่หมุด 15 และ 14 ระดับที่ 3 นับจากข้างล่าง แล้วจับที่ก้านจับ โดยดู ้ค่าจากเกจบนหน้าจอแสดงผล และเคลื่อนตัวกลับมาในท่าเริ่มต้น ถึงจะครบจำนวน 1 รอบ ทำซ้ำเป็น จ านวน 10 รอบ พร้อมบันทึกผลการทดลองที่ได้

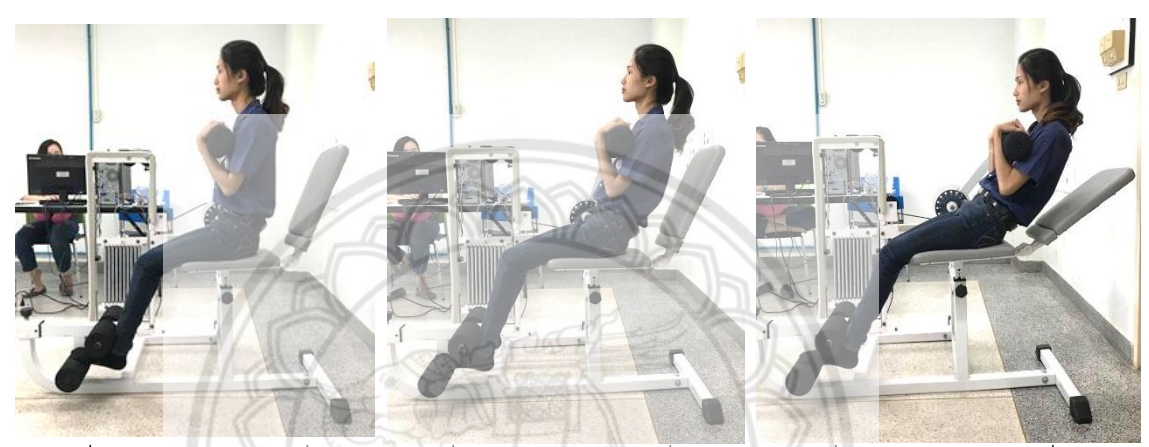

ก. เริ่มต้นตำแหน่งหมุดที่ 0 ข. เริ่มต้นตำแหน่งหมุดที่ 15 ค. เริ่มต้นตำแหน่งหมุดที่ 14

**รูปที่ 3.25** การทดลองโหมดข้างหน้าที่ระยะ 0° ถึง 60°

3.4.1.2 การทดลองโหมดไปข้างหลัง

ทดลองโหมดข้างหลังโดยปรับจานหมุนไปตามเข็มนาฬิกาจนเส้นสลิงตึง และเปลี่ยนตำแหน่ง เลขหมุด 3 ตำแหน่ง คือ หมายเลข 8, 9 และ 10 แสดงในรูปที่ 3.26 ตามลำดับ ซึ่งเป็นหมุดตำแหน่ง เดิมในโหมดข้างหน้า โดยที่หมุดหมายเลข 8 เป็นตำแหน่งเดียวกันกับหมุดหมายเลข 0 หมุดหมายเลข 9 เป็นตำแหน่งเดียวกันกับหมุดหมายเลข 15 หมุดหมายเลข 10 เป็นตำแหน่งเดียวกันกับหมุด ี หมายเลข 14 จากนั้นทำการยึดตำแหน่งหมุดตามหมายเลขที่กำหนด เริ่มการทดลอง โดยเซต 0 ที่ จุดเริ่มต้นและปรับเก้าอี้ ที่หมุด 8 ระดับที่ 1 ที่หมุด 9 ระดับ 2 และหมุด 14 ระดับที่ 3 นับจาก ข้างล่าง แล้วจับที่ก้านจับ โน้มตัวมาข้างหลังเป็นระยะมุม 60° โดยดูค่าจากเกจบนหน้า จอแสดงผล ้ และเคลื่อนตัวกลับมาในท่าเริ่มต้น ถึงจะครบจำนวน 1 รอบ ทำซ้ำเป็นจำนวน 10 รอบ พร้อมบันทึก ผลการทดลองที่ได้
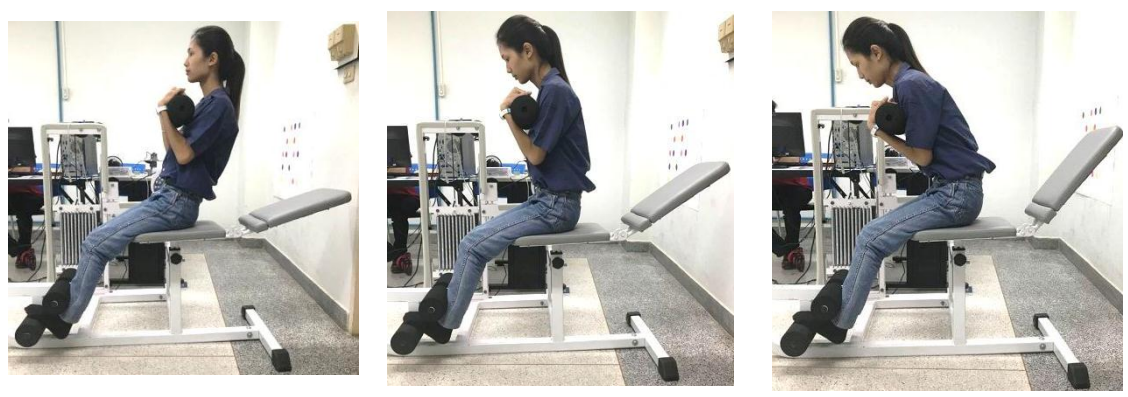

ึก. เริ่มต้นตำแหน่งหมุดที่ 8 ข. เริ่มต้นตำแหน่งหมุดที่ 9 ค. เริ่มต้นตำแหน่งหมุดที่ 10 **รูปที่ 3.26** การทดลองโหมดข้างหลังที่ระยะ 0° ถึง 60°

**3.4.2 การทดลองที่ 2 เปรียบเทียบพลังงาน**

3.4.2.1 การทดลองโหมดข้างหน้า

ทำการทดลองโหมดข้างหน้าโดยการเปลี่ยนตำแหน่งเลขหมุด 3 ตำแหน่ง คือ หมายเลข 0, 15 และ 14 แสดงในรูปที่ 3.27, 3.28 และรูปที่ 3.29 ตามลำดับ ทำการยึดตำแหน่งหมุดตาม หมายเลขที่กำหนด เริ่มการทดลอง จับที่ก้านจับ โน้มตัวมาข้างหน้าโดยเริ่มต้นที่<mark>ระยะมุม 12° เคลื่อน</mark> ไปจนถึงระยะมุม 72° และเคลื่อนตัวกลับมาในระยะมุม 12° จึงจะครบจำนวน 1 รอบ โดยดูค่าจาก เกจบนหน้าจอแสดงผล ท าซ้ าเป็นจ านวน 10 รอบ พร้อมบันทึกผลการทดลองที่ได้

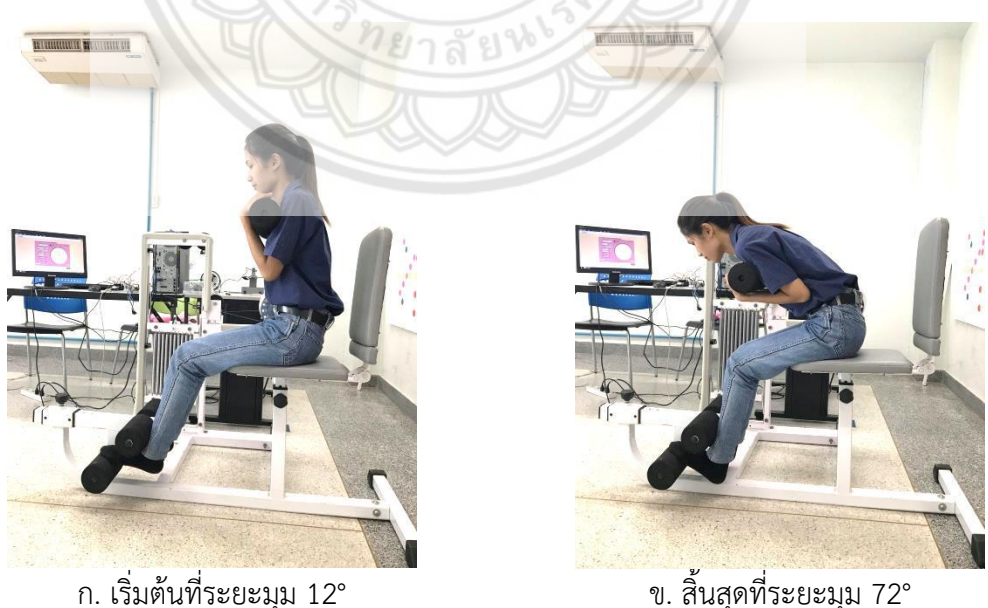

 $\,$ รู**ปที่ 3.27** การทดสอบโหมดไปข้างหน้าที่ระยะเริ่มต้น 12° ถึง 72° ของตำแหน่งหมุดที่ 0

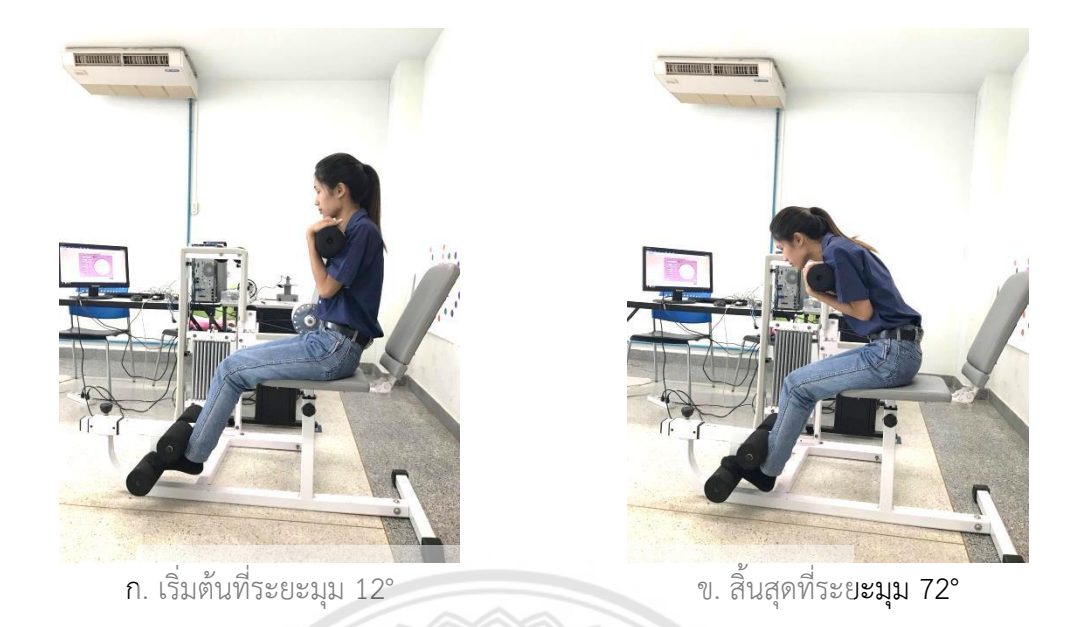

**รูปที่ 3.28** การทดสอบโหมดไปข้างหน้าที่ระยะเริ่มต้น 12° ถึง 72° ของตำ**แหน่งหมุดที่ 15** 

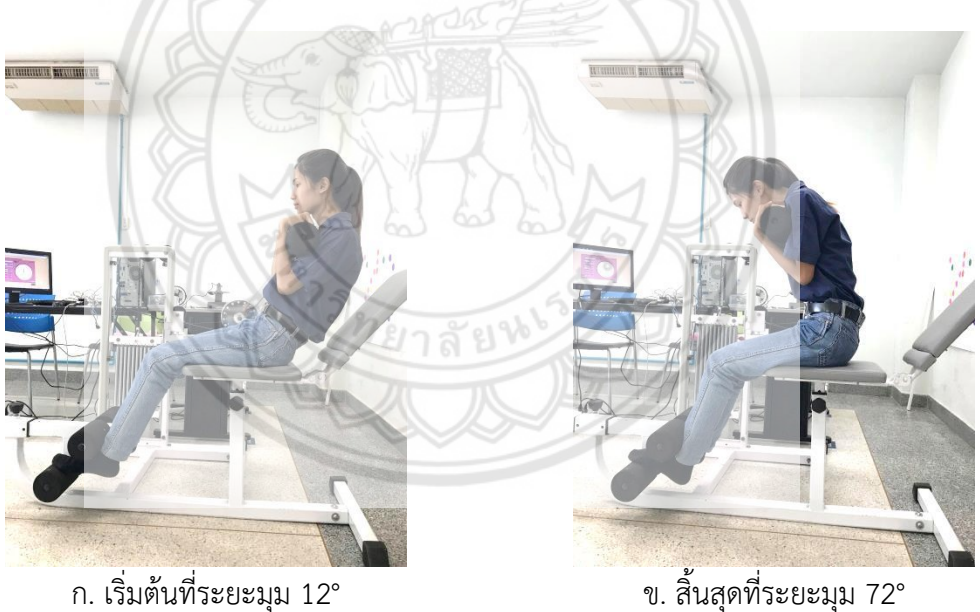

**รูปที่ 3.29** การทดสอบโหมดไปข้างหน้าที่ระยะเริ่มต้น 12° ถึง 72° ของตำแหน่งหมุดที่ 14

### **3.4.2.2 การทดลองโหมดข้างหลัง**

ิทดลองโหมดข้างหลังโดยปรับจานหมุนไปตามเข็มนาฬิกาจนเส้นสลิงตึง และเปลี่ยนตำแหน่ง เลขหมุด 3 ตำแหน่ง คือ หมายเลข 8, 9 และ 10 แสดงในรูปที่ 3.30, 3.31 และรูปที่ 3.32 ตามลำดับ ้ทำการยึดตำแหน่งหมุดตามหมายเลขที่กำหนด เริ่มการทดลอง จับที่ก้านจับ โน้มตัวมาข้างหลังโดย เริ่มต้นที่ระยะมุม 12° เคลื่อนไปจนถึงระยะมุม 72° และเคลื่อนตัวกลับมาในระยะมุม 12° จึงจะครบ ี จำนวน 1 รอบ โดยดูค่าจากเกจบนหน้าจอแสดงผล ทำซ้ำเป็นจำนวน 10 รอบ พร้อมบันทึกผลการ ทดลองที่ได้

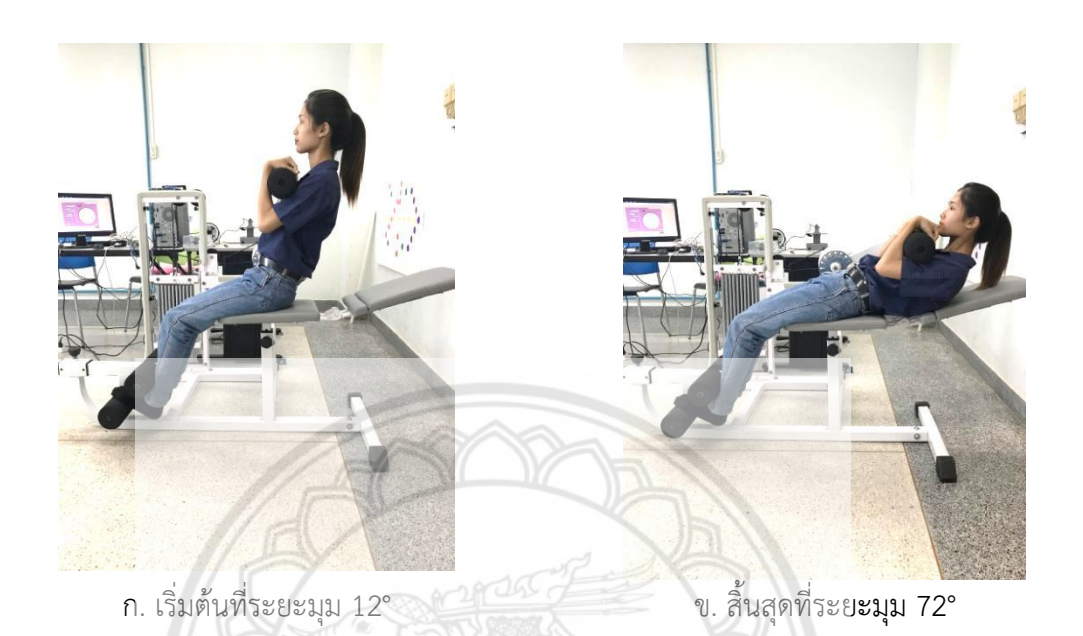

 $\,$ รูปที่ 3.30 การทดสอบโหมดไปข้างหลังที่ระยะเริ่มต้น 12° ถึง 72° ของตำ**แหน่งหมุดที่** 8

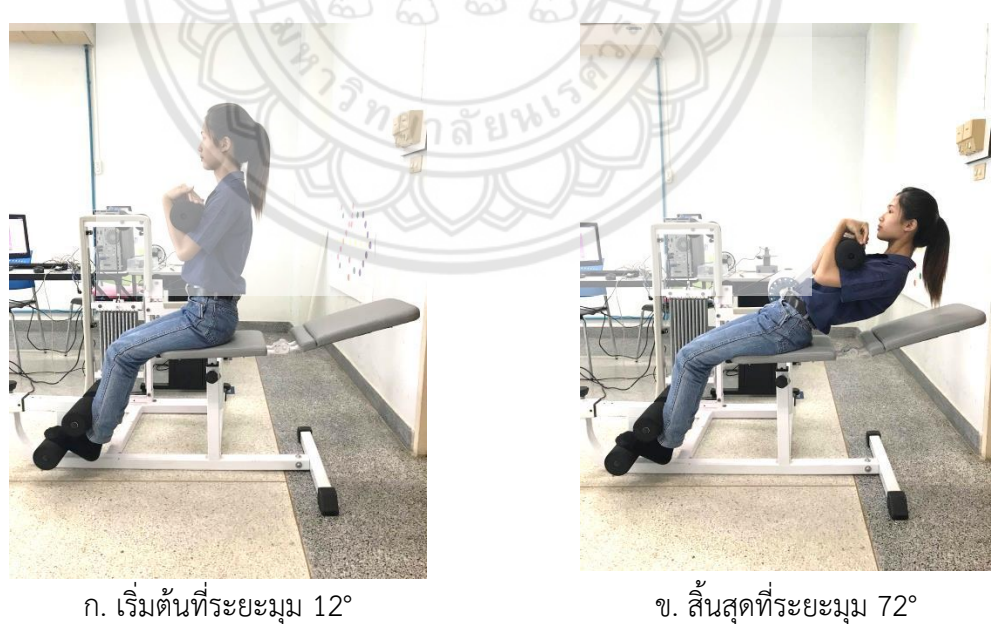

 $\,$ รูปที่ 3.31 การทดสอบโหมดไปข้างหลังที่ระยะเริ่มต้น 12° ถึง 72° ของตำแหน่งหมุดที่ 9

![](_page_75_Picture_0.jpeg)

**รูปที่ 3.**32 การทดสอบโหมดไปข้างหลังที่ระยะเริ่มต้น 12° ถึง 72° ของตำ**แหน่งหมุดที่ 10** 

3.4.2.3 หลักการในการคำนวณพลังงานแบ่งออกเป็น 2 ส่วนคือ พลังงา**นจากสปริงจะใช้สูตร**  $1_{12}$  $E_{_{P}} = \frac{1}{2} k x^2$ ในการคำนวณ ซึ่งในการหาค่า ระยะยืดของสปริงที่มุม 12° และ 7**2 ° ในโหมดข้างหน้า** และในโหมดข้างหลังจะใช้สูตร  $E_p=\frac{1}{2}k\left\{\left[\frac{2\Delta x_0 x_{\max}+x_{\max}^{-2}}{\right]-\left[\frac{2\Delta x_0 x_{\min}+x_{\min}^{-2}}{\Omega}\right]}\right\}$ 2  $E_p = \frac{1}{2} k \left\{ \left[ 2\Delta x_0 x_{\text{max}} + x_{\text{max}}^2 \right] - \left[ 2\Delta x_0 x_{\text{min}} + x_{\text{min}}^2 \right] \right\}$  $\vec s$ ล่วนพลังงานจากน้ำหนักตัวจะใช้สูตร  $E_{_{p}}$   $=$   $mg\Delta h$  ในการหาพลังงาน

### **บทที่ 4**

### **ผลการด าเนินโครงงาน**

#### **4.1 ผลการทดลอง และวิเคราะห์ผลการทดลอง**

## **4.1.1 การทดลองที่1 เปรียบเทียบความคงเส้นคงวาของแรงแต่ละต าแหน่งหมุด ใน โหมดข้างหน้า และโหมดข้างหลัง (วิธีการค านวณในภาคผนวก ก.5)**

4.1.1.1 การทดลองเครื่องเพื่อเปรียบเทียบความคงเส้นคงวาของแรงที่ตำแหน่งหมุดต่าง ๆ ในโหมดข้างหน้า โดยทดสอบที่ระยะมุมตั้งแต่ 0° ถึง 60° แสดงในตารางที่ 4.1

| ตำแหน่งหมุด | มุม (องศา)             | แรงจากโหลดเซลล์ (N) | ส่วนเบียงเบนมาตรฐาน |  |
|-------------|------------------------|---------------------|---------------------|--|
|             |                        |                     | (S.D ของโหลดเซลล์)  |  |
|             | $0^\circ$ - $60^\circ$ | 326.52              | 6.12                |  |
| 15          | $0^\circ$ - $60^\circ$ | 339.47              | 5.87                |  |
| 14          |                        | 330.80              | 5.27                |  |

**ตารางที่ 4.1** ผลการใช้งานเครื่องโหมดข้างหน้า (มุมเริ่มต้น 0° ถึง 60°)

จากตารางผลการทดลองที่ 4.1 เปรียบเทียบความคงเส้นคงวาของตำ**แหน่งหมุด ผลการใช้** ึ่งานเครื่องโหมดข้างหน้าที่ระยะมุม 60° ที่ตำแหน่งหมุดหมายเลข 0 ได้แรงจากโหลดเซลล์ที่คำนวณได้ เป็น 326.52 N ตำแหน่งหมุดหมายเลข 15 ได้แรงจากโหลดเซลล์ที่คำนวณได้เ**ป็น 339.47 N และที่** ี ตำแหน่งหมุดหมายเลข 14 ได้แรงจากโหลดเซลล์ที่คำนวณได้เป็น 330.80 N ซึ่งมีค่าใกล้เคียงกัน และ ้ ส่วนเบี่ยงเบนมาตรฐาน (S.D) ของตำแหน่งหมุดหมายเลข 0 เท่ากับ 6.12 ตำแหน่งหมุดหมายเลข 15 เท่ากับ 5.87 ตำแหน่งหมุดหมายเลข 14 เท่ากับ 5.27

4.1.1.2 การทดลองเครื่องเพื่อเปรียบเทียบความคงเส้นคงวาของแรงที่ตำแหน่งหมุดต่าง ๆ ในโหมดข้างหลัง โดยทดสอบที่ระยะมุมตั้งแต่ 0° ถึง 60° แสดงในตารางที่ 4.2

| ตำแหน่งหมุด | มุม (องศา)                       | แรงจากโหลดเซลล์ (N) | ส่วนเบียงเบนมาตรฐาน |  |
|-------------|----------------------------------|---------------------|---------------------|--|
|             |                                  |                     | (S.D ของโหลดเซลล์)  |  |
| 8           | $0^\circ$ - $60^\circ$           | 320.08              | 3.78                |  |
|             | $0^\circ$ - $60^\circ$           | 315.99              | 3.66                |  |
| 10          | $0^\circ$ - $60^\circ$<br>312.66 |                     | 1.80                |  |

**ตารางที่ 4.2** ผลการใช้งานเครื่องโหมดข้างหลัง (มุมเริ่มต้น 0° ถึง 60°)

ิจากตารางผลการทดลองที่ 4.2 เปรียบเทียบความคงเส้นคงวาของตำแหน่งหมุด ผลการใช้งาน ี เครื่องโหมดข้างหลังที่ระยะมุม 60° ที่ตำแหน่งหมุดหมายเลข 8 ได้แรงจากโหลดเซลล์ที่คำนวณได้เป็น 320.08 N ตำแหน่งหมุดหมายเลข 9 ได้แรงจากโหลดเซลล์ที่คำนวณได้เป็น 315.99 N และที่ ี ตำ**แหน่งหมุด**หมายเลข 10 ได้แรงจากโหลดเซลล์ที่คำนวณได้เป็น 312.66 N ซึ่**งมีค่าใกล้เคียงกัน และ** ส่วนเบี่ยงเบนมาตรฐาน (S.D) ของตำแหน่งหมุดหมายเลข 8 เท่ากับ 3.78 ตำแหน่งหมุดหมายเลข 9 เท่ากับ 3.66 ตำแหน่งหมุดหมายเลข 10 เท่ากับ 1.80

จากการอภิปรายทั้ง 2 ตารางที่ผลการใช้งานเครื่องโหมดไปข้างหน้าและโหมดไปข้างหลัง จาก ส่วนเบี่ยงเบนมาตรฐาน (S.D) ท าให้เห็นว่าการกระจายของข้อมูลของโหมดไปข้างหน้า และโหมดไป ข้างหลังมีความใกล้เคียงกัน

### **4.1.2 การทดลองที่ 2 เปรียบเทียบพลังงาน (วิธีการค านวณในภาคผนวก ก.6)**

4.1.2.1 การทดลองเพื่อเปรียบเทียบพลังงานซึ่งแบ่งเป็น 2 ส่วน คือ พลังงานจากสปริง และ พลังงานจากน้ำหนักตัว ที่ตำแหน่งหมุดต่าง ๆ ในโหมดข้างหน้า (มุมเริ่มต้น 12° ถึง 72°) แสดงใน ตารางที่ 4.3

| ้ตำแหน่งหมุด | ิมุม (องศา)               | พลังงานจากสปริง(J) |       |
|--------------|---------------------------|--------------------|-------|
|              | $12^{\circ} - 72^{\circ}$ | 35.80              | 55.54 |
| 15           | $12^{\circ} - 72^{\circ}$ | 35.80              | 29.10 |
| 14           | $12^{\circ} - 72^{\circ}$ | 35.80              | 13.39 |

**ตารางที่ 4.3** ผลการใช้งานเครื่องโหมดข้างหน้า (มุมเริ่มต้น 12° ถึง 72°)

จากตารางผลการทดลองที่ 4.3 เปรียบเทียบพลังงานผลการใช้งานเครื่องโหมดข้างหน้าที่ระยะ ิมมเริ่มต้น 12° ถึง 72° ที่ตำแหน่งหมดหมายเลข 0 , 15 และ 14 พลังงานจากสปริงที่คำนวณได้เป็น 35.80 J ซึ่งมีค่าเท่ากัน และพลังงานจากน้ำหนักตัว ของตำแหน่งหมุดหมายเลข 0 เท่ากับ 55.54 J ตำแหน่งหมุดหมายเลข 15 เท่ากับ 29.10 J ตำแหน่งหมุดหมายเลข 14 เท่ากับ 13.39 J

4.1.2.2 การทดลองเพื่อเปรียบเทียบพลังงานซึ่งแบ่งเป็น 2 ส่วน คือ พลังงานจากสปริง และ พลังงานจากน้ำหนักตัว ที่ตำแหน่งหมุดต่าง ๆ ในโหมดข้างหลัง (มุมเริ่มต้น 12° ถึง 72°) แสดงใน ตารางที่ 4.4

| <b>ตำแหน่งห</b> มด | มุม (องศา)                | พลังงานจากสปริง (J) | พลังงาน <b>จากน้ำหนักตัว (J)</b> |
|--------------------|---------------------------|---------------------|----------------------------------|
|                    | $12^{\circ} - 72^{\circ}$ | 39.13               | 55.54                            |
|                    | $12^{\circ} - 72^{\circ}$ | 39.13               | 29.10                            |
| 10                 | $12^{\circ} - 72^{\circ}$ | 3913                | 13.39                            |

**ตารางที่ 4.4** ผลการใช้งานเครื่องโหมดข้างหลัง (มุมเริ่มต้น 12° ถึง 72°)

จากตารางผลการทดลองที่ 4.4 เปรียบเทียบพลังงานผลการใช้งานเครื่องโหมดข้างหลังที่ระยะ มุมเริ่มต้น 12° ถึง 72° ที่ตำแหน่งหมุดหมายเลข 8 , 9 และ 10 พลังงานจาก**สปริงที่คำนวณได้เป็น** 39.13 J ซึ่งมีค่าเท่ากัน และพลังงานจากน้ำหนักตัว ของตำแหน่งหมุดหมายเลข 8 เท่ากับ 55.54 J ตำแหน่งหมุดหมายเลข 9 เท่ากับ 29.10 J ตำแหน่งหมุดหมายเลข 10 เท่ากับ 13.39 J

จากการอภิปรายทั้ง 2 ตารางที่ผลการใช้งานเครื่องโหมดข้างหน้าและโหมดไปข้างหลัง พลังงาน จากสปริงค่าที่คำนวณได้มีค่าเท่ากัน และที่ตำแหน่งหมุดหมายเลข 0 กับ 8 , 15 กับ 9 และ 14 กับ 10 พลังงานจากน้ำหนักตัวมีค่าเท่ากัน

โดยที่เลือกมุมเริ่มต้นที่12° และ สิ้นสุดที่มุม 72° ซึ่งเป็นมุมเริ่มต้นและสิ้นสุดที่ไม่มากและไม่ น้อยเกินไป และการใช้มุมเริ่มต้นที่ไม่ใช่0° จะเป็นการช่วยป้องกันรางสปริงชนกับแผ่นกั้นไม่ให้เกิด ความเสียหาย โดยจะเคลื่อนตัวไปเป็นระยะ 60° เป็นมุมที่เหมาะสมในการบริหารกล้ามเนื้อหน้าท้อง ี่ ซึ่งถ้าใช้มมมากเกินไป ผ้ที่มีแรงน้อยก็อาจจะทำไมไหว และจะทำให้กล้ามเนื้ออักเสบได้ หรือใช้มมที่ น้อยเกินไปก็จะเกิดการบริหารกล้ามเนื้อที่ไม่ดีพอ

## **4.1.3 การประเมินผลเบื้องต้นจากการทดลอง**

จากการทดลองเบื้องต้น ประเมินได้ว่า ได้ออกแรงในกล้ามเนื้อส่วนต่าง ๆ อย่างคร่าว ๆ ดังนี้

![](_page_79_Figure_2.jpeg)

 $4.1.3.1$  โหมดข้างหน้าตำแหน่งหมุดหมายเลข 0 สามารถประเมินได้ว่า **เมื่อจุดเริ่มต้นอยู่ที่** ต าแหน่งหมุดหมายเลข 0 แล้วเคลื่อนตัวไปด้านหน้าที่ระยะมุม 60° กล้ามเนื้อส่วนที่ได้ออกแรงจะมี หมายเลข 1 คือกล้ามเนื้อ Rectus abdominis หมายเลข 2 External oblique หมายเลข 4 Infraspinatus และหมายเลข 5 Latissimus dorsi ดังรูปที่ 4.2

![](_page_79_Figure_4.jpeg)

ก. ที่ต าแหน่งหมุดหมายเลข 0 ข. กล้ามเนื้อส่วนที่ได้ออกแรง

**รูปที่ 4.2** กล้ามเนื้อที่ได้ออกแรงในตำแหน่งหมุดหมายเลข 0

่ 4.1.3.2 โหมดข้างหน้าตำแหน่งหมุดหมายเลข 15 สามารถประเมินได้ว่า เมื่อจุดเริ่มต้นอยู่ที่ ต าแหน่งหมุดหมายเลข 15 แล้วเคลื่อนตัวไปด้านหน้าที่ระยะมุม 60° กล้ามเนื้อส่วนที่ได้ออกแรงจะ เหมือนดังหมุดแรก แต่จะมีกล้ามเนื้อที่เพิ่มมาดังนี้ หมายเลข 3 คือ Pectoralis major หมายเลข 6 Deltoids หมายเลข 7 Triceps brachii และ หมายเลข 8 Biceps brachii ดังรูปที่ 4.3

![](_page_80_Figure_1.jpeg)

ก. ต าแหน่งหมุดหมายเลข 15 ข. กล้ามเนื้อส่วนที่ได้ออกแรง

**รูปที่ 4.3** กล้ามเนื้อที่ได้ออกแรงในต าแหน่งหมุดหมายเลข 15

4.1.3.3 โหมดข้างหน้าตำแหน่งหมุดหมายเลข 14 สามารถประเมินได้ว่า **เมื่อจุดเริ่มต้นอยู่ที่** ต าแหน่งหมุดหมายเลข 14 แล้วเคลื่อนตัวไปด้านหน้าที่ระยะมุม 60° กล้ามเนื้อส่วนที่ได้ออกแรงจะ เหมือนดังสองหมุดข้างต้นและมีกล้ามเนื้อที่เพิ่มมาคือ หมายเลข 9 Trapezius ดังรูปที่ 4.4

![](_page_80_Figure_5.jpeg)

**รูปที่ 4.4** กล้ามเนื้อที่ได้ออกแรงในตำแหน่งหมุดหมายเลข 14

่ 4.1.3.3 โหมดข้างหลังตำแหน่งหมุดหมายเลข 8 สามารถประเมินได้ว่า เมื่อจุดเริ่มต้นอยู่ที่ ต าแหน่งหมุดหมายเลข 8 แล้วเคลื่อนตัวไปด้านหน้าที่ระยะมุม 60° กล้ามเนื้อส่วนที่ได้ออกแรง ได้แก่ กล้ามเนื้อหมายเลข 1 Rectus abdominis หมายเลข 2 External oblique หมายเลข 4 Infraspinatus หมายเลข 5 Latissimus dorsi และ หมายเลข 6 Deltoids ดังรูปที่ 4.5

![](_page_81_Figure_1.jpeg)

 $\frac{1}{3}$ ปที่ 4.5 กล้ามเนื้อที่ได้ออกแรงในตำแหน่งหมุดหมายเลข 8

4.1.3.3 โหมดข้างหลังตำแหน่งหมุดหมายเลข 9 สามารถประเมินได้ว่า **เมื่อจุดเริ่มต้นอยู่ที่** ต าแหน่งหมุดหมายเลข 9 แล้วเคลื่อนตัวไปด้านหน้าที่ระยะมุม 60° กล้ามเนื้อส่วนที่ได้ออกแรงดัง หมุดที่ 8 ซึ่งมีกล้ามเนื้อส่วนที่เพิ่มมาคือ หมายเลข 3 Pectoralis major หมายเลข 7 Triceps brachii หมายเลข 8 Biceps brachii และ หมายเลข 10Brachioradialis ดังรูปที่ 4.6

![](_page_81_Figure_4.jpeg)

**รูปที่ 4.6** กล้ามเนื้อที่ได้ออกแรงในตำแหน่งหมุดหมายเลข 9

4.1.3.3 โหมดข้างหลังตำแหน่งหมุดหมายเลข 10 สามารถประเมินได้ว่า เมื่อจุดเริ่มต้นอยู่ที่ ต าแหน่งหมุดหมายเลข 10 แล้วเคลื่อนตัวไปด้านหน้าที่ระยะมุม 60° กล้ามเนื้อส่วนที่ได้ออกแรงจะ เป็นกล้ามเนื้อส่วนบนทั้งหมดของร่างกาย ดังที่กล่าวมาข้างต้น ดังรูปที่ 4.7

![](_page_82_Figure_1.jpeg)

### **บทที่ 5**

## **บทสรุปและข้อเสนอแนะ**

#### **5.1 สรุปผล**

#### **5.1.1 การทดสอบความแม่นย าของเครื่องและอุปกรณ์**

#### 5.1.1.1 ทดสอบมุมและระยะยืดสปริง

 ในการทดสอบมุมและระยะยืดสปริง โดยการเพิ่มค่าของมุมทีละ 3 องศา ไปเรื่อย ๆ จนมี ้มุมที่ 99 องศา เมื่อนำผลการทดสอบมาเขียนกราฟจะเห็นได้ว่ามุมและระยะยืดของสปริงมีการ เปลี่ยนแปลงไปในลักษณะที่เหมือนกัน คือ ค่าค่อย ๆ เพิ่มขึ้น สรุปได้ว่าหากมุมมีค่าที่มากขึ้น ระยะยืด ของสปริงก็จะมีค่ามาก ในทางกลับกัน หากมุมมีค่าน้อยระยะยืดของสปริงก็จะมีค่าน้อยด้วยเช่นกัน ซึ่งในการทดสอบทั้งโหมดข้างหน้าและโหมดข้างหลัง ได้ค่าของระยะยืดสปริงที่ใกล้เคียงกัน

### 5.1.1.2 ทดสอบตัวเครื่อง

การทดสอบตัวเครื่องที่มีการถ่วงมวล 10 กิโลกรัม 15 กิโลกรัม และ20 กิโลกรัม จะเห็น ได้จากผลการทดสอบดังตารางที่ 3.3 เมื่อมีการถ่วงมวล 10 กิโลกรัม วัดค่ามุมเฉลี่ยมีค่า 81.6 องศา ค่าของโหลดเซลล์จะมีค่าเฉลี่ยเท่ากับ 5.32 กิโลกรัม และระยะสปริงมีค่าเฉลี่ยเท่ากับ 35.34 เซนติเมตร จากนั้นถ่วงมวลเพิ่มอีก 5 กิโลกรัมรวมเป็น 15 กิโลกรัม วัดค่ามุมเฉลี่ยมีค่า 89.5 องศา ค่าของโหลดเซลล์จะมีค่าเฉลี่ยเท่ากับ 10.24 กิโลกรัม และระยะสปริงมีค่าเฉลี่ยเท่ากับ 40.77 เซนติเมตร สุดท้ายเพิ่มมวลที่ถ่วงอีก 5 กิโลกรัมรวมเป็น 20 กิโลกรัม วัดค่ามุมเฉลี่ยมีค่า 97.2 องศา ค่าของโหลดเซลล์จะมีค่าเฉลี่ยเท่ากับ 14.95 กิโลกรัม และระยะสปริงมีค่าเฉลี่ยเท่ากับ 45.8 เซนติเมตร เมื่อนำค่าที่ได้มาคำนวณหาแรงทั้งแบบปกติและแบบที่ใช้การเปรียบเทียบค่า คำตอบที่ได้ ้ของการคำนวณแรงที่ 10 กิโลกรัมแบบสมการโมเมนต์จะได้ค่าเท่ากับ 344.52 นิวตัน ส่วนคำตอบ ของการคิดค่าแรงจากการเปรียบเทียบค่ากับสมการโมเมนต์ที่ได้มีค่าเท่ากับ 344.51 นิวตัน ซึ่งค่าแรง ที่คำนวณได้ทั้งสองมีค่าเท่ากัน การคำนวณแรงที่ 15 กิโลกรัมแบบสมการโมเมนต์จะได้ค่าเท่ากับ 522.36 นิวตัน ส่วนคำตอบของการคิดค่าแรงจากการเปรียบเทียบค่ากับสมการโมเมนต์ที่ได้มีค่า เท่ากับ 521.62 นิวตัน ค่าแรงที่คำนวณได้ทั้งสองแบบมีค่าใกล้เคียงกัน ค่าความต่างอยู่ที่ร้อยละ 0.142 การคำนวณแรงที่ 20 กิโลกรัมแบบสมการโมเมนต์จะได้ค่าเท่ากับ 691.02 นิวตัน ส่วนคำตอบ ของการคิดค่าแรงจากการเปรียบเทียบค่ากับสมการโมเมนต์ที่ได้มีค่าเท่ากับ 691.30 นิวตัน ค่าแรงที่ ค านวณได้ทั้งสองแบบมีค่าใกล้เคียงกัน ค่าความต่างอยู่ที่ร้อยละ 0.041 และในการหาค่านิจสปริงจาก

้ แรงที่คำนวณจากสมการโมเมนต์กับระยะยืดของสปริงนั้นในการคำนวณที่มวลนั้นให้ค่าที่ต่างกัน จึงใช้ ้วิธีการคิดโดยใช้ผลต่างเพื่อหาค่าของนิจสปริงทำให้ค่าที่ใกล้เคียงกันคือ 3.2752 ,3.29405 และ 3.28435 นิวตับต่อมิลลิเมตร และนำค่ามาคิดเป็นค่าเฉลี่ยจะได้ค่านิจสปริงเท่ากับ 3.285 นิวตับต่อ ี่ มิลลิเมตร เครื่อง TExSM ใช้เอ็นโค้ดเดอร์ในการวัดมม และโหลดเซลล์ที่วัดค่าแรงที่กระทำ แต่แรงที่ วัดได้จากโหลดเซลล์นั้นมีค่าออกมาเป็นกิโลกรัมต้องมีการคำนวณเพื่อหาอัตราส่วนค่าของแรงและ ้ค่าที่ได้จากโหลดเซลล์ โดยใช้ผลต่างของค่าแรงที่ได้จากการคำนวณจากสมการโมเมนต์และระยะยืด ของสปริง จะได้ค่าอัตราส่วนของค่าแรงกับค่าของโหลดเซลล์ประมาณ 36 เท่ากล่าวคือหากโหลด เซลล์วัดค่าได้เท่ากับ 1 กิโลกรัม ค่าแรงจะมีค่าเท่ากับ 36 นิวตัน

#### **5.1.2 การออกแบบชุดนั่ง**

 จากการปรับปรุงชุดนั่งเครื่อง TExSM จะมีการแบ่งออกเป็น 2 ส่วน คือส่วนเบาะรองนั่งและส่วน เบาะพนักพิงด้านหลัง โดยมีทั้ง 2 ส่วนมีโครงเหล็กเก้าอี้ที่มีกลไกปรับระดับที่สามารถปรับระดับได้ 5 ระดับ ช่วยในการรับน้ำหนักส่วนเบาะรองนั่งและพนักพิงด้านหลัง โดยมีค่า ความเค้น (Stress) **เท่ากับ 108** MPa ความเครียด (Strain) เท่ากับ 9.58x10  $^4$  ค่าความปลอดภัย (Factor of Safety: Min FOS) เท่ากับ 2.315

#### **5.1.3 พัฒนาโปรแกรมที่ใช้กับเครื่องบริหาร TExSM**

ในการศึกษาและพัฒนาโปรแกรมที่ใช้กับเครื่องบริหาร TExSM ที่มีการเขียนโปรแกรมด้วย ภาษา LABVIEW โดยควบคุมด้วยบอร์ดไมโครคอนโทรลเลอร์ สามารถที่จะใช้เสริมสร้างและบริหาร กล้ามเนื้อส่วนหน้าท้อง ซึ่งหน้าจอโปรแกรมจะประกอบด้วยหน้าจอย่อย 10 จอ ได้แก่ หน้าจอหน้า แรกจะมีชื่อเครื่อง TExSM, หน้าจอวิธีการใช้งาน, หน้าจอข้อมูลผู้ใช้งาน, หน้าจอกำหนดมุม, หน้าจอ ตั้งค่าเครื่อง, หน้าจอแสดงผล, หน้าจอโหมดแข่งขัน, หน้าจอแข่งขัน, หน้าจอผลการแข่งขัน และ หน้าจอผลการใช้งาน ซึ่งจะบันทึกค่าต่าง ๆ ออกมาบนหน้าจอบันทึกผลการใช้งาน จะมี ชื่อ อายุ น้ าหนัก ส่วนสูง เพศ ต่อมาแสดงค่าของพลังงานที่ใช้กับเครื่อง พลังงานของร่างกายที่ใช้ไป ผลรวม ของพลังงาน (จูล) ค่าของการเผาผลาญ (กิโลแคลอรี่) กำลัง (วัตต์) และค่ามุมกับแรงเมื่อเทียบกับเวลา

### 5.2 **ข้อเสนอแนะ**

5.2.1 แนะนำการใช้งานโปรแกรมและการปรับเครื่องให้เหมาะสม สอดคล้องกัน ทั้งการใช้ งานทั้งโหมดข้างหน้าและโหมดข้างหลัง

 5.2.1.1 การใช้งานโหมดข้างหน้า จะต้องสังเกตที่เส้นสลิงที่เชื่อมต่อกับแผ่นปรับมุม จะอยู่ด้านล่าง ดังรูปที่ 5.1 หากเส้นสลิงไม่แสดงดังในรูป ก็ให้หมุนแผ่นปรับมุมสีขาวที่อยู่ ้ด้านหลังไปทางทิศตามเข็มนาฬิกา แล้วนำก้านล็อคกับสลักออกก่อนที่จะหมุน จากนั้นก็ สามารถใช้งานเครื่องพร้อมโปรแกรมได้

![](_page_85_Picture_3.jpeg)

**รูปที่ 5.1** แสดงการปรับแผ่นปรับมุมในโหมดข้างหน้า

 $81721$ 

 5.2.1.2 การใช้งานโหมดข้างหลัง จะต้องสังเกตที่เส้นสลิงที่เชื่อมต่อกับแผ่นปรับมุม จะอยู่ด้านบน ดังรูปที่ 5.2 หากเส้นสลิงไม่แสดงดังในรูป ก็ให้หมุนแผ่นปรับมุมสีขาวที่อยู่ ้ด้านหลังไปทางทิศทวนเข็มนาฬิกา แล้วนำก้านล็อคกับสลักออกก่อนที่จะหมุน จากนั้นก็ สามารถใช้งานเครื่องพร้อมโปรแกรมได้

![](_page_86_Picture_0.jpeg)

**รูปที่ 5.2** แสดงการปรับแผ่นปรับมุมในโหมดข้างหลัง

5.2.2 การเพิ่มโหลดให้กับเครื่อง หากต้องการใช้แรงในการบริหารที่มากขึ้น สามารถทำได้ โดยการเพิ่มจำนวนของสปริง หรือการเลือกใช้สปริงที่มีค่าความแข็งมาก ค่านิจส**ปริงที่สูง เพราะ** ตัวเครื่องในปัจจุบันมีการใช้แรงที่จำกัด

5.2.3 การปรับตำแหน่งของเก้าอี้จะใช้รูที่สอง หรือรูที่สามนับจากข้า<mark>งบน แล้วแต่ความสูง</mark> ขอ<mark>งผู้ใช้งานใ</mark>ห้ก้านจับอยู่ตำแหน่งความสูงประมาณหน้าอก

5.2.4 การเลือกใช้มุมให้เหมาะสมกับผู้ที่บริหาร บุคคลที่มีสุขภาพทั่วไป สามารถใช้งานได้ ตั้งแต่มุม 50-99 องศาแล้วแต่ความต้องการ ส่วนบุคคลที่ไม่เคยบริหารร่างกายหรือบริหารร่างกาย น้อย ควรใช้มุม 45-60 องศาเพราะหากใช้มุมมากก็จะต้องใช้แรงในการดึงสปริงที่มากขึ้นเช่นกัน

5.2.5 เนื่องจากงานวิจัยนี้ เป็นการทดสอบเบื้องต้นในระดับความสามารถของเครื่องเท่านั้น ควรมีการทดสอบเพิ่มเติม ในการทดสอบโดยใช้อาสาสมัคร และการทดสอบอื่น ๆ ในอนาคต เพื่อให้ สามารถประเมินการใช้งานของเครื่อง TExSM ได้

### **เอกสารอ้างอิง**

[1] dropdeadhealthy.blogspot.com [สืบค้นเมื่อวันที่ 23 พฤศจิกายน 2560]

[2] www.loadcell.cn [สืบค้นเมื่อวันที่ 23 พฤศจิกายน 2560]

[3] ecpe.nu.ac.th/piyadanai/content/50.../lab3\_1\_loadcell.doc [สืบค้นเมื่อวันที่ 5 ธันวาคม 2560]

[4] www.robu.in [สืบค้นเมื่อวันที่ 23 พฤศจิกายน 2560]

[5] www.tic.co.th/index.php?op=tips-detail&id=262 [สืบค้นเมื่อวันที่ 5 ธันวาคม 2560]

[6] poundxi.me [สืบค้นเมื่อวันที่ 23 พฤศจิกายน 2560]

[7] Noha Abdel Kader Abdel Kader Hasan, Hebatallah Mohamed Kamal, Zeinab Ahmed Hussein, Department of Growth and Development Disorders in Children and its Surgery, Faculty of Physical Therapy, Cairo University, Egypt

[8] www.biodex.com/physical-medicine/products/dynamometers/system-4-quick-set [สืบค้นเมื่อวันที่ 20 พฤศจิกายน 2560]

[9] Sumiaki Maeo, Takumi Takahashi, Yohei Takai and Hiroaki Kanehisa National Institute of Fitness and Sports in Kanoya, Kagoshima, Japan Research Fellow of Japan Society for the Promotion of Science, Tokyo, Japan

[10] www.kineticintegrations.com [สืบค้นเมื่อวันที่ 21 พฤศจิกายน 2560]

[11] www.thai.ac [สืบค้นเมื่อวันที่ 21 พฤศจิกายน 2560]

[12] www.popsugar.com [สืบค้นเมื่อวันที่ 21 พฤศจิกายน 2560]

[13] www.fitnessfirst.com.au [สืบค้นเมื่อวันที่ 21 พฤศจิกายน 2560]

[14] coreevolutionpb.com [สืบค้นเมื่อวันที่ 21 พฤศจิกายน 2560]

[15] www.futurefit.co.uk [สืบค้นเมื่อวันที่ 21 พฤศจิกายน 2560]

[16] หัสดิน เชยบาล, สาขาวิทยาศาสตร์การกีฬา บัณฑิตวิทยาลัย มหาวิทยาลัยเชียงใหม่ 50200 ้ภัทรพร สิทธิเลิศพิศาลและ เพียรชัย คำวงษ์, ภาควิชากายภาพบำบัด คณะเทคนิคการแพทย์ มหาวิทยาลัยเชียงใหม่ 50200

[17] ชนนิษฏ์ ลิ่มสกุล, วิภาวรรณ ลีลาสำราญ ภาควิชาศัลยศาสตร์ออร์โธปิดิกส์และกายภาพบำบัด คณะแพทยศาสตร์ มหาวิทยาลัยสงขลานครินทร์

[18] ชูศักดิ์ ลิ่มสกุล, อลัน เฟรเดอริก กีเตอร์ ภาควิชาวิศวกรรมไฟฟ้า คณะวิศวกรรมศาสตร์ มหาวิทยาลัยสงขลานครินทร์

[19] ศรินยา บูรณสรรพสิทธิ และคณะ วารสารคณะพลศึกษา ปีที่ 15 เล่มที่ 2 บัณฑิตหลักสูตรวิทยา ศาสตรมหาบัณฑิต สาขาวิทยาศาสตร์การกีฬา คณะพลศึกษา มหาวิทยาลัยศรีนครินทรวิโรฒ

[20] กรวิชญ์ เกตุทะนงค์, ถนอมศักดิ์ เสนาคา, มยุรี ศุภวิบูลย์ภาควิชาวิทยาศาสตร์การกีฬา คณะพล ศึกษา มหาวิทยาลัยศรีนครินทรวิโรฒ, วารสารวิทยาศาสตร์และเทคโนโลยีการกีฬา ปีที่ 11 ฉบับที่ 2, ธันวาคม 2554

[21] เจริญ กระบวนรัตน์. หลักการและเทคนิคการฝึกกรีฑา.กรุงเทพฯ: มหาวิทยาลัยเกษตรศาสตร์. (2545).

[22] คณะกรรมการส่งเสริมกีฬาและการออกกำลังกายเพื่อสุขภาพในสถาบันการศึกษาและการพัฒนา องค์ความรู้ ส านักงานกองทุนสนับสนุนการสร้างเสริมสุขภาพ. แบบทดสอบและเกณฑ์มาตรฐาน สมรรถภาพทางกายที่สัมพันธ์กับชุมชนสำหรับเด็กไทย อายุ 7 – 18 ปี. กรุงเทพฯ: สำนักงานกองทุน สนับสนุนการสร้างเสริมสุขภาพ.(2549).

[23] www. sites.google.com/site/30849ketsiree [สืบค้นเมื่อวันที่ 23 พฤศจิกายน 2560]

[24] www.workoutlabs.com [สืบค้นเมื่อวันที่ 17 กันยายน 2561]

[25] www.healthcarethai.com [สืบค้นเมื่อวันที่ 23 พฤศจิกายน 2560]

[26] www.dreamstime.com [สืบค้นเมื่อวันที่ 27 กันยายน 2561]

[27] รายงานวิจัยฉบับสมบูรณ์ โครงการประดิษฐ์อุปกรณ์บริหารและวัดความแข็งแรงกล้ามเนื้อลำตัว คณะผู้วิจัย ดร. สุเมธ เหมะวัฒนะชัย, ผศ.ดร. นิวัติ เทพาวราพฤกษ์, ดร. สะการะ ตันโสภณ, คณะ

วิศวกรรมศาตร์ และคณะวิทยาศาสตร์การแพทย์ มหาวิทยาลัยนเรศวร :สัญญาเลขที่ R2558C152, กันยายน พ.ศ. 2559

![](_page_89_Picture_1.jpeg)

![](_page_90_Picture_0.jpeg)

#### **1. การหาระยะของจุดหมุน และ Center of Gravity**

![](_page_91_Figure_1.jpeg)

 $r_{\rm CG}$  คือ สัดส่วนของ ระยะจากจุด CG ถึงจุดอ้างอิง ต่อความสูงของคนขณะนั่งตรง

$$
r_{CG} = \frac{h}{h_s} = 0.5 \text{ (จึ่งเป็นค่าโดยประเทศ ที่ใช้ในงานวิจัยนี้)
$$

htotal คือ ความสูงขณะยืนของผู้ใช้งานเครื่อง

 $\theta$  คือ มุมของก้านจับ

 $\alpha$  คือ มุมของคน

จากสมการ

$$
a = \frac{\left(h_{total} \times \frac{h_{s,avg}}{h_{total,avg}} \times r_{CG}\right) - b}{100}
$$

1.1 ในการคำนวณระยะ Center of Gravity (CG) ถึงจุดหมุนของคน (a) ของผู้ชาย ได้จาก

สมการ

![](_page_92_Figure_5.jpeg)

1.2 ในการคำนวณระยะ Center of Gravity (CG) ถึงจุดหมุนของคน (a) ของผู้หญิง ได้จาก

สมการ

$$
a_{\text{woman}} = \frac{\left(h_{\text{total}} \times \frac{84.7}{157.5} \times 0.5\right) - 14}{100}
$$

โดย ระยะจากจุดหมุนของคนถึงจุดอ้างอิง (b) คือ 14 cm ความสูงเฉลี่ยของคนไทยของผู้ชาย (h<sub>total,avg</sub>) คือ 168.9 cm (จากตาราง ก.2) ความสูงเฉลี่ยของคนไทยของผู้หญิง (h<sub>total,avg</sub>) คือ 157.5 cm (จากตาราง ก.2) ความสูงเฉลี่ยของคนไทยขณะนั่งของผู้ชาย (h<sub>s,ave</sub>) คือ 88.9 กิโลกรัม (จากตาราง ก.2) ความสูงเฉลี่ยของคนไทยขณะนั่งของผู้หญิง (h<sub>s.ave</sub>) คือ 84.7 กิโลกรัม (จากตาราง ก.2) a ที่ได้ มีหน่วยเป็น เมตร

#### **2. การหาระยะ Center of Gravity (CG) ถึงจุดอ้างอิง (h)**

2.1 หาระยะ CG ถึงจุดอ้างอิง (h<sub>m</sub>) ของผู้ชาย ได้จากสมการ

ชาย ; 
$$
h_m = \frac{88.9 \times h_{total}}{168.6 \times 100} \times 0.5
$$
 (กึ่งกลาง)

โดยที่  $h_m = h$ 

2.2 หาระยะ CG ถึงจุดอ้างอิง (hw) ของผู้หญิง ได้จากสมการ

หญิง ; 
$$
h_w = \frac{84.7 \times h_{total}}{157.5 \times 100} \times 0.5
$$
  
โดยที่ h<sub>w</sub> = h

2.3 การหามวลส่วนบนของร่างกาย

มวลส่วนบน (m) ของแต่ละชิ้นส่วน (ใช้คิดในสูตรพลังงาน  $\,E_{_{W}}=\,mgh\,)$  จากตาราง ก.1

Total Arm 0.05 Total Leg 0.161 Head and Neck 0.081 Trunk 0.497 ข้อมูลจากตาราง ก.1 แสดงค่าของมวลแขน และขา แค่ข้างเดียวจึงต้องคูณสองที่ค่ามวลของ ทั้งแขน และขา แขน 2 ข้าง 0.05x2 = 0.1 ขา 2 ข้าง 0.161x2 = 0.322 มวลร่างกายรวม 0.1+0.322+0.081+0.497 = 1 มวลร่างกายส่วนบน = 1 – 0.322 = 0.678 เพราะฉะนั้น มวลรวมของร่างกายส่วนบนของคนจึงเท่ากับ 0.687 ของน้ำหนักร่างกายทั้งหมด

**3. การหาระยะ d และ ระยะที่เปลี่ยนไปของ CG**

![](_page_94_Figure_1.jpeg)

![](_page_94_Figure_2.jpeg)

![](_page_94_Figure_3.jpeg)

3.2.1 ในการหาระยะที่เปลี่ยนไปของ CG หาจากสูตร

$$
d_1 = a(1 - \cos \alpha_1)
$$
  

$$
d_2 = a(1 - \cos \alpha_2)
$$
  

$$
d_r = d_2 - d_1
$$

เมื่อกำหนดให้ ใช้หมุดที่หนึ่งซึ่งมุมระหว่างท่านั่งตรงกับเอียงไปเป็นมุม  $\,\alpha_{_{\rm l}}^{}$   $=$  22.5  $^{\circ}$ 

![](_page_95_Figure_3.jpeg)

การคำนวณหาความสูงที่แท้จริงจากจุดหมุนถึง CG ของท่าการนั่งแบบเอียงในโหมดข้างหลัง ก็สามารถใช้การค านวณแบบเดียวกัน

ก าหนดให้ *F s* แรงที่ค านวณได้, *FS*,compare แรงที่เปรียบเทียบ *m* มวลที่ใช้ในการทดสอบ, 2 *g m s* 9.81 / แรงโน้มถ่วง มุมของก้านบิด, *R* ความยาวแขน = 35.5 cm *r cm* 10 ระยะรัศมี, *x* ระยะยืดสปริง หน่วย cm *mLC* ค่าที่วัดได้จากโหลดเซลล์ Gain = สัดส่วนแรง = 36 *m Gain F F LC LC s* **รูป ก.6** รูปประกอบการค านวณค่านิจสปริง

**4.1 การหาค่า F<sup>S</sup> ที่ค านวณได้ตามสมการโมเมนต์(ตารางที่3.5)**

$$
\begin{aligned}\n\text{SFR} &= \mathbb{M}_{\text{max}} \\
\text{F} &= F_s r \\
F_s &= \frac{FR}{r} \\
F_s &= mg \times R \sin \left(\frac{\theta \times \pi}{180}\right)\n\end{aligned}
$$

ที่

$$
\vec{\eta}
$$
  
10kg :  $F_s = m_{10}g \times R \sin(\frac{\theta \times \pi}{180}) = 10 \times 9.81 \times (\frac{35.5}{10}) \sin(\frac{81.6 \times \pi}{180}) = 344.52 N$ 

$$
15kg : F_s = m_{15}g \times R \sin(\frac{\theta \times \pi}{180}) = 15 \times 9.81 \times (\frac{35.5}{10}) \sin(\frac{89.5 \times \pi}{180}) = 522.36 N
$$
  

$$
20kg : F_s = m_{20}g \times R \sin(\frac{\theta \times \pi}{180}) = 20 \times 9.81 \times (\frac{35.5}{10}) \sin(\frac{97.2 \times \pi}{180}) = 691.02 N
$$

### **4.2 การหาค่านิจของสปริง (k) (ตารางที่3.5)**

จากสมการ

$$
k = \frac{F_s}{\Delta x} = \frac{F_s}{x_2 - x_1}
$$

ที่ 10 1 344.51904 10 : 6.33 / (35.34 29.9) 10 *FS kg k N mm x x* 15 1 522.36261 15 : 4.81 / (40.77 29.9) 10 *FS kg k N mm x x* 20 1 691.01781 20 : 4.32 / (45.89 29.9) 10 *FS kg k N mm x x* 4.2.1 การหาค่า k แบบผลต่าง (ตารางที่ 3.6) จากสมการ 2 1 2 1 *FS F F S S <sup>k</sup> x x x* 

ที่ค่าระหว่าง

ที่ค่าระหว่าง  
10*kg* กับ15 *kg*; 
$$
k_1 = \frac{F_{s_{1s}} - F_{s_{10}}}{x_{1s} - x_{10}} = \frac{(522.36261 - 344.51904)}{(40.77 - 35.34) \times 10} = 3.28 N / mm
$$

$$
15 kg \text{ \quad } \text{for } k_3, k_1 - \frac{F_{s_{20}} - F_{s_{10}}}{x_{15} - x_{10}} = \frac{(40.77 - 35.34) \times 10^{-34} \text{ m}^2}{(40.77 - 35.34) \times 10^{-34} \text{ m}^2} = 3.29 N / \text{mm}
$$
\n
$$
15 kg \text{ \quad } \text{for } 20 kg; k_2 = \frac{F_{s_{20}} - F_{s_{15}}}{x_{20} - x_{15}} = \frac{(691.0178106 - 522.363)}{(45.89 - 40.77) \times 10} = 3.29 N / \text{mm}
$$

$$
15 kg \text{ m}^{2}20 kg, k_{2} - \frac{1}{x_{20} - x_{15}} = \frac{45.89 - 40.77 \times 10^{-10}}{45.89 - 40.77 \times 10^{-10}} = 3.25 N / mm
$$
  
20 kg  $\text{m}^{2}10 kg$ ;  $k_{3} = \frac{F_{s_{20}} - F_{s_{10}}}{x_{20} - x_{10}} = \frac{(691.0178106 - 344.519)}{(40.77 - 35.34) \times 10^{-10}} = 3.28 N / mm$ 

หาค่าเฉลี่ย *k* จะได้

หาค่าเอลี่ย 
$$
k
$$
จะได้
$$
k_{avg} = \frac{(k_1 + k_2 + k_3)}{3} = \frac{(3.27520 + 3.29405 + 3.28435)}{3} = 3.285N / mm
$$

# **4.3 การหาสัดส่วนของค่าแรงที่ค านวณได้เทียบกับค่าที่วัดได้จากโหลดเซลล์(ตารางที่3.5)**

จากสมการ

$$
Gain = \frac{F_s}{m_{LC}}
$$

$$
\begin{aligned}\n\mathbf{\vec{n}} \qquad 10 \text{ kg}: \text{Gain} = \frac{F_{s10}}{m_{LC10}} = \frac{344.51904}{5.3205} = 64.75 \\
15 \text{ kg}: \text{Gain} = \frac{F_{s15}}{m_{LC15}} = \frac{522.36261}{10.24} = 51.01 \\
20 \text{ kg}: \text{Gain} = \frac{F_{s20}}{m_{LC20}} = \frac{691.01781}{14.9534} = 46.21 \\
4.3.1 \text{ n15} \text{m} \cdot \text{m} \cdot \text{m
$$

$$
Gain = \frac{\Delta F_s}{\Delta m_{LC}} = \frac{F_{s2} - F_{s1}}{m_{LC2} - m_{LC1}}
$$

ที่ค่าระหว่าง

$$
10 \text{ kg} \text{ \n\tilde{n}U 15 kg ; } \n\text{Gain}_1 = \frac{F_{s15} - F_{s10}}{m_{LC15} - m_{LC10}} = \frac{522.36261 - 344.51904}{10.24 - 5.3205} = 36.15
$$

$$
m_{L C 15} - m_{L C 10} \t 10.24 - 5.3205
$$
  
15 kg  $\text{ñu } 20 \text{ kg}$ ;  $G \text{a} \text{in}_2 = \frac{F_{s20} - F_{s15}}{m_{L C 20} - m_{L C 15}} = \frac{691.01781 - 522.36261}{14.9534 - 10.24} = 35.78$ 

$$
m_{LC20} - m_{LC15} \t 14.9534 - 10.24
$$
  
20 kg  $\text{ñu } 10 \text{ kg}$ ;  $\text{Gain}_3 = \frac{F_{s20} - F_{s10}}{m_{LC20} - m_{LC10}} = \frac{691.01781 - 344.51904}{14.9534 - 5.3205} = 35.97$ 

หาค่าเฉลี่ย สัดส่วน (Gain) จะได้

$$
Gain_{avg} = \frac{Gain_1 + Gain_2 + Gain_3}{3}
$$

$$
= \frac{36.15074 + 35.78207 + 35.97035}{3}
$$

 $Gain_{avg} = 35.9677 \approx 36$ 

### **4.4 การหาแรง FS เทียบ กับแรง F<sup>S</sup> ที่ค านวณได้ตามสมการโมเมนต์(ตารางที่3.7)**

จากสมการ

$$
F_{s,\text{compare}} = F_s + \left[ (\Delta m_{LC}) \times \text{Gain}_{avg} \right] = F_s + \left[ (m_{LC2} - m_{LC1}) \times \text{Gain}_{avg} \right]
$$
\n
$$
\hat{\mathbf{M}} = F_{s,\text{compare}} + \left[ (m_{LC10} - m_{LC10}) \times \text{Gain}_{avg} \right] = 344.51904 + \left[ (5.3205 - 5.3205) \times 36 \right]
$$
\n
$$
F_{s,\text{compare}} = F_{s10} + \left[ (m_{LC15} - m_{LC10}) \times \text{Gain}_{avg} \right] = 344.51904 + \left[ (5.3205 - 5.3205) \times 36 \right]
$$
\n
$$
= 344.52N
$$
\n
$$
F_{s,\text{compare}} = F_{s10} + \left[ (m_{LC15} - m_{LC10}) \times \text{Gain}_{avg} \right] = 344.51904 + \left[ (10.24 - 5.3205) \times 36 \right]
$$
\n
$$
= 521.62N
$$

10 kg กับ 20 kg

10 kg n<sup>3</sup>U 20 kg  
\n
$$
F_{s,\text{compare}} = F_{s10} + \left[ \left( m_{LC20} - m_{LC10} \right) x \text{ Gain}_{avg} \right] = 344.51904 + \left[ \left( 14.9534 - 5.3205 \right) \times 36 \right]
$$
\n
$$
= 691.30N
$$

**4.5 การหาร้อยละความคลาดเคลื่อนของแรง FS,compare เทียบกับแรง F<sup>S</sup> ที่ค านวณได้ตามสมการ โมเมนต์(ตารางที่3.8)**

จากสมการ

$$
\% \text{ Error} = \frac{\Delta x}{x} \times 100
$$

$$
\vec{\eta} \ F_5 = 10 \text{ kg}, F_{5,compare} 10 \text{ kg} \ \vec{\eta} \ \text{10 kg};
$$
\n
$$
\frac{F_{s10} - F_{s,compare,10,10}}{\left(\frac{F_{s10} + F_{s,compare,10,10}}{2}\right)} \times 100 = \frac{344.51904 - 344.51904}{344.51904} \times 100 = 0\%
$$

$$
\vec{\tilde{n}}\ F_{S} = 15\ kg,\ F_{S,compare} \ 10\ kg\ \tilde{n}\upsilon\ 15\ kg;
$$

$$
\vec{\eta} \ F_5 = 15 \ \text{kg}, \ F_{5,compare} \ 10 \ \text{kg} \ \vec{\eta} \ \mathbf{U} \ 15 \ \text{kg};
$$
\n
$$
\frac{F_{s15} - F_{s,compare,10,15}}{\left(\frac{F_{s15} + F_{s,compare,10,15}}{2}\right)} \times 100 = \frac{522.36261 - 521.62104}{521.991852} \times 100 = 0.142\%
$$

$$
\vec{\eta} \ F_5 = 20 \text{ kg}, F_{5,compare} \ 10 \text{ kg} \ \vec{\eta} \ \vec{U} \ 20 \ \text{ kg};
$$
\n
$$
\frac{F_{s20} - F_{s,compare,10,20}}{\left(\frac{F_{s20} + F_{s,compare,10,20}}{2}\right)} \times 100 = \frac{691.01781 - 691.30344}{691.160625} \times 100 = 0.041\%
$$

**5. การค านวณหาแรงจากโหลดเซลล์(วิธีการค านวณหาค่าในตารางการทดลองที่ 4.1 และตาราง ที่4.2)**

 $5.1$  ในโหมดข้างหน้า ตำแหน่งหมุดหมายเลข 0 (ตารางที่ 4.1)<br> $F_{m_{LC}} = m_{LC} \times Gain_{\rm avg} = 9.0699 \times 36 = 326.52N.$ 

$$
F_{m_{IC}} = m_{LC} \times Gain_{avg} = 9.0699 \times 36 = 326.52N.
$$

 $5.2$  ในโหมดข้างหลัง ตำแหน่งหมุดหมายเลข 8 (ตารางที่ 4.2)<br> $F_{m_{LC}} = m_{LC} \times Gain_{avg} = 8.8911 \times 36 = 320.08N.$ 

$$
F_{m_{LC}} = m_{LC} \times Gain_{ave} = 8.8911 \times 36 = 320.08N.
$$

**6. ตัวอย่างการค านวณหาค่าพลังงานจากสปริง และพลังงานจากน้ าหนักตัว (วิธีการค านวณหา ค่าในตารางการทดลองที่4.3 และตารางที่4.4)**

#### **6.1 การหาพลังงานจากสปริง**

จากสมการ

$$
E_p = \frac{1}{2}kx^2
$$
  
\n
$$
E_p = \frac{1}{2}k(\Delta x_0 + x_{\text{max}})^2 - \frac{1}{2}k(\Delta x_0 + x_{\text{min}})^2
$$
  
\n
$$
\text{M30 } E_p = \frac{1}{2}k\left[\left[2\Delta x_0 x_{\text{max}} + x_{\text{max}}^2\right] - \left[2\Delta x_0 x_{\text{min}} - x_{\text{min}}^2\right]\right]
$$

 $6.1.1$  การหาพลังงานจากสปริง ในโหมดข้างหน้า ตำแหน่งหมุดหมายเลข 0, 14 และ 15 ที่ มุมเริ่มต้น 12° ถึง 72° **(**ตารางที่ 4.3**)**

$$
\hat{\mathbf{M}}_{\text{S}}^{\text{S}}\text{E}_{\text{S}}^{\text{S}} = 0.1645\theta_{\text{max}} - 0.8681
$$
\n
$$
\hat{\mathbf{M}}_{\text{max}}^{\text{S}} = 0.1645(72) - 0.8681 = 10.98 \text{cm}.
$$
\n
$$
\hat{\mathbf{M}}_{\text{S}}^{\text{S}}\text{E}_{\text{S}}^{\text{S}} = 12.1645\theta_{\text{min}} - 0.8681 = 10.98 \text{cm}.
$$
\n
$$
\hat{\mathbf{M}}_{\text{S}}^{\text{S}} = 0.1645\theta_{\text{min}} - 0.8681
$$
\n
$$
\hat{\mathbf{M}}_{\text{min}}^{\text{S}} = 0.1645(12) - 0.8681 = 1.11 \text{cm}.
$$
\n
$$
\hat{\mathbf{M}}_{\text{min}}^{\text{S}} = \frac{1}{2}(3.285 \times 10^3) \left\{ \left[ 2(0.05)(0.109759) + (0.109759)^2 \right] - \left[ 2(0.05)(0.011059) + (0.011059)^2 \right] \right\}
$$

$$
E_p = \frac{1}{2} (3.285 \times 10^3) \left\{ \left[ 2(0.05)(0.109759) + (0.109759)^2 \right] - \left[ 2(0.05)(0.011059) + (0.011059)^2 \right] \right\}
$$
  
\n
$$
E_p = \frac{1}{2} (3.285 \times 10^3) \left\{ \left[ (0.0109759) + (0.012047) \right] - \left[ (0.0011059) + (0.0001223) \right] \right\}
$$
  
\n
$$
E_p = \frac{1}{2} (3.285 \times 10^3) (0.0230229 - 0.0012282)
$$
  
\n
$$
E_p = 35.80J
$$

 $6.1.2$  การหาพลังงานจากสปริง ในโหมดข้างหลัง ตำแหน่งหมุดหมายเลข 8, 9 และ 10 ที่มุม เริ่มต้น 12° ถึง 72° (ตารางที่ 4.4)

ที่ระบบมุม 72° จากสมการ
$$
\Delta x_{\text{max}} = 0.1669\theta_{\text{max}} - 0.1145
$$
จะได้
$$
\Delta x_{\text{max}} = 0.1669(72) - 0.1145 = 11.90
$$
cm.  
ที่ระบบมุม 12° จากสมการ
$$
\Delta x_{\text{min}} = 0.1669\theta_{\text{min}} - 0.1145
$$
จะได้
$$
\Delta x_{\text{min}} = 0.1669(12) - 0.1145 = 1.89
$$
cm.

แทนค่าหา *E p* จะได้

87  
\n
$$
E_p = \frac{1}{2}(3.285 \times 10^3) \{ [2(0.05)(0.119023) + (0.119023)^2] - [2(0.05)(0.018883) + (0.018883)^2] \}
$$
\n
$$
E_p = \frac{1}{2}(3.285 \times 10^3) \{ [(0.0119023) + (0.014166)] - [(0.0018883) + (0.0003566)] \}
$$
\n
$$
E_p = \frac{1}{2}(3.285 \times 10^3)(0.0260683 - 0.0022449)
$$
\n
$$
E_p = 39.13J
$$

ดังนั้น พลังงานจากสปริงในโหมดไปข้างหน้าเท่ากับ 35.80 จูล และในโหมดไปข้าง หลังเท่ากับ 39.13 จูล

 $E_p = mg\Delta h$ 

### **6.2 พลังงานจากน้ าหนักตัว**

สมการ

$$
u_{\text{m}} = \frac{h \times 84.7}{157.5} \times 0.5 = \frac{160 \times 84.7}{157.5} \times 0.5 = 43.02 \, \text{cm}.
$$

ระยะ CG ถึงจุดหมุนของคน (a) ขอ

$$
a_{\text{wormen}} = h_w - 14 = 43.0222 - 14 = 29.02 \text{cm}.
$$
ดีย ระยะจากจุดหนุ่นของคนถึงจุดอ้างอิง 14 cm

 $\Delta h = d_r = d_2 - d_1$ 

 $d_1 = a(1 - \cos \alpha_1)$  และ  $d_2 = a(1 - \cos \alpha_2)$ 

จะได้  $d_r = a(\cos \alpha_2 - \cos \alpha_1)$ 

6.2.1 การหาค่าพลังงานจากน้ าหนักตัว โหมดไปข้างหน้า **(**ตารางที่ 4.3**)**

ที่ตำแหน่งหมุดเลข 0 แทนค่า $d_{\scriptscriptstyle r}$  = 29.0222(cos12° – cos 72°) = 19.42*cm*.

ที่ตำแหน่งหมุดเลข 15 แทนค่า $d_{r} = 29.0222(\cos 0^{\circ} - \cos 49.5^{\circ}) = 10.17 cm$ .

ที่ตำแหน่งหมุดเลข 14 แทนค่า $d_{\rm r}$  = 29.0222( $\cos 0^{\circ} - \cos(-33^{\circ})$ ) = 4.68 $cm$ .

6.2.2 การหาค่าพลังงานจากน้ าหนักตัว โหมดไปข้างหลัง **(**ตารางที่ 4.4**)**

ที่ตำแหน่งหมุดเลข 8 แทนค่า $d_r = 29.0222(\cos(-12^{\circ}) - \cos(-72^{\circ})) = 19.42cm$ . ที่ตำแหน่งหมุดเลข 9 แทนค่า $d_r = 29.0222(\cos 0^\circ - \cos(-49.5^\circ)) = 10.17 cm.$ ที่ตำแหน่งหมุดเลข 10 แทนค่า $d_{\rm r}$  = 29.0222( $\cos 0^{\circ} - \cos(33^{\circ})$ ) = 4.68 $cm$ .  $\therefore E_{P_{H_{\text{unman}}}} = 43 \times 0.678 \times 9.81 \times (0.1941) = 55.54 \text{ J}$ <br>  $\therefore E_{P_{H_{\text{unman}}}} = 43 \times 0.678 \times 9.81 \times (0.1017) = 29.10 \text{ J}$  $E_{P_{H_{\text{unman}}}} = 43 \times 0.678 \times 9.81 \times (0.1017) = 29.10 J$ <br>  $\therefore E_{P_{H_{\text{unman}}}} = 43 \times 0.678 \times 9.81 \times (0.0468) = 13.39 J$ 

![](_page_103_Picture_2.jpeg)

# **ข้อมูลทางกายวิภาค**

![](_page_104_Picture_197.jpeg)

## **ตาราง ก.1** มวลปกติและความยาวของส่วนของร่างกาย (มนุษย์มาตรฐาน)

ที่มา: Adapted from DA Winter, Biomechanics and Motor Control of Human Movement, $3^{\text{rd}}$  edition (John Wiley & Sons 2005)

![](_page_105_Picture_38.jpeg)

## **ิตาราง ก.2** ข้อมูลเชิงเศรษฐศาสตร์เฉลี่ยสำหรับประเทศไทย (ทุกขนาดหน่วยเป็นเซนติเมตร,น้ำหนัก ตัว หน่วย กิโลกรัม)

ที่มา: Anthropometric measurements among four Asian countries in designing sitting and standing workstations, MS received 5 September 2016; revised 24 May 2017; accepted 2 June 2017; published online 7 February 2018

MATTONY

|                | โหมดข้างหน้า |            |            | โหมดข้างหลัง |           |            |
|----------------|--------------|------------|------------|--------------|-----------|------------|
| ครั้งที่       | มุม 60°      |            |            | มุม 60°      |           |            |
|                | ตำแหน่ง      | ตำแหน่ง    | ตำแหน่ง    | ตำแหน่ง      | ตำแหน่ง   | ตำแหน่ง    |
|                | หมุดเลข 0    | หมุดเลข 15 | หมุดเลข 14 | หมุดเลข 8    | หมุดเลข 9 | หมุดเลข 10 |
| $\mathbf{1}$   | 9.327        | 9.428      | 9.176      | 9.052        | 8.903     | 8.598      |
| $\overline{2}$ | 9.12         | 9.384      | 9.033      | 9.004        | 8.865     | 8.712      |
| 3              | 9.156        | 9.25       | 8.981      | 8.821        | 8.814     | 8.688      |
| 4              | 9.219        | 9.201      | 9.067      | 8.912        | 8.865     | 8.663      |
| 5              | 9.258        | 9.369      | 9.123      | 8.884        | 8.812     | 8.669      |
| 6              | 8.874        | 9.273      | 9.207      | 8.791        | 8.784     | 8.732      |
| $\overline{7}$ | 8.89         | 9.69       | 9.335      | 8.79         | 8.743     | 8.62       |
| 8              | 8.864        | 9.574      | 9.447      | 8.817        | 8.75      | 8.754      |
| 9              | 8.96         | 9.563      | 9.2        | 8.802        | 8.679     | 8.733      |
| 10             | 9.031        | 9.565      | 9.321      | 9.038        | 8.559     | 8.681      |
| Average.       | 9.0699       | 9.4297     | 9.189      | 8.8911       | 8.7774    | 8.685      |

**ตารางก.3** ฐานข้อมูลค่าจากโหลดเซลล์การทดลองเครื่องเพื่อเปรียบเทียบความคงเส้นคงวา

ต าแหน่งหมุดโหมดข้างหน้า โดยมุมเริ่มต้น 0° ถึง 60° (หมายเหตุในที่นี้เป็นค่าจากโหลด

เซลล์ที่ระยะมุม 60°**)**

|                | โหมดข้างหน้า |            |            | โหมดข้างหลัง |           |            |
|----------------|--------------|------------|------------|--------------|-----------|------------|
| ครั้งที่       | มุม 12°      |            |            | มุม 12°      |           |            |
|                | ตำแหน่ง      | ตำแหน่ง    | ตำแหน่ง    | ตำแหน่ง      | ตำแหน่ง   | ตำแหน่ง    |
|                | หมุดเลข 0    | หมุดเลข 15 | หมุดเลข 14 | หมุดเลข 8    | หมุดเลข 9 | หมุดเลข 10 |
| $\mathbf{1}$   | 0.697        | 1.029      | 0.702      | 1.27         | 1.215     | 1.196      |
| $\overline{2}$ | 0.828        | 0.824      | 0.693      | 1.209        | 1.195     | 1.092      |
| $\mathfrak{Z}$ | 0.664        | 0.902      | 0.595      | 1.202        | 0.973     | 1.073      |
| $\overline{4}$ | 0.831        | 0.849      | 0.524      | 1.297        | 0.866     | 1.099      |
| 5              | 0.769        | 0.821      | 0.485      | 1.225        | 1.185     | 0.874      |
| 6              | 0.809        | 0.984      | 0.677      | 1.043        | 0.956     | 0.83       |
| $\overline{7}$ | 0.802        | 1.003      | 0.661      | 0.867        | 1.022     | 1.1        |
| 8              | 0.877        | 0.984      | 0.969      | 0.694        | 1.035     | 0.9938     |
| 9              | 0.734        | 1.05       | 0.543      | 0.508        | 1.019     | 1.047      |
| 10             | 0.708        | 0.845      | 0.448      | 0.662        | 1.018     | 0.938      |
| Average.       | 0.7719       | 0.9291     | 0.6297     | 0.9977       | 1.0484    | 1.02428    |

**ตารางก.4** ฐานข้อมูลค่าจากโหลดเซลล์การทดลองเพื่อเปรียบเทียบพลังงาน จากสปริง และ พลังงานจากน้ำหนักตัว ที่ระยะมุมเริ่มต้น 12°
| ครั้งที่       | โหมดข้างหน้า |            |            | โหมดข้างหลัง |           |            |
|----------------|--------------|------------|------------|--------------|-----------|------------|
|                |              | มุม 72°    |            | มุม 72°      |           |            |
|                | ตำแหน่ง      | ตำแหน่ง    | ตำแหน่ง    | ตำแหน่ง      | ตำแหน่ง   | ตำแหน่ง    |
|                | หมุดเลข 0    | หมุดเลข 15 | หมุดเลข 14 | หมุดเลข 8    | หมุดเลข 9 | หมุดเลข 10 |
| $\mathbf{1}$   | 10.692       | 10.41      | 9.979      | 10.872       | 10.777    | 10.632     |
| $\overline{2}$ | 10.205       | 10.364     | 9.891      | 10.891       | 10.688    | 10.626     |
| 3              | 10.238       | 10.336     | 9.884      | 10.93        | 10.572    | 10.591     |
| $\overline{4}$ | 10.179       | 10.325     | 9.934      | 10.804       | 10.576    | 10.502     |
| 5              | 10.293       | 10.512     | 9.843      | 10.734       | 10.71     | 10.335     |
| 6              | 10.275       | 10.603     | 10.369     | 10.419       | 10.637    | 10.609     |
| $\overline{7}$ | 10.333       | 10.353     | 9.91       | 10.262       | 10.541    | 10.417     |
| 8              | 10.302       | 10.523     | 10.707     | 10.152       | 10.544    | 10.608     |
| 9              | 10.126       | 10.424     | 10.245     | 10.158       | 10.537    | 10.466     |
| 10             | 10.149       | 10.408     | 9.99       | 10.295       | 10.593    | 10.313     |
| Average.       | 10.2792      | 10.4258    | 10.0752    | 10.5517      | 10.6175   | 10.5099    |

**ตารางก.5** ฐานข้อมูลค่าจากโหลดเซลล์การทดลองเพื่อเปรียบเทียบพลังงาน จากสปริง และ พลังงานจากน้ำหนักตัว ที่ระยะมุม 72°

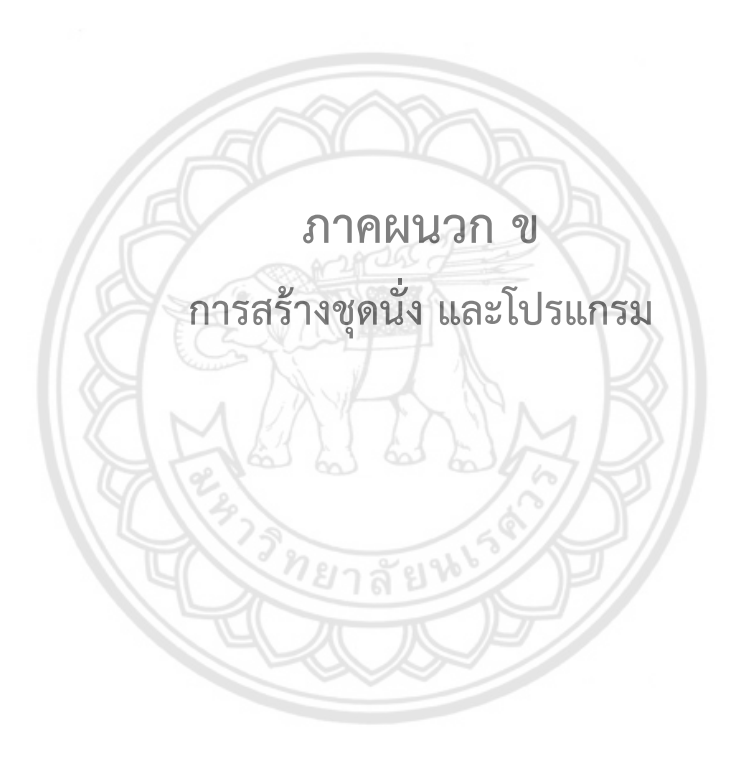

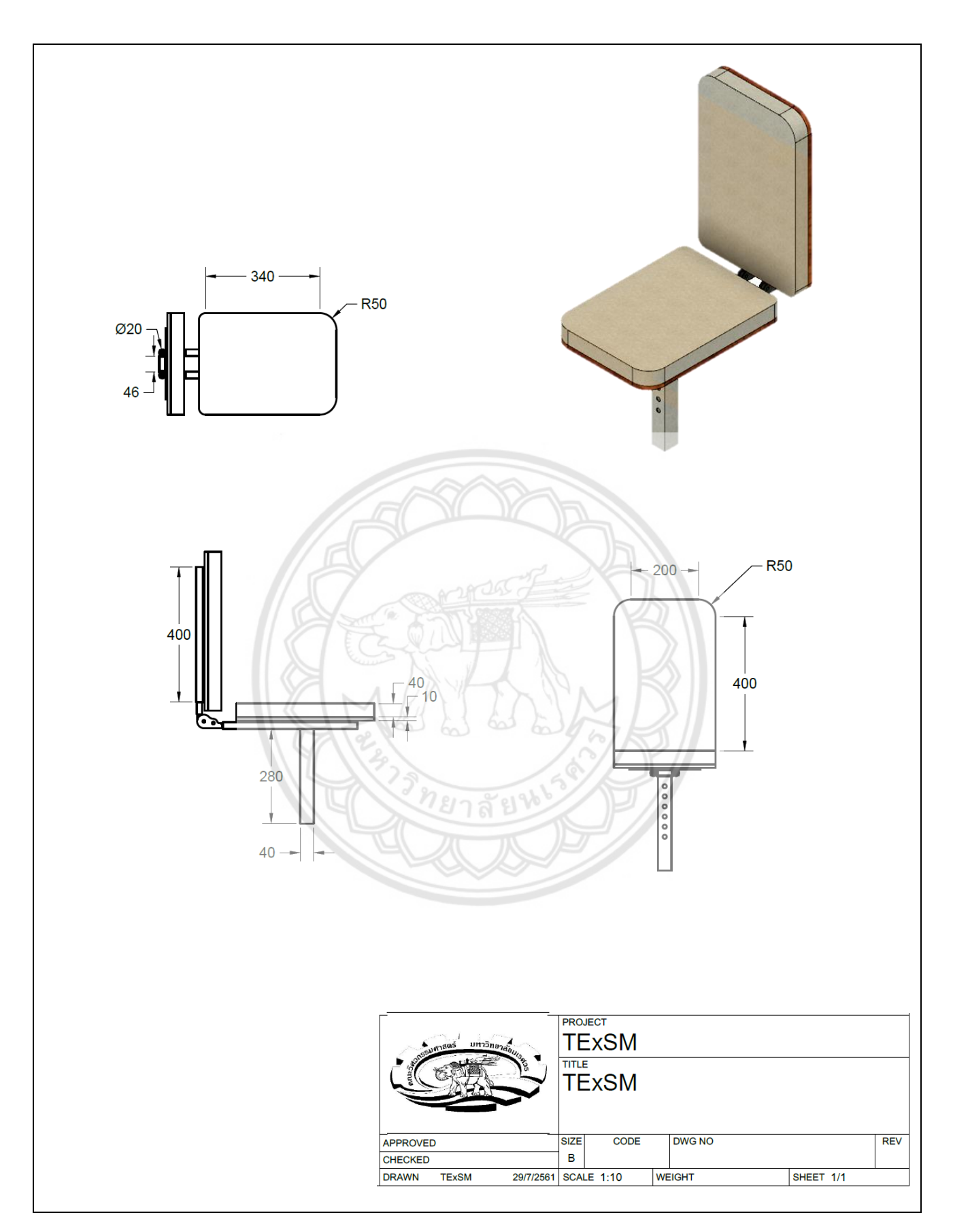

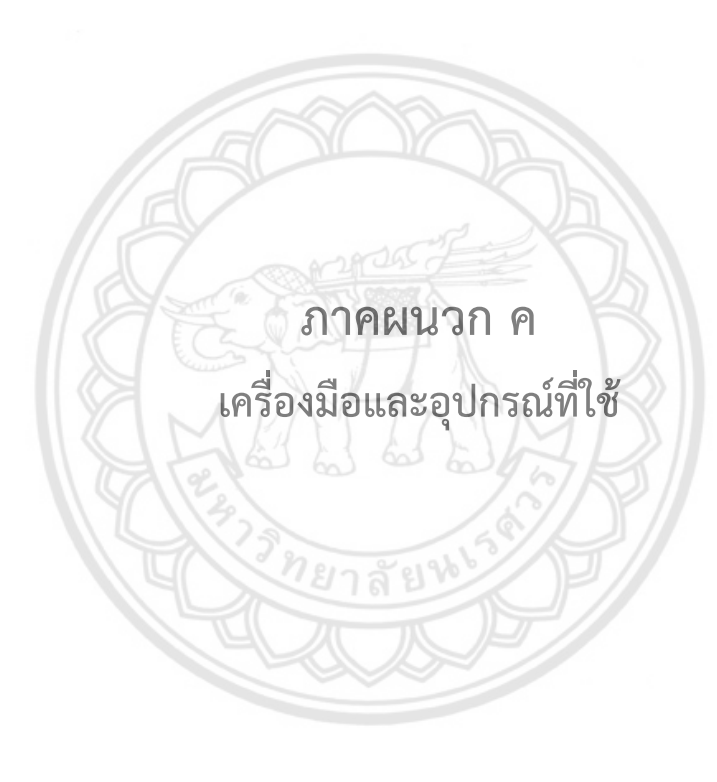

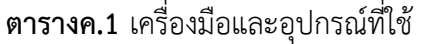

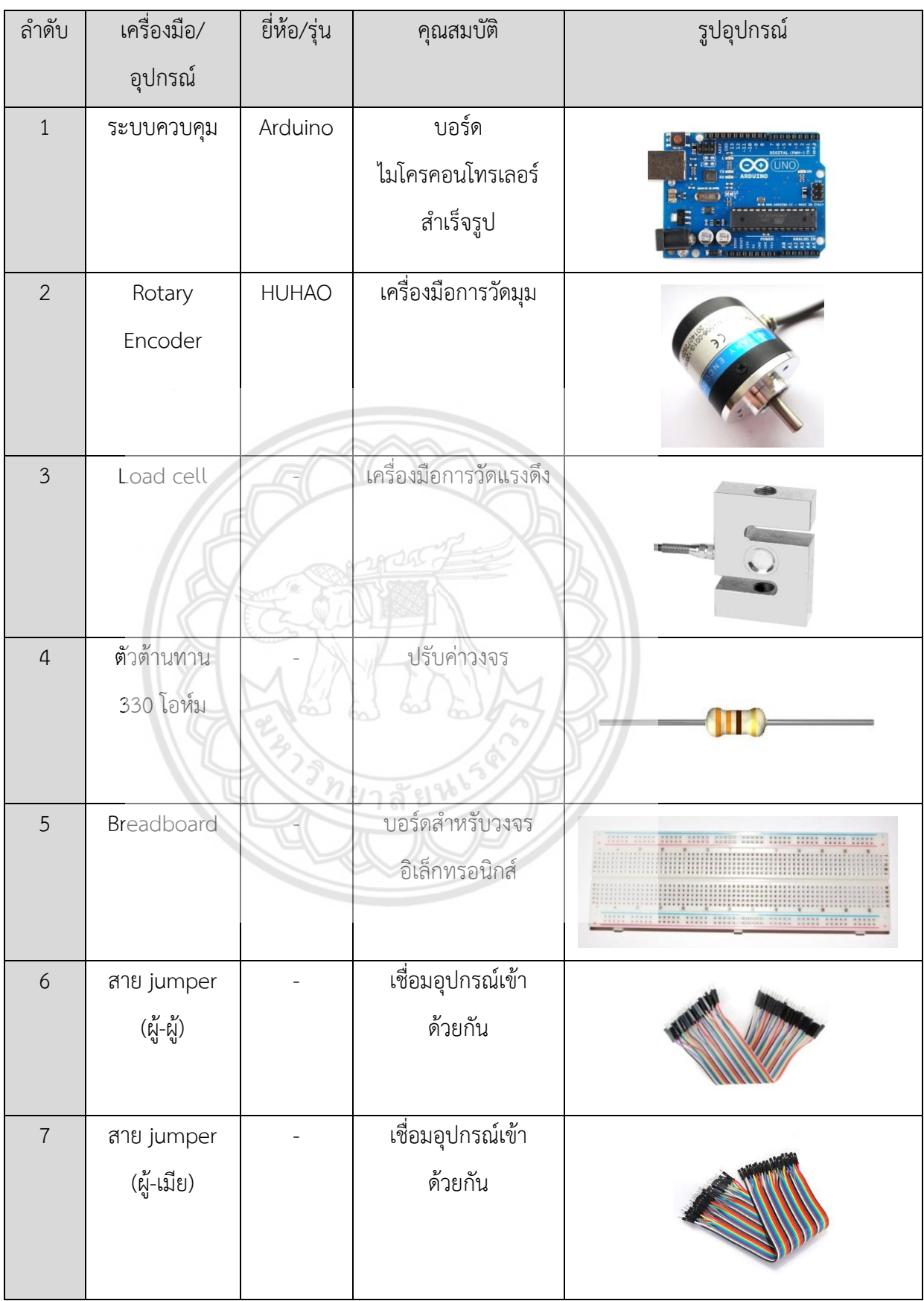

**ตารางค.1 (ต่อ)**

| $\,8\,$ | สาย jumper            | เชื่อมอุปกรณ์เข้า     |  |
|---------|-----------------------|-----------------------|--|
|         | (เมีย-เมีย)           | ด้วยกัน               |  |
| 9       | HX711                 | แปลงสัญญาณ            |  |
|         | Amplifier             |                       |  |
|         | Module                |                       |  |
| 10      | เหล็กกล่อง            | แข็งแรง ทนทาน         |  |
|         | สี่เหลี่ยมจตุรัส      |                       |  |
|         |                       |                       |  |
| $11$    | เหล็กกล่อง            | แข็งแรง ทนทาน         |  |
|         | สี่เหลี่ยมผืนผ้า      |                       |  |
|         |                       |                       |  |
| 12      | <b>เหล</b> ็กท่อกลมดำ | เหนียว แข็งแรง        |  |
|         | (Carbon Steel         |                       |  |
|         | Tubes)                |                       |  |
| 13      | สกรูหัวหก             | ยึดติดชิ้นงาน แข็งแรง |  |
|         | เหลี่ยมติดแหวน        |                       |  |
|         | (Hex Washer)          |                       |  |
| 14      | กลไกปรับระดับ         | แข็งแรง ปรับระดับได้  |  |
|         | 5 ระดับ               | 5 ระดับ               |  |

**ตารางค.1 (ต่อ)**

| 15     | เบาะหนังรองนั่ง | เหนียว แข็งแรง<br>ทนทาน |  |
|--------|-----------------|-------------------------|--|
| 16     | โฟมยางกัน       | เหนียว กันกระแทก        |  |
|        | กระแทกแบบ U     | ของชิ้นงาน              |  |
|        | SHAPE           |                         |  |
| $17\,$ | ถุงทราย         | ใช้ในการทดลองเครื่อง    |  |
|        |                 |                         |  |
| 18     | เครื่องชั่ง     | ชั่งน้ำหนัก             |  |
|        | น้ำหนัก         |                         |  |
|        |                 |                         |  |

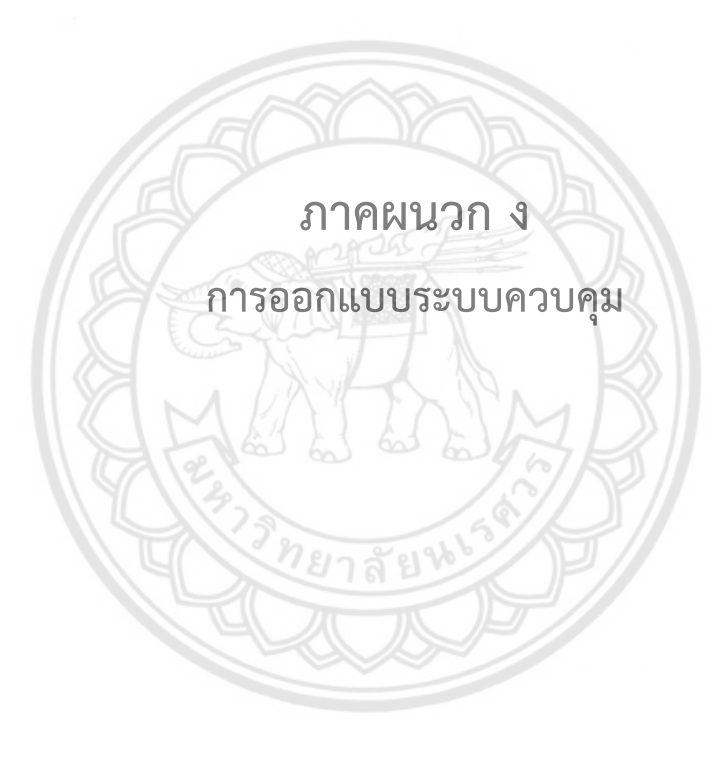

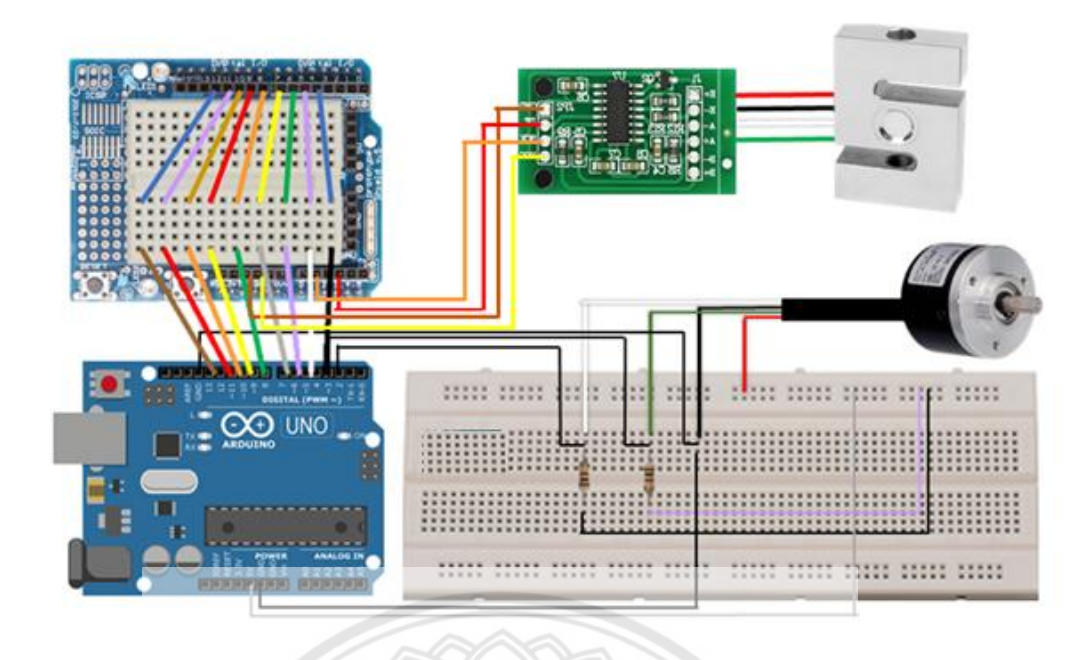

**รูป ง.1** การออกแบบระบบควบคุม

จาก Encoder ผ่านตัวต้านทาน จะมีสายกราวด์(สีเทา) และสายไฟ (เขียว,แดง) สายกราวด์ และสายไฟจะมี 2 ขาเป็นสัญญาณขึ้นลงซ้อนกัน และผ่านตัวต้านทาน ไปเข้า Arduino อ่านค่า สัญญาณจับว่าขึ้นลงซ้อนกัน 2 ครั้ง เป็น 1 รอบ (1 สเต็ป) และส่งเป็นค่าว่าเคลื่<mark>อนไปจากตำแหน่งเดิม</mark> กี่ครั้ง โดยส่งเป็นเลขฐาน 2 ทั้งแถบ มี8 ตัว เป็น 256 ค่า (255 ถึง -255) และมีเลข 0 อีกตัว ส่งค่า ออกเป็นเลขฐาน 2 <u> ทยาลัยพ</u>

ส่งไปยังบอร์ด Arduino รับและอ่านค่า แปลงจากเลขฐาน 2 เป็น เลขฐาน 10 และบอร์ดนี้ ยังท าหน้าที่อีกอย่างหนึ่งคือ อ่านค่าจากโหลดเซลล์

จากโหลดเซลล์ ผ่านตัวต้านทานมี 5 ขา (ของจริงมี 4 ขา) มีสายกราวด์กันไฟรั่ว (สายสีดำ) และสายสีแดง เขียว และสีขาว เป็นตัวจ่ายไฟ และจาก HX711 Amplifier Module (โมดูลขยาย ้สัญญาณจากโหลดเซลล์) สายสีน้ำเงินและเขียว อ่านค่า ส่วนสายสีเหลืองและสีส้มเป็นไฟเลี้ยง เนื่องจากเป็นดิจิทัล จึงเสียบบอร์ดเดียวกันได้ และเป็นสัญญาณซ้อนทับกัน 2 อัน และผ่าน HX711 Amplifier Module ทำหน้าที่เปลี่ยนสัญญาณเป็นตัวเลข และเข้าบอร์ด Arduino อีกครั้ง เพื่อ ค านวณตัวเลขที่ HX711 Amplifier Module อ่านมา

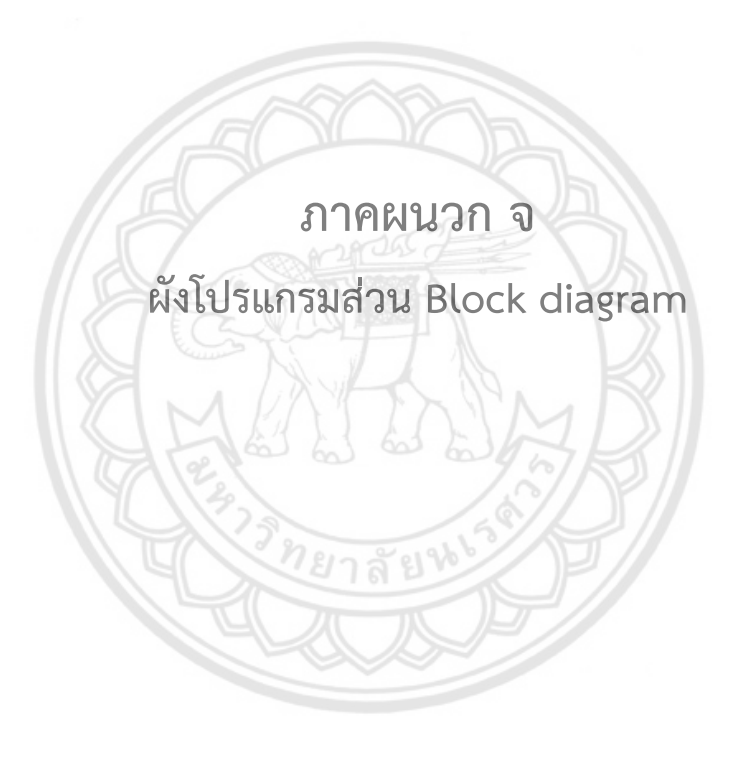

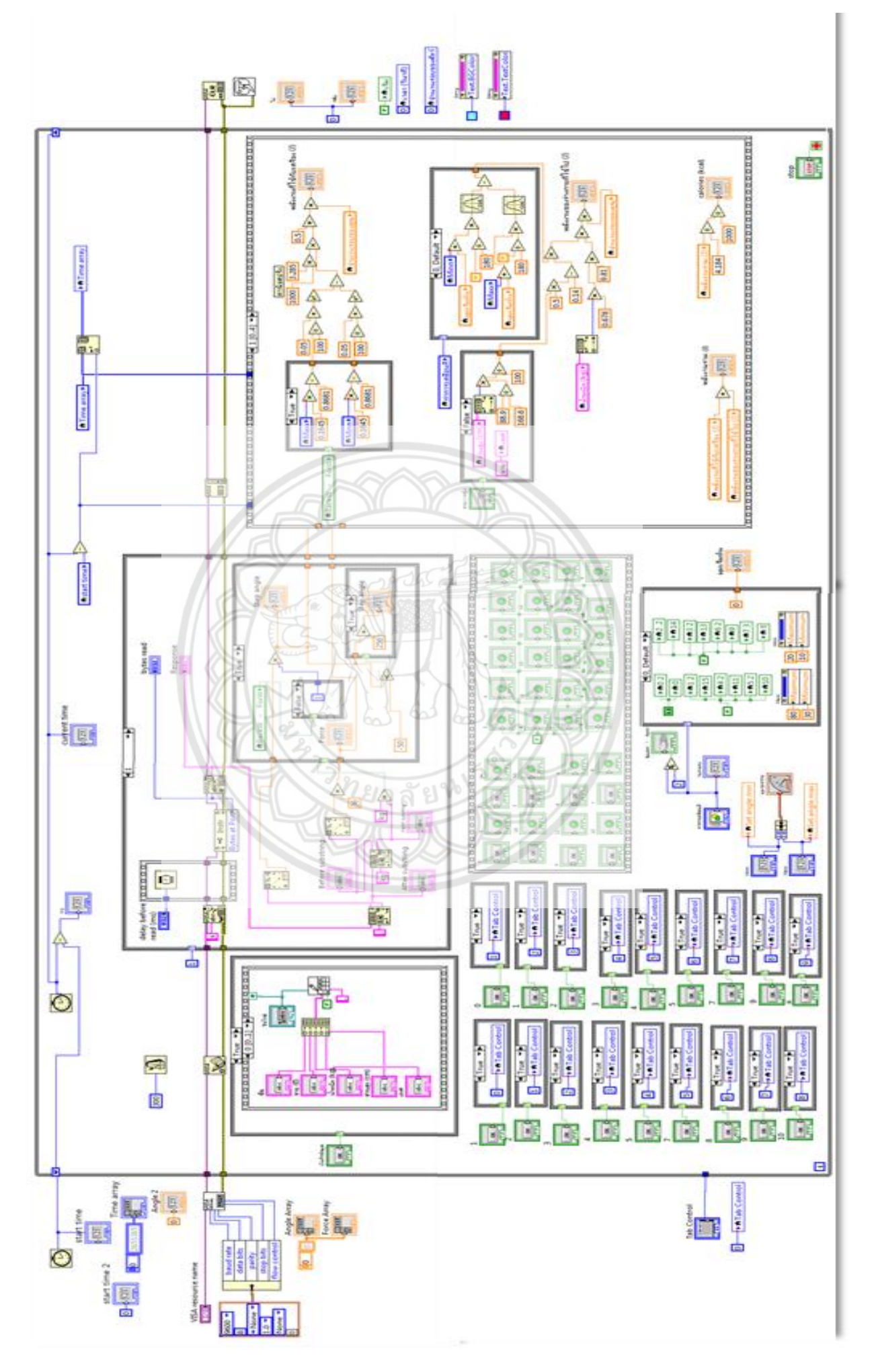